#### **VETERINARY CLINIC MANAGEMENT SYSTEM**

BY

Leong Vern Kei

# A REPORT SUBMITTED TO

Universiti Tunku Abdul Rahman
in partial fulfillment of the requirements
for the degree of

# BACHELOR OF INFORMATION SYSTEMS (HONOURS) INFORMATION SYSTEMS ENGINEERING

Faculty of Information and Communication Technology (Kampar Campus)

JAN 2023

#### UNIVERSITI TUNKU ABDUL RAHMAN

## REPORT STATUS DECLARATION FORM

#### Title:

VETERINARY CLINIC MANAGEMENT SYSTEM

Academic Session: JAN 2023

#### I <u>LEONG VERN KEI</u>

Date:24/4/2023

declare that I allow this Final Year Project Report to be kept in Universiti Tunku Abdul Rahman Library subject to the regulations as follows:

- 1. The dissertation is a property of the Library.
- 2. The Library is allowed to make copies of this dissertation for academic purposes.

| Verified by,             |  |
|--------------------------|--|
| (Supervisor's signature) |  |
|                          |  |
| Lai Siew Cheng           |  |
| Supervisor's name        |  |
|                          |  |

Date: \_28/4/2023

|                                                                    | Universiti Tunku A | bdul Rahman                  |                  |
|--------------------------------------------------------------------|--------------------|------------------------------|------------------|
| Form Title: Sample of Submission Sheet for FYP/Dissertation/Thesis |                    |                              |                  |
| Form Number: FM-IAD-004                                            | Rev No.: <b>0</b>  | Effective Date: 21 JUNE 2011 | Page No.: 1 of 1 |

# FACULTY OF Information and Communication Technology (Kampar Campus)

#### UNIVERSITI TUNKU ABDUL RAHMAN

Date: 17/4/2023

#### SUBMISSION OF FINAL YEAR PROJECT /DISSERTATION/THESIS

It is hereby certified that <u>Leong Vern Kei</u> (ID No: <u>19ACB01746</u>) has completed this final year project entitled "<u>VETERINARY CLINIC MANAGEMENT SYSTEM</u>" under the supervision of <u>Ts Lai Siew Cheng</u> (Supervisor) from the Department of <u>Computer Science</u>, Faculty of <u>Information and Communication Technology</u>, and <u>Ts Sun Teik Heng</u> Co-Supervisor from the Department of <u>Information Systems</u>, Faculty of <u>Information and Communication Technology</u>.

I understand that University will upload softcopy of my final year project in pdf format into UTAR Institutional Repository, which may be made accessible to UTAR community and public.

Yours truly,

Jaki .

(Student Name)

## **DECLARATION OF ORIGINALITY**

I declare that this report entitled "VETERINARY CLINIC MANAGEMENT SYSTEM" is my own work except as cited in the references. The report has not been accepted for any degree and is not being submitted concurrently in candidature for any degree or other award.

and the second

Signature:

Name : Leong Vern Kei

Date : 28/4/2023

#### **ACKNOWLEDGEMENTS**

I would like to express my sincere thanks and appreciation to my supervisors, Ms. Lai Siew Cheng who has given me this bright opportunity to engage in the veterinary clinic management system project. Besides that, she has given me a lot of guidance to complete this project. When I was facing problems in this project, the advice from her always assists me in overcoming the problems. Again, a million thanks to my supervisor.

Finally, I must say thanks to my parents and my family for their love, support, and continuous encouragement throughout the course.

#### **ABSTRACT**

The Veterinary Clinic Management System was a web-based platform aimed at streamlining the business operations of veterinary clinics in Malaysia. Its primary objective was to develop an all-in-one solution that would upgrade the existing clinic management software by adding a pet owner-accessible portal. Despite the availability of numerous veterinary clinic systems in the market, most of them were developed by foreign companies and only for internal staff use. The project's scope included various modules, such as appointment scheduling, a pet owneraccessible portal, customer and pet profile management, medical histories, reminders, knowledge intelligence, admission, invoice, and register modules. The system had two main users: staff and pet owners. As a web-based platform, the project utilized PHP as the primary programming language and Visual Studio Code as the development environment. HTML5, CSS, and Bootstrap were also utilized to develop the system's front-end. To test and develop the system, XAMPP was used to set up a local web server environment. PhpMyAdmin was chosen as the system's database. The project was developed using phased development methodology due to its quick implementation and condensed time frame. The clinic management system was divided into several phases, with each step comprising a small number of modules. This approach allowed for quick and straightforward system development. After the development, the system had two user roles, which were staff and pet owner roles. Staff members could perform registration for the walk-in pet parent, register new pet parent profiles, manage pet parent and pet records, manage medical reports, manage admission reports, book slots, notify pet owners for appointment making, manage appointments, manage medicine, manage pet admissions, and manage invoices. Pet owners could manage their user profiles, pet profiles, make appointments, view medical history, view invoice history, admission reports, and frequency answer questions as a guideline for them when they are having problem in operate the system. Overall, the Veterinary Clinic Management System was a promising solution that addressed the needs of veterinary clinics in Malaysia. By utilizing the latest information technology, the system streamlined business operations, reduced administrative burden, and improved overall efficiency. With the successful development and implementation of the system, veterinary clinics were able to manage their operations more effectively, ultimately leading to improved patient outcomes and customer satisfaction.

### TABLE OF CONTENTS

| TITLE PAGE                           | I   |
|--------------------------------------|-----|
| REPORT STATUS DECLARATION FORM       | II  |
| FYP THESIS SUBMISSION FORM           | III |
| DECLARATION OF ORIGINALITY           | IV  |
| ACKNOWLEDGEMENTS                     | V   |
| ABSTRACT                             | VI  |
| TABLE OF CONTENTS                    | VII |
| LIST OF FIGURES                      | X   |
| LIST OF TABLES                       | XX  |
| CHAPTER 1                            | 1   |
| INTRODUCTION                         | 1   |
| 1.1 Problem Statement and Motivation | 2   |
| 1.2 Objectives                       | 4   |
| 1.3 Project Scope and Direction      | 5   |
| 1.4 Contribution                     | 5   |
| 1.5 Report Organization              | 6   |
| CHAPTER 2                            | 7   |
| LITERATURE REVIEW                    | 7   |
| 2.1 System Review                    |     |

| 2.1.2 KRELOSES Vet Software                                |      |
|------------------------------------------------------------|------|
| 2.2 Proposed Solution                                      |      |
| 2.2.1 Knowledge-Based Systems                              |      |
| 2.2.2 Study on SMS Implementation Using Twilio             |      |
| 2.3 Comparison between Reviewed System and Proposed System | . 17 |
| CHAPTER 3                                                  | 21   |
| SYSTEM METHODOLOGY / APPROACH                              | 21   |
| 3.1 System Requirement                                     |      |
| 3.1.1 Visual studio code                                   | . 23 |
| 3.1.2 PHP                                                  | . 23 |
| 3.1.3 XAMPP                                                | . 24 |
| 3.1.4 PhpMyAdmin                                           | . 24 |
| 3.1.5 Bootstrap                                            |      |
| CHAPTER 4                                                  | 26   |
| SYSTEM DESIGN                                              | 26   |
| 4.1 Use Case Diagram                                       | . 26 |
| 4.2 Activity Diagram                                       | 20   |
|                                                            |      |
| 4.2.1 Activity Diagram for Staff                           |      |
| 4.3 Erd Diagram                                            | . 52 |
| 4.4 Timeline                                               | . 53 |
| CHAPTER 5                                                  | 54   |
| SYSTEM IMPLEMENTATION                                      | 54   |
| 5.1 Software Setup                                         | . 54 |
| 5.2 Setting and Configuration                              | . 55 |
| 5.2 Implementation / Technology Involved                   | 57   |
| 5.3 Implementation / Technology Involved                   |      |
| 5.3.2 Technology Use                                       |      |
| 5.4 Implementation Issues and Challenges                   | . 58 |
| CHAPTER 6                                                  | 59   |

| SYSTEM EVALUATION AND DISCUSSION           | 59  |
|--------------------------------------------|-----|
| 6.1 System Testing and Performance Metrics | 59  |
| 6.1.1 For Staff                            |     |
| 6.1.2 For Pet Owner                        |     |
| 6.2 Testing Setup and Result               | 85  |
| 6.2.1 Staff                                |     |
| 6.2.2 Pet Owner                            | 132 |
| 6.3 Project Challenge                      | 152 |
| 6.4 Objectives Evaluation                  | 153 |
| CHAPTER 7                                  | 155 |
| CONCLUSION AND RECOMMENDATIONS             | 155 |
| 7.1 Conclusion                             | 155 |
| 7.2 Recommendation                         | 156 |
| REFERENCES                                 | 158 |
| FINAL YEAR PROJECT WEEKLY REP              | 161 |
| POSTER                                     | 168 |
| PLAGIARISM CHECK RESULT                    | 169 |
| CHECKLIST                                  | 172 |

## LIST OF FIGURES

| Figure 1 PetotumVET main page                                             | 8  |
|---------------------------------------------------------------------------|----|
| Figure 2 Review form KRELOSES Vet Software customer                       | 9  |
| Figure 3 Veterinary Clinic that use KRELOSES Vet Software                 | 10 |
| Figure 4 Hippo Manager Veterinary Software interface                      | 12 |
| Figure 5 Hippo Manager Veterinary Software interface                      | 12 |
| Figure 6 24/7 support                                                     | 14 |
| Figure 7 Example of Frequently Asked Questions                            | 14 |
| Figure 8 Frequently Asked Questions on MySejahtera                        | 15 |
| Figure 9 requently Asked Questions on TNG eWallet                         | 16 |
| Figure 10 Phased Development                                              | 22 |
| Figure 11 Visual Studio Code                                              | 23 |
| Figure 12 PHP                                                             | 23 |
| Figure 13 XAMPP                                                           | 24 |
| Figure 14 PhpMyAdmin                                                      | 24 |
| Figure 15 Bootstrap                                                       | 25 |
| Figure 16 Use Case Diagram for Veterinary Clinic                          | 28 |
| Figure 17 Activity Diagram for Login Module                               | 29 |
| Figure 18 Activity Diagram for Dashboard Module                           | 30 |
| Figure 19 Activity Diagram for Register Module                            | 31 |
| Figure 20 Activity Diagram for Pet Parent and Pet Record Module           | 33 |
| Figure 21 Activity Diagram for Today's Appointment in Appointment Module  | 34 |
| Figure 22 Activity Diagram for Appointment Reminder in Appointment Module | 35 |
| Figure 23 Activity Diagram for Book Slot in Appointment Module            | 36 |
| Figure 24 Activity Diagram for Appointment Record in Appointment Module   | 37 |
| Figure 25 Activity Diagram for Medicine List in Medicine Module           | 38 |
| Figure 26 Activity Diagram for Add Medicine in Medicine Module            | 39 |
| Figure 27 Activity Diagram for Admission Register in Admission Module     | 40 |
| Figure 28 Activity Diagram for Admission Report in Admission Module       | 41 |
| Figure 29 Activity Diagram for Bills in Invoice Module                    | 42 |
| Figure 30 Activity Diagram for Bills Record in Invoice Module             | 43 |
| Figure 31 Activity Diagram for Admission Bills in Invoice Module          | 44 |
| Figure 32 Activity Diagram for Admission Bills Record in Invoice Module   | 45 |
| Figure 33 Activity Diagram for Login Module                               | 46 |

| Figure 34 Activity Diagram for User Profile Module                 | 47 |
|--------------------------------------------------------------------|----|
| Figure 35 Activity Diagram for Appointment Module                  | 48 |
| Figure 36 Activity Diagram for Medical History Module              | 49 |
| Figure 37 Activity Diagram for Invoice History Module              | 50 |
| Figure 38 Activity Diagram for Admission Report Module             | 51 |
| Figure 39 Erd Diagram for Veterinary Clinic                        | 52 |
| Figure 40 Gantt Chart                                              | 53 |
| Figure 41 System Download                                          | 54 |
| Figure 42 XAMPP                                                    | 54 |
| Figure 43 Visual Studio Code                                       | 55 |
| Figure 44 XAMPP Control Panel                                      | 55 |
| Figure 45 XAMPP Control Panel                                      | 56 |
| Figure 46 Main Page of phpMyAdmin                                  | 56 |
| Figure 47 User Database                                            | 86 |
| Figure 48 Staff Dashboard                                          | 86 |
| Figure 49 Admin Login Page with Invalid User Error                 | 86 |
| Figure 50 Admin Login Page with Key in Password Error              | 86 |
| Figure 51 Admin Dashboard                                          | 87 |
| Figure 52 Add New Appoinment in Appoinment Database                | 87 |
| Figure 53 Edit Medicine in Medicine Database                       | 87 |
| Figure 54 Add New Admission in Admission Database                  | 87 |
| Figure 55 Admin Dashboard                                          | 87 |
| Figure 56 Admin Dashboard with the click of Total Appointment Card | 88 |
| Figure 57 Admin Dashboard with the click of Notify Appoinment      | 88 |
| Figure 58 Admin Dashboard with the click of Restock Medicine       | 88 |
| Figure 59 Admin Dashboard with the click of Total Admission        | 88 |
| Figure 60 Add Appoinment in Appoinment Database                    | 89 |
| Figure 61 Add Appoinment in Appoinment Database                    | 89 |
| Figure 62 Admin Dashboard                                          | 89 |
| Figure 63 Pet Parent and Pet Profile                               | 89 |
| Figure 64 Click Check on Admin Dashboard                           | 90 |
| Figure 65 The Record is got at the waiting List in Admin Dashboard | 90 |
| Figure 66 Search All Pet Parent at Register Page                   | 91 |
| Figure 67 Search Pet Parent Name at Register Page                  | 91 |
| Figure 68 Search Invalid Pet Parent at Register Page               | 91 |

| Figure 69 Make Registration for the Selected Pet Parent          | 91 |
|------------------------------------------------------------------|----|
| Figure 70 View the Register at Admin Dashboard                   | 91 |
| Figure 71 Register for New Pet Owner                             | 92 |
| Figure 72 View the New Register Record                           | 92 |
| Figure 73 Search All Pet Parent and Pet Record                   | 93 |
| Figure 74 Search Record with Pet Parent Name                     | 93 |
| Figure 75 Search Record with Random Data                         | 93 |
| Figure 76 Medical Infor Section in Pet Parent and Pet Profile    | 94 |
| Figure 77 Vaccination Detail Page                                | 94 |
| Figure 78 Add New Vaccination Record                             | 94 |
| Figure 79 Add Vaccine Successful in Vaccination Detail           | 94 |
| Figure 80 Edit Vaccination Detail                                | 94 |
| Figure 81 Edit Successful                                        | 95 |
| Figure 82 Select Vaccination to Perform Delete Function          | 95 |
| Figure 83 Delete Successful.                                     | 95 |
| Figure 84 Update Medical Infor Page                              | 95 |
| Figure 85 Update Medical Infor                                   | 95 |
| Figure 86 All the Update will show in Pet Parent and Pet Profile | 95 |
| Figure 87 Admission Detail Link                                  | 96 |
| Figure 88 Admission Record Page                                  | 96 |
| Figure 89 Search All Admission Record                            | 96 |
| Figure 90 Search Admission Record with Random Data               | 96 |
| Figure 91 Search Admission Record with Admission Date            | 97 |
| Figure 92 Admission Record Page with the Selected Pet Record     | 97 |
| Figure 93 Admission Report Page                                  | 98 |
| Figure 94 Add Condition in Admission Report                      | 98 |
| Figure 95 Condition Add Successful                               | 98 |
| Figure 96 Delete Condition Page                                  | 98 |
| Figure 97 Delete Successful.                                     | 98 |
| Figure 98 Edit Condition                                         | 98 |
| Figure 99 Condition Edit Successful                              | 99 |
| Figure 100 Search Condition by Time                              | 99 |
| Figure 101 Search Condition by Treatment                         | 99 |
| Figure 102 Search Condition by Condition                         | 99 |
| Figure 103 Medicine Seaction in Admission Report                 | 99 |

| Figure 104 Medicine Record inside Database                  | 100 |
|-------------------------------------------------------------|-----|
| Figure 105 Add Medicine                                     | 99  |
| Figure 106 Medicine Add Successful                          | 100 |
| Figure 107 Medicine Record inside Database                  | 100 |
| Figure 108 Edit Medicine                                    | 100 |
| Figure 109 Edit Medicine Successful                         | 100 |
| Figure 110 Medicine Record inside Database                  | 100 |
| Figure 111 Delete Medicine                                  | 100 |
| Figure 112 Medicine Delete Successful                       | 100 |
| Figure 113 Medicine Record inside Database                  | 100 |
| Figure 114 Medical Report Page                              | 101 |
| Figure 115 Create Medical Report                            | 101 |
| Figure 116 Medical Report View in PDF Format                | 101 |
| Figure 117 Search All Medical History                       | 102 |
| Figure 118 Search Medical History by Date                   | 102 |
| Figure 119 Search Medical History by Treatment              | 102 |
| Figure 120 Select Medical History                           | 102 |
| Figure 121 The Selected Medical History will be view out    | 102 |
| Figure 122 Medical History in PDF format                    | 103 |
| Figure 123 Appoinment Database                              | 104 |
| Figure 124 Appoinment Reminder Page                         | 104 |
| Figure 125 Notify Pet Parent                                | 104 |
| Figure 126 After Notify the Record will not showing anymore | 104 |
| Figure 127 SMS Recieve by the Pet Owner                     | 105 |
| Figure 128 Appointment Database                             | 105 |
| Figure 129 Book Slot Page                                   | 105 |
| Figure 130 Select Pet Record                                | 105 |
| Figure 131 Book Slot successful                             | 105 |
| Figure 132 Error Show if didn't select Date                 | 105 |
| Figure 133 Create Time Slot for Selected Date               | 106 |
| Figure 134 Create Successful.                               | 106 |
| Figure 135 View Time Slot Added                             | 106 |
| Figure 136 Error Show if didn't Select the Date             | 106 |
| Figure 137 Delete Conformation                              | 107 |
| Figure 138 Time Slot for the selected Date                  | 107 |

| Figure 139 Delete Time Slot Successful.                                                                                                    | 107 |
|----------------------------------------------------------------------------------------------------|-----|
| Figure 140 Error show if didn't Select Date                                                                                                    | 107 |
| Figure 141 Appoinment Record Page                                                                                                    | 108 |
| Figure 142 Appointment Database                                                                                                    | 108 |
| Figure 143 Book Slot Page                                                                                                    | 108 |
| Figure 144 Delete Appointment Make                                                                                                    | 108 |
| Figure 145 Appointment Delete Successful                                                                                                    | 108 |
| Figure 146 Appointment Record Page                                                                                                    | 109 |
| Figure 147 Search All Appoinment Record                                                                                                    | 109 |
| Figure 148 Search Appointment Record by Pet Parent Name                                                                                             | 109 |
| Figure 149 Search Appointment Record by Pet Name                                                                                                    | 109 |
| Figure 150 Search Appointment Record by Date                                                                                                    | 110 |
| Figure 151 Search Appointment Record by Treatment                                                                                                   | 110 |
| Figure 152 Search Appointment Record by Random Data                                                                                                 | 110 |
| Figure 153 Medicine Database                                                                                                    | 111 |
| Figure 154 Medicine List Page                                                                                                    | 111 |
| Figure 155 Search Medicine                                                                                                    | 111 |
| Figure 156 Search Medicine                                                                                                    | 111 |
| Figure 157 Search Medicine by Random Data                                                                                                    | 112 |
| Figure 158 View Medicine Detail                                                                                                    | 112 |
| Figure 159 Delete Confirmation                                                                                                    | 112 |
| Figure 160 Cancel Delete                                                                                                    | 112 |
| Figure 161 Delete Successful                                                                                                    | 113 |
| Figure 162 Edit Medicine Detail                                                                                                    | 113 |
| Figure 163 Edit Successful                                                                                                    | 113 |
| Figure 164 Error show                                                                                                    | 114 |
| Figure 165 Add Medicine                                                                                                    | 114 |
| Figure 166 Medicine Add Successful                                                                                                    | 114 |
| Figure 167 Medicine Database                                                                                                    | 114 |
| Figure 168 Admission Register Page                                                                                                    | 115 |
| Figure 169 Search Pet Parent Record by Pet Parent Name                                                                                              | 115 |
| Figure 170 Search All Pet Parent Record                                                                                                    | 115 |
| Figure 171 Search Pet Parent Record with Random Data                                                                                                | 115 |
| Figure 172 Error show Out                                                                                                    | 116 |
| Figure 173 Admission Register Successful                                                                                                    | 116 |
| Bachelor of Information Systems (Honours) Information Systems Engineering Faculty of Information and Communication Technology (Kampar Campus), UTAR |     |

| Figure 174 Register New Pet Owner                       | 116 |
|---------------------------------------------------------|-----|
| Figure 175 New Pet Owner Register Successful            | 116 |
| Figure 176 Admission Record                             | 117 |
| Figure 177 Admission Database                           | 117 |
| Figure 178 Search Admission Record by Admission Date    | 117 |
| Figure 179 Search Admission Record by Pet Parent Name   | 117 |
| Figure 180 Search Admission Record by Pet Name          | 117 |
| Figure 181 Search Admission Record by Admission Status  | 118 |
| Figure 182 Search Admission Record by Random Data       | 118 |
| Figure 183 Search All Admission Record                  | 118 |
| Figure 184 Admission Report Page                        | 118 |
| Figure 185 Admission Report Page                        | 118 |
| Figure 186 Bills Page                                   | 119 |
| Figure 187 Medical Report Page                          | 120 |
| Figure 188 Bills Page                                   | 120 |
| Figure 189 Medical Report Page                          | 120 |
| Figure 190 Invoice Generate Page                        | 120 |
| Figure 191 Medication Section under Medical Report Page | 121 |
| Figure 192 Add Service Charge Page                      | 121 |
| Figure 193 Add Service                                  | 121 |
| Figure 194 Service Add Successful                       | 121 |
| Figure 195 Search All Machine Charge                    | 122 |
| Figure 196 Machine Add Successful                       | 122 |
| Figure 197 Search Machine with Random Data              | 122 |
| Figure 198 Search machine by Machine name               | 122 |
| Figure 199 Add Medicine Page                            | 123 |
| Figure 200 Search Medicine with Random Data             | 123 |
| Figure 201 Search Medicine with Medicine Name           | 123 |
| Figure 202 Medicine Add successful                      | 123 |
| Figure 203 Before Add Medicine                          | 123 |
| Figure 204 After Add Medicine                           | 123 |
| Figure 205 Error show                                   | 123 |
| Figure 206 Add Additional Charge                        | 124 |
| Figure 207 Add Additional Charge Successful             | 124 |
| Figure 208 Delete                                       | 124 |

| Figure 209 Delete Successful.                                                                                                    | 124 |
|----------------------------------------------------------------------------------------------------|-----|
| Figure 210 Before Delete                                                                                                    | 124 |
| Figure 211 After Delete                                                                                                    | 124 |
| Figure 212 Edit Page.                                                                                                    | 125 |
| Figure 213 Edit                                                                                                    | 125 |
| Figure 214 Edit Successful                                                                                                    | 125 |
| Figure 215 Invoice view in PDF format                                                                                                    | 125 |
| Figure 216 Bills Record Page                                                                                                    | 126 |
| Figure 217 Appoinment Database                                                                                                    | 126 |
| Figure 218 View Invoice Page                                                                                                    | 126 |
| Figure 219 Invoice able to view in PDF format                                                                                                    | 127 |
| Figure 220 Search bills record by Date                                                                                                    | 127 |
| Figure 221 Search bills record by Pet Parent Name                                                                                                   | 127 |
| Figure 222 Search bills record by Pet Name                                                                                                    | 127 |
| Figure 223 Search bills record by Treatment                                                                                                    | 128 |
| Figure 224 Search bills record by Random Data                                                                                                    | 128 |
| Figure 225 Admission Bills Page                                                                                                    | 128 |
| Figure 226 Admission Database                                                                                                    | 129 |
| Figure 227 Search All Admission Bills                                                                                                    | 129 |
| Figure 228 Search Admission Bills by Pet Parent Name                                                                                                | 129 |
| Figure 229 Search Admission Bills by Admission Date                                                                                                 | 129 |
| Figure 230 Search Admission Bills by Pet Name                                                                                                    | 129 |
| Figure 231 Search Admission Bills by Admission Reason                                                                                               | 130 |
| Figure 232 Search Admission Bills by Random Data                                                                                                    | 130 |
| Figure 233 Admission Invoice Page                                                                                                    | 130 |
| Figure 234 Admission Bills Record Page                                                                                                    | 131 |
| Figure 235 Admission Database                                                                                                    | 131 |
| Figure 236 View Admission Invoice                                                                                                    | 131 |
| Figure 237 View Admission Invoice in PDF format                                                                                                    | 131 |
| Figure 238 Login Page with Key in Password Error                                                                                                    | 132 |
| Figure 239 Login Page with Key in Email and Password Error                                                                                          | 133 |
| Figure 240 Login Page with insert Email Error                                                                                                    | 133 |
| Figure 241 Login Successful                                                                                                    | 133 |
| Figure 242 Login Page with Invalid User Error                                                                                                    | 133 |
| Figure 243 Facebook Login API                                                                                                    | 133 |
| Bachelor of Information Systems (Honours) Information Systems Engineering Faculty of Information and Communication Technology (Kampar Campus), UTAR |     |

| Figure 244 Google Sign-Up API             | 134 |
|-------------------------------------------|-----|
| Figure 245 Error show out in Sign In page | 134 |
| Figure 246 Sign Up an Account             | 134 |
| Figure 247 Sign Up successful             | 135 |
| Figure 248 Password Recovery Page         | 135 |
| Figure 249 User Database                  | 135 |
| Figure 250 Error Prompt out               | 135 |
| Figure 251 Password Recovery Page         | 136 |
| Figure 252 User Database                  | 136 |
| Figure 253 Send Mail Successful           | 136 |
| Figure 254 Password Recovery Page         | 136 |
| Figure 255 User Database                  | 136 |
| Figure 256 Error Prompt out               | 136 |
| Figure 257 Check Gmail                    | 137 |
| Figure 258 Reset Password                 | 137 |
| Figure 259 Password Reset Successful      | 137 |
| Figure 260 User Database                  | 137 |
| Figure 261 Pet Owner Dashboard            | 138 |
| Figure 262 Add Appointment into Database  | 138 |
| Figure 263 Add Admission into Database    | 138 |
| Figure 264 Pet profile Database           | 138 |
| Figure 265 Pet Owner Dashboard            | 138 |
| Figure 266 Navigate to Appoinment Page    | 139 |
| Figure 267 Navigate to Pet Admission Page | 139 |
| Figure 268 Navigate to User Profile Page  | 139 |
| Figure 269 User Profile Page              | 140 |
| Figure 270 Update Successful              | 140 |
| Figure 271 Error prompt out               | 140 |
| Figure 272 Select type of pet             | 140 |
| Figure 273 Error show out                 | 141 |
| Figure 274 Create Pet Profile Page        | 141 |
| Figure 275 Select Cat                     | 141 |
| Figure 276 Cat Breed and Vaccine show out | 142 |
| Figure 277 Select Dog                     | 142 |
| Figure 278 Dog Breed and Vaccine show out | 142 |

| Figure 279 Error Show Out                            | 142 |
|------------------------------------------------------|-----|
| Figure 280 Pet Account Create Successful             | 143 |
| Figure 281 Pet Profile Database                      | 143 |
| Figure 282 Pet Record in User Profile                | 143 |
| Figure 283 Delete Successful                         | 143 |
| Figure 284 Pet Profile                               | 143 |
| Figure 285 Error Show Out                            | 144 |
| Figure 286 Update Pet Profile                        | 144 |
| Figure 287 Update Successful                         | 144 |
| Figure 288 Error Show Out                            | 145 |
| Figure 289 Book Slot Page                            | 145 |
| Figure 290 Error Show Out                            | 145 |
| Figure 291 Book Slot                                 | 145 |
| Figure 292 Book Slot Successful                      | 146 |
| Figure 293 Book Slot Page                            | 146 |
| Figure 294 Medical History Page                      | 147 |
| Figure 295 Search by Date                            | 147 |
| Figure 296 Search by Medication                      | 147 |
| Figure 297 Error show if Search by using random data | 147 |
| Figure 298 Medical Report View in PDF format         | 148 |
| Figure 299 Invoice History Page                      | 148 |
| Figure 300 Bills Database                            | 148 |
| Figure 301 Admission Bills Database                  | 149 |
| Figure 302 Invoice View in PDF format                | 149 |
| Figure 303 Search All Invoice                        | 149 |
| Figure 304 Search Invoice by Treatment               | 149 |
| Figure 305 Search Invoice by Random Data             | 149 |
| Figure 306 Search Invoice by Date                    | 150 |
| Figure 307 Admission Report Page                     | 150 |
| Figure 308 Admisison Report Database                 | 150 |
| Figure 309 Search Admission Report by date           | 151 |
| Figure 310 Search Admission Report by Status         | 151 |
| Figure 311 Search Admission Report by random data    | 151 |
| Figure 312 Admission Report                          | 151 |
| Figure 313 Frequently Asked Questions Page           | 152 |

| igure 314 Solution Show | 152 |
|-------------------------|-----|
|                         |     |
|                         |     |
|                         |     |
|                         |     |
|                         |     |
|                         |     |
|                         |     |
|                         |     |
|                         |     |
|                         |     |
|                         |     |
|                         |     |
|                         |     |
|                         |     |
|                         |     |
|                         |     |

## LIST OF TABLES

| Table 1 Feature comparison between reviewed system and proposed system                        | 17 |
|-----------------------------------------------------------------------------------------------|----|
| Table 2 Feature Usage Planning for Staff                                                      | 19 |
| Table 3 Feature Usage Planning for Pet Owner                                                  | 19 |
| Table 4 System Testing and Performance Metrics for Login Module                               | 60 |
| Table 5 System Testing and Performance Metrics for Dashboard Module                           | 61 |
| Table 6 System Testing and Performance Metrics for Register Module                            | 62 |
| Table 7 System Testing and Performance Metrics for Pet Parent and Pet record Module6          | 63 |
| Table 8 System Testing and Performance Metrics for Today' Appoinment in Appointment Module    | 66 |
| Table 9 System Testing and Performance Metrics for Appointment Reminder in Appointment Module |    |
| Table 10 System Testing and Performance Metrics for Book Slot in Appointment Module           | 67 |
| Table 11 System Testing and Performance Metrics for Appointment Records in Appointment Module |    |
| Table 12 System Testing and Performance Metrics for Medicine List in Medicine Module          | 69 |
| Table 13 System Testing and Performance Metrics for Add Medicine in Medicine Module.          | 70 |
| Table 14 System Testing and Performance Metrics for Admission Register in Admission Module    | 71 |
| Table 15 System Testing and Performance Metrics for Admission Records in Admission Module     | 72 |
| Table 16 System Testing and Performance Metrics for Bills in Invoice Module                   | 73 |
| Table 17 System Testing and Performance Metrics for Bills Record in Invoice Module            | 74 |
| Table 18 System Testing and Performance Metrics for Admission Bills in Invoice Module .7      | 75 |
| Table 19 System Testing and Performance Metrics for Admission Bills Records in Invoice Module | 76 |
| Table 20 System Testing and Performance Metrics for Login Module                              | 77 |
| Table 21 System Testing and Performance Metrics for Dashboard Module                          | 79 |
| Table 22 System Testing and Performance Metrics for User Profile Module                       | 80 |
| Table 23 System Testing and Performance Metrics for Appoinment Module                         | 81 |
| Table 24 System Testing and Performance Metrics for Medical History Module                    | 82 |
| Table 25 System Testing and Performance Metrics for Invoice Module                            | 83 |
| Table 26 System Testing and Performance Metrics for Admission Report Module                   | 84 |
| Table 27 System Testing and Performance Metrics for FAQ Module                                | 85 |
| Table 28 Testing Setup and Result for Login Module                                            | 86 |

| Table 29 Testing Setup and Result for Information Card in Dashboard Module87                                                 |
|----------------------------------------------------------------------------------------------------|
| Table 30 Testing Setup and Result for Waiting List in Dashboard Module89                                                     |
| Table 31 Testing Setup and Result for Registration in Register Module90                                                      |
| Table 32 Testing Setup and Result for Register New Customer in Register Module92                                             |
| Table 33 Testing Setup and Result for search function in Pet Parent and Pet Record Module                                    |
| Table 34 Testing Setup and Result for Update Medical Information in Pet Parent and Pet Record Module                         |
| Table 35 Testing Setup and Result for Admission Detail in Pet Parent and Pet Record Module96                                 |
| Table 36 Testing Setup and Result for Add, Delete, Edit, Search for Condition section in Admission Report                    |
| Table 37 Testing Setup and Result of the Add, Delete, Edit for the Medication Section in the Admission Report                |
| Table 38 Testing Setup and Result of Generate Medical Report in Pet Parent and Pet Record Module                             |
| Table 39 Testing Setup and Result of the Search Function for Medical History Section in the Pet Parent and Pet Record Module |
| Table 40 Testing Setup and Result for View Medical Report Function in Pet Parent and Pet Record Module                       |
| Table 41 Testing Setup and Result for the Record Retrieve in Appointment Reminder104                                         |
| Table 42 Testing Setup and Result for Notify Function in Appointment Module104                                               |
| Table 43 Testing Setup and Result for Make Appointment in Appointment Module105                                              |
| Table 44 Testing Setup and Result for Create Time Slot in the Appoinment Module106                                           |
| Table 45 Testing Setup and Result for Delete All Slot in Appointment Module106                                               |
| Table 46 Testing Setup and Result for Appoinment Records in Appointment Module107                                            |
| Table 47 Testing Setup and Result for Search Function in Appoinment Module109                                                |
| Table 48 Testing Setup and Result for Medicine List in Medicine Module110                                                    |
| Table 49 Testing Setup and Result for Add Medicine in Medicine Module113                                                     |
| Table 50 Testing Setup and Result for Admission Registration in Admission Register for Admission Module                      |
| Table 51 Testing Setup and Result for Register New Pet Owner in Admission Register for Admission Module                      |
| Table 52 Testing Setup and Result for Admission Records in Admission Module116                                               |
| Table 53 Testing Setup and Result for Record Retrieve in Bills for Invoice Module119                                         |
| Table 54 Testing Setup and Result for The Function inside the Invoice Generate in Bills for Invoice Module                   |

| Table 55 Testing Setup and Result for the Record Retrieve in the Bills Records for the Invoice Module | 126         |
|----------------------------------------------------------------------------------------------------|-------------|
| Table 56 Testing Setup and Result for the View Function in the Bills Record for the Invo              | oice<br>126 |
| Table 57 Testing Setup and Result of the Search Function in Bills Record for Invoice Mo               |             |
| Table 58 Testing Setup and Result for the Admission Bills in the Invoice Module                       | 128         |
| Table 59 Testing Setup and Result of the Admission Bills Record in the Invoice Module                 | 131         |
| Table 60 Testing Setup and Result of Login for Login Module                                           | 132         |
| Table 61 Testing Setup and Result of Sign Up for Login Module                                         | 134         |
| Table 62 Testing Setup and Result of Reset Password for Login Module                                  | 135         |
| Table 63 Testing Setup and Result of Information Card for the Dashboard Module                        | 138         |
| Table 64 Testing Setup and Result of Update Pet Parent Profile for User Profile Module.               | 140         |
| Table 65 Testing Setup and Result of Add Pet Record for User Profile Module                           | 140         |
| Table 66 Testing Setup and Result of View, Update, Delete for Pet Record in User Profile              | .143        |
| Table 67 Testing Setup and Result of Make Appointment in Appointment Module                           | 144         |
| Table 68 Testing Setup and Result of Medical History Module                                           | 146         |
| Table 69 Testing Setup and Result of Invoice Module                                                   | 148         |
| Table 70 Testing Setup and Result of Admission Module                                                 | 150         |
| Table 71 Testing Setup and Result of FAQ Module                                                       |             |
|                                                                                                    |             |

# **Chapter 1**

# Introduction

Believe that everyone hears about the veterinary clinic. But does everyone know the definition of the veterinary clinic? "Veterinary clinic is a building or part of a building that provides facilities for the prevention, cure, and alleviation of disease and injury in animals, as well as their care and shelter during treatment." [13]. However, managing a veterinary clinic can be challenging for veterinarians and nurses, as they are already busy treating animals. To alleviate their workload and improve their effectiveness, a veterinary clinic management system can be helpful to deal with the Veterinary Clinic file processing. Such as appointment scheduling, report generate, patient record, reminder, etc.

With the Veterinary Clinic Management System, all the file processing can be done easily. The system will assist the veterinarians and nurses to manage the Veterinary Clinic alleviating their workload and making their work more effective. Nowadays there are many Veterinary Clinic Management System offer in the market. But most of the systems offered in the market are developed by foreign companies and some of the functions are not well developed. Most of the Veterinary Clinic Management System had provides several useful features like customer and pet profile, activity update, appointment schedule, notification, auto generate report, inventory management etc.

However, the existing system worked well in employee authority but didn't provide the feature of a pet owner-accessible portal. This means the system can only be used by the employee but not the customer. With the intention of providing a convenient application for the Veterinary Clinic who can reduce more work of the employee, a Veterinary Clinic Management System is proposed. This system will help assist Veterinary Clinic file processing and reduce some communication work that deals with the customer.

#### 1.1 Problem Statement and Motivation

#### 1.1.1 Problem Statement

Nowadays, many veterinary clinics use a veterinary clinic management system to assist their business operations and reduce their workload. However, existing veterinary clinic management systems on the market merely replace paperwork with computerized records and database storage. Typical functionalities include owner and pet record management, inventory management, and report generation. Thus, this project aims to address the problem of reducing communication work that deals with pet owners regarding appointment scheduling and introduce new innovations to make the veterinary clinic experience more convenient for both pet owners and staff. Compared with existing systems on the market, the proposed project will focus on developing a pet owner-accessible portal to solve the inefficiencies, and inconveniences problem cause to the pet owner.

#### **Inefficiencies in Traditional Veterinary Clinic Appointment Scheduling**

Pet owners needing to visit the veterinary clinic in person to schedule an appointment. This process can be time-consuming, especially during peak hours. Moreover, scheduling appointments over the phone can pose additional challenges, especially if the clinic is busy or understaffed. In such situations, the nurse may forget to record the appointment or enter the incorrect date, resulting in scheduling conflicts and confusion. Additionally, pet owners may forget the appointment they made, necessitating the nurse to reschedule it. However, by creating an Appointment module that allows pet owners to schedule appointments online and includes a reminder function, these issues can be resolved. This will make the appointment scheduling process more efficient and convenient for both pet owners and staff.

#### Pet Owners' Inconvenience in Retrieving and Managing Pet Medical Records

Pet owners often face challenges in accessing and retrieving their pets' medical history reports, which can lead to inconvenience and potential health risks for their pets. This is because if a pet becomes sick or injured, the veterinarian needs to know their medical history to provide the

best treatment. If the pet owner cannot provide this information, it can lead to potential health risks for their pet as the veterinarian may not be able to make an accurate diagnosis or provide the most effective treatment. Additionally, due to the traditional method of keeping hard copies of medical records, which can be easily misplaced or lost. Therefore, there is a need for a more efficient and accessible system that enables pet owners to access their pets' medical history reports anytime they need it, regardless of their location.

Inconveniences Faced by Pet Owners in Obtaining Updates on their Pets' Status During

**Admissions** 

Pet owners face difficulties in obtaining timely updates on the status of their pets when they are admitted to the veterinary clinic. The current method of providing updates only through phone calls or physical visits. This can be inconvenient and time-consuming for both pet owners and clinic staff. In addition, this can lead to increased stress and worry for pet owners about their pet if they cannot get update of their pet condition.

1.1.2 Motivation

By integrating a pet owner-accessible portal with a knowledge intelligent-based system into the Veterinary Clinic Management System, the workload of veterinarians and nurses can be reduced. Pet owners can now make appointments at any time through their portal and view their pet's record anywhere. The addition of the knowledge intelligent-based system means that pet owners no longer need to worry about using the system, as they can access help with the technology. Furthermore, the admission monitoring module provides pet owners with the latest updates on their pet's condition, providing them with peace of mind and convenience. Additionally, they can access their pet's medical history at any time. As a result, this project is of great assistance to pet owners in dealing with system problems, improving convenience, and helping to reduce the workload of veterinarians and nurses.

Bachelor of Information Systems (Honours) Information Systems Engineering Faculty of Information and Communication Technology (Kampar Campus), UTAR

3

#### 1.2 Objectives

The primary goal of the proposed Veterinary Clinic management system is to enhance the existing systems and add some innovation so that it can be function well in the veterinary clinic.

#### To provide a pet owner-accessible portal

By providing a pet owner-accessible portal, pet owners can make appointments for their pets at their convenience using the appointment feature within the portal. This includes booking medical check-ups, basic grooming services, and more without having to wait until they are physically at the veterinary clinic. The admission monitoring feature within the pet owner-accessible portal allows pet owners to receive timely updates about their pet's status while it is admitted to the clinic, providing them with peace of mind and convenience. Additionally, the medical report function within the portal allows pet owners to retrieve their pet's medical history record at any time. The objective of providing the pet owner-accessible portal is to enhance convenience and accessibility for pet owners while also streamlining the workflow of veterinary clinic staff.

#### To provide an appointment module with SMS notification

To provide an appointment module with SMS notification, which will enable the staff (doctor and admin) to send reminders to pet owners about their scheduled appointments. This feature will help reduce the likelihood of pet owners forgetting about their appointments and missing them. The SMS notification will be sent to the pet owner's registered phone number, providing them with a convenient and reliable way of receiving appointment reminders. By offering this feature, the veterinary clinic management system will improve the overall efficiency of the appointment scheduling process, enhancing the experience of both pet owners and staff.

#### Provide a system with Knowledge-based system

To provide a system with a knowledge-based system, which can help pet owners get familiar with the system quickly and increase their satisfaction when using it. This can be achieved by incorporating a knowledge-based system that provides helpful tips, instructions, and guidance

to users on how to use the various features of the system. This will ensure that pet owners can easily navigate the system and use it effectively without experiencing difficulties.

#### 1.3 Project Scope and Direction

After finishing the whole project will deliver a full version Veterinary Clinic Management System that contains many features such as appointment scheduling and the integrated of SMS notification, pet owner-accessible portal and the integrated of Knowledge-based systems, customer and pet profile module, medical report histories module, medical report generate, admission module, invoice module.

There will be 2 types of users in the Veterinary Clinic Management System. Which is the staff (veterinarian and nurse) and the pet owner. Each of the roles has its specific authority.

#### 1.4 Contribution

By having this Veterinary Clinic Management System, it can provide benefits to both veterinary staff and pet owners. For veterinary staff, the system helps to streamline the administrative tasks of appointment scheduling, medical record keeping, and billing. With the appointment module and SMS notification feature, staff can better manage their time and reduce the risk of appointment no-shows. The medical record module ensures that all pet medical history is recorded and accessible, aiding in accurate diagnoses and treatment plans. The billing module also simplifies the payment process, reducing the need for staff to manually manage invoices and receipts. For pet owners, the system provides convenience and peace of mind. The pet owner-accessible portal allows for easy appointment scheduling, admission monitoring, and access to pet medical records. With the knowledge-based system integrated into the portal, pet owners can quickly learn how to use the system and access help when needed. The admission monitoring module keeps pet owners updated on their pet's condition, reducing the stress and worry of leaving their pets at the clinic. The system's features also Bachelor of Information Systems (Honours) Information Systems Engineering Faculty of Information and Communication Technology (Kampar Campus), UTAR

5

promote transparency and communication between pet owners and veterinary staff, building trust and confidence in the care provided. In overall, the veterinary clinic management system can improve the efficiency, convenience, and communication between veterinary staff and pet owners.

#### 1.5 Report Organization

This report is organised into 7 chapters: Chapter 1 Introduction, Chapter 2 Literature Review, Chapter 3 System Methodology / Approach, Chapter 4 System Design, Chapter 5 System Implementation, Chapter 6 System Evaluation and Discussion, Chapter 7 Conclusion and Recommendation. The first chapter is the introduction of this project which includes the background introduction, problem statement and motivation, project objectives, project scope and direction, project contribution, and report organisation. The second chapter is the literature review carried out on several existing veterinary management system offer in the market to evaluate the strengths and weaknesses of each system, some proposed solution that apply in the proposed develop system and the comparison between reviewed system and proposed system. The third chapter is discussing the system methodology or approach of this project. Include the system design diagram, system architecture diagram, use case diagram and description and the activity diagram. Furthermore, the fourth chapter is discussing the overall system design of this project. Inside this chapter will show the system block diagram, system components specifications, The fifth chapter is regarding the details on how the system implementation of the system. Chapter 6 is about the system evaluation and discussion. Chapter 7 is about the conclusion and recommendation

# Chapter 2

## Literature Review

#### 2.1 System Review

In this system review section, three system will be review. Which is Petotum Vet, KRELOSES Vet Software and Hippo Manager Veterinary Software.

#### 2.1.1Petotum Vet

PetotumVet is a veterinary clinic management system developed by Deux Alpha Tech Sdn.Bhd [10] that aims to assist veterinarians and clinic staff in managing their daily tasks and streamlining their operations. The system was developed by a team of software engineers and veterinary experts, and it is designed to be user-friendly and customizable to meet the specific needs of each clinic. It is a web-based application. PetotumVet has provided many features. Such as customer and pet profiles, activity updates, invoices, automatic reminders, and managing tasks. In addition, there are also an advanced feature offers on this system which offers online booking to pet owners. They add this cool feature to their system because based on their survey 70% of pet owners prefer to book appointments online, 52% of booked appointments are made from office hours. They always up to date, develop useful feature in their system. They add in various of feature recently. For example, pet hotel management, pet grooming management, vet clinic appointment, instant sales report, mobile app for customer, and QR order and payment. For now, they are developing a new feature which call patient management. (Figure 1)

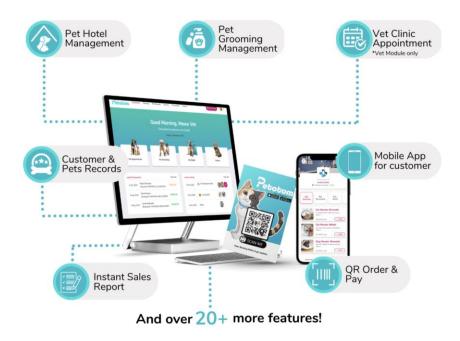

Figure 1 PetotumVET main page Source: Adapted from [10]

#### Strength

PetotumVet provides a user-friendly interface with intuitive navigation and clear labelling to make it easy to use. Additionally, the system can be customized to meet the specific needs of each clinic, allowing them to tailor the system to their workflows and processes. PetotumVet offers a comprehensive range of features that cover all aspects of clinic management, from patient records to billing and inventory management. The system is designed to be scalable and can grow with the clinic, allowing additional features and modules to be added as needed. This makes PetotumVet an excellent choice for veterinary clinics looking for a comprehensive and customizable clinic management system that is easy to use and can adapt to their changing needs over time.

#### Weakness and Limitations

Lack of pet owner-accessible portal, knowledge-based system. By this the nurse need to deal with all the register word each time when the user visits the veterinary clinic. Although this system has provided appointment scheduling for the user. However, it does not apply any knowledge-based system, or even customer service. This might cause some difficulty for the user to use. Because they did not have any knowledge on how to operate the system. This might cause unsatisfaction of the pet owner and at the end they go to another veterinary clinic. Bachelor of Information Systems (Honours) Information Systems Engineering

Faculty of Information and Communication Technology (Kampar Campus), UTAR

#### 2.1.2 KRELOSES Vet Software

KRELOSES Vet Software is a cloud-based application. It is developed by Kreloses PLT. It has many features like customer profile, staff profile, produce, finance, appointment scheduling, auto generate report and message. It offers solution for all size of veterinary clinic, ease to use and richness of features. Besides, one of the interest things is KRELOSES will provide on-site training so the veterinarians and nurses no need to worry if they no time to train with the developer. In addition, if the Veterinary Clinic are an established vet using old vet software for example like Medex, VetCare, VetLite, etc. KRELOSES can import all the Veterinary Clinic data into their system. While for new business, KRELOSES is a great and easy to use product to ensure Veterinary Clinic make a smooth transition into digitization. KRELOSES Vet Software been use by many Veterinary Clinic in Malaysia. [12] (figure 2-3)

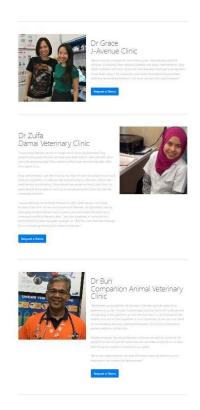

Figure 2 Review form KRELOSES Vet Software customer Source: Adapted from [12]

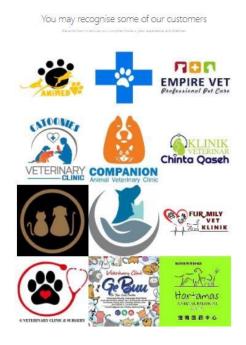

Figure 3 Veterinary Clinic that use KRELOSES Vet Software Source: Adapted from [12]

#### Strengths

KRELOSES will constantly make the software updates with great improvements when they found out some bug or identify some useful features. Next, KRELOSES Vet Software allow the customer (Veterinary Clinic) to customize their platform so that can suit for their specific need. This will make it easy for the Veterinary Clinic to keep track of various aspects in relation to their goals. Besides, because KRELOSES Vet Software is a cloud-based application, hence Veterinarians can view the sales and stock records in a quick glance and record their consultation notes using the mobile phone anytime anywhere.

#### Weakness and Limitations

The weakness and limitation on this system is lack of pet owner-accessible portal feature. This system only has 1 authority. Which only can use by the staff (Veterinarians and nurse). Hence, this will lead to some trouble for pet owner to make appointment as the research from PetotumVET "70% of pet owners prefer to book appointments online, 52% of booked appointments are made out of office hours, and 60% of appointments are booked on mobile devices. "[10].

#### 2.1.3 Hippo Manager Veterinary Software

Hippo Manager Veterinary Software is also one of the Veterinary Clinic Management Systems offered in the market. It is a cloud-based software and fully customizable with highly integrated features. It has been used for many small and large Veterinary clinics. It is built with a fresh and simple user interface that delivers everything needed for a veterinary clinic. It is developed by Hippo Manager Veterinary Software. This software contains various of features like medical histories and charting, appointment scheduler, inventory management, point of sale system, mobility and accessibility, and client communications. [11]. Recently they added in various of feature in their system which is mobile application and patient portal. (Figure 4-5)

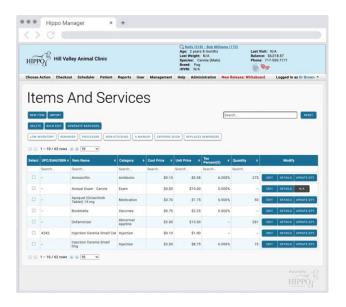

Figure 4 Hippo Manager Veterinary Software interface Source: Adapted from [11]

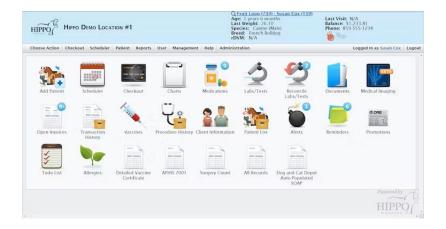

Figure 5 Hippo Manager Veterinary Software interface Source: Adapted from [11]

#### Strengths

Hippo Manager Veterinary software is very easy to use and simple to learn. Due to it is a cloud-based veterinary software, hence it is accessible from anywhere, anytime that makes patient care easy and seamless. In addition, Hippo Manager Veterinary software had unlimited data storage means the Veterinary Clinic can store unlimited patients and users record. Moreover,

its price pet vet per month is straightforward. Doesn't had hidden fees and no setup or installation fess. This is very good where some of the software it is very cheap but when we start to subscribe it will see more and more hidden fees.

Weakness and Limitations

One of the Weakness and Limitations in Hippo Manager Veterinary software is didn't provide the feature of summarise. Mean Hippo Manager Veterinary software will not summary Veterinary Clinic daily appointment. If the veterinarians want to know the total of appointment of the day, they must count by themselves by open the appointment schedule.

2.2 Proposed Solution

2.2.1 Knowledge-Based Systems

Due to the proposed system is going to be use by the pet owner which for the user that did not have basic knowledge about the system. Hence, the system must be user-friendly and have operation guideline. Knowledge-based system is implemented since it can assist with solving problems and particularly complex issues that meet by the pet owner.

A knowledge-based system is a form of artificial intelligence that tries to collect human specialists' knowledge to aid decision-making [5]. A knowledge base is like a data storage hub with information on a certain product, topic, service, or concept that is easily accessible. Organizations develop knowledge bases to hold all their knowledge about a specific issue inside their company and to give a single point of access to this information. Internal personnel (in the case of a firm knowledge base) or the public (consumers or potential customers) who wish to learn more about a certain product, concept, or topic might use knowledge bases. The purpose of a knowledge base is to rationally give information to these users and, in the case of an internal system, to promote general organizational understanding [1].

Bachelor of Information Systems (Honours) Information Systems Engineering Faculty of Information and Communication Technology (Kampar Campus), UTAR

13

The concept behind a knowledge base can be confusing, but knowledge bases are usually straightforward in end-user practice. In real practice, the most common end-user features of knowledge base can be:

#### 1. 24/7 support

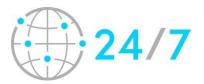

Figure 6 24/7 support Source: Adapted from [8]

(Figure 6) 24/7 support means the user can get help and answers to their questions as soon as they come up 24 hour for 7 days (Monday until Sunday) and in real-time. The support might be staffed by human or by artificial intelligence. It is useful especially for a product or troubleshooting page.

#### 2. Frequently Asked Questions

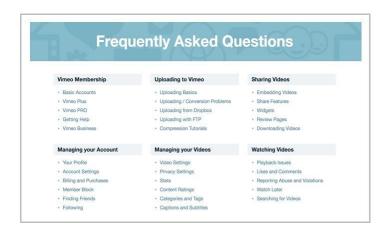

Figure 7 Example of Frequently Asked Questions

Bachelor of Information Systems (Honours) Information Systems Engineering Faculty of Information and Communication Technology (Kampar Campus), UTAR

Source: Adapted from [14]

This is useful for those topics or concept that are easy to explain and don't need extensive technical support or troubleshooting. (Figure 7,8,9)

The benefit of a knowledge bases system is can increased availability of expert knowledge to lower-level employees. When the employee need help for some issue by the support of knowledge bases system such as 24/7 support or frequently asked question, they can simply reach the solution. This can satisfy customer demand for information and can also let the customer happy and increased the resolution rate [1].

As nowadays the use of Knowledge-based systems (KBS) is very common, most of the system, like Microsoft, MySejahtera, or TNG eWallet had already apply this technology. By apply this technology into the Veterinary Clinic Management System for both user authority which is employee (veterinarians and nurses) and pet owner will have a better way to solve their problem immediately.

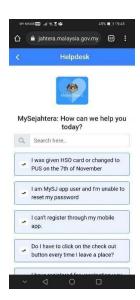

Figure 8 Frequently Asked Questions on MySejahtera

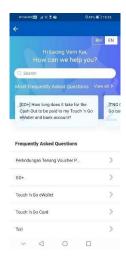

Figure 9 requently Asked Questions on TNG eWallet

## 2.2.2 Study on SMS Implementation Using Twilio

Sometime the patient might forget the appointment they make due to busy daily life. Hence, to solve this issues, short message service (SMS) needs to be implemented in the appointment module help to notify the pet owner before each of the appointment time. The reason of using SMS is because SMS can easily reach people compare with email. Because not every individual checks their email daily. [2]

SMS commonly referred to as "text messaging". It is a service for sending short messages of up to 160 characters to mobile devices, including cellular phones and smartphones. Typical use case of SMS includes sending notification as reminder, sending a notification of delivery by e-commerce platforms, notification to a mobile phone owner of a voicemail message, promotional messages to cell phones as part of SMS marketing and such [6]. There are two kinds of SMS. Which is one way SMS and two-way SMS. The ideal of one-way message is used to send simple update and notifications. While two-way message is designed for transactional conversations requiring concise responses. [4]

In this proposed system one way SMS will be use as it is used for sending simple update and notifications. It matches our purpose that to notify the pet owner before each of the appointment Bachelor of Information Systems (Honours) Information Systems Engineering Faculty of Information and Communication Technology (Kampar Campus), UTAR

## **CHAPTER 2**

time so that they will not forget the appointment they make. To implement the SMS feature. SMS API will be chosen to use for implementing the SMS feature. For various type of SMS API offer in the market Twilio has been chosen to implement in this proposed system. Due to it have trial API code that free to use and for the trial version.

## 2.3 Comparison between Reviewed System and Proposed System

Table 1 show the feature comparison between reviewed system and proposed system.

Table 1 Feature comparison between reviewed system and proposed system

| Feature                     | PetotumVET | KRELOSES Vet | Нірро      | Proposed |
|-----------------------------|------------|--------------|------------|----------|
|                             |            | Software     | Manager    | System   |
|                             |            |              | Veterinary |          |
|                             |            |              | software   |          |
|                             |            |              |            |          |
| Appointment Module          | /          | /            | /          | /        |
| Built-in DICOM Viewer       | X          | X            | /          | X        |
| Module                      |            |              |            |          |
| Instant Sales Report        | /          | X            | 1          | X        |
| Module                      |            |              |            |          |
| Medical Module              | /          | /            | /          | /        |
| Customer and Pet Record     | /          | /            | /          | /        |
| Pet Hotel Management        | /          | X            | X          | X        |
| Mobile App for customer     | /          | x            | /          | X        |
| Pet owner-accessible portal | X          | x            | /          | /        |
| Admission Module            | X          | x            | X          | /        |
| Lab Integrations Module     | X          | x            | /          | x        |
| Dashboard Module            | /          | /            | /          | /        |
| Register Module             | /          | /            | /          | /        |
| Knowledge Intelligent       | X          | x            | X          | /        |
| Feature                     |            |              |            |          |

| Platform V | Web-based | Cloud-based | Cloud-based | Web-based |
|------------|-----------|-------------|-------------|-----------|
|------------|-----------|-------------|-------------|-----------|

Here is the comparison table between the review system and the proposed system. Based on the table above we can see that there are many advanced modules that provide by hippo manager veterinary software. Like the built-in DICOM Viewer Module and the Lab Integrations Module that are not available for the other system in the market and the proposed system. PetotumVet system also have provide a pet hotel management system that was not offered by the other system in the market. For the proposed system offer the admission module and the pet owner-accessible portal which is also rally offer by the other system in the market. In overall, for all those basic features like appointment module, medical module, customer and pet record module, dashboard, register module are available in most of the system in the market.

Based on the 3 existing system that review. The limitation found in most of the systems is lack of pet owner accessible portal, and knowledge intelligent feature. Therefore, the proposed solution that can solve the limitation is:

#### 1. Lack Of Pet Owner-Accessible Portal

With this limitation, can add in the feature of pet owner-accessible portal. With this feature the user (pet owner) can use it to book their appointment, view their pet medical record, invoice, and the admission status of their pet.

## 2. Lack Of Knowledge Intelligent Feature

Add in the knowledge intelligent feature. Due to the system is going to be use by the pet owner which the person who did not have the knowledge on how to operate the system. Therefore, knowledge of intelligent feature is needed so that the pet owner can have the guidelines on how to operate the system.

For other feature that will also add into the proposed system and the usage planning is: User - Staff (veterinarian and nurse)

Inside table 2 will show all the feature usage planning for the staff role.

Table 2 Feature Usage Planning for Staff

| Feature            | Usage                                                                         |
|--------------------|-------------------------------------------------------------------------------|
| Register Module    | - Through this module the staff can help the walk-in customer to make a       |
|                    | register.                                                                     |
|                    |                                                                               |
|                    | -If the customer is visiting for the first time, the staff can help them to   |
|                    | register, and the pet owner can use it to login into their portal. No need to |
|                    | register an account again.                                                    |
| Dashboard Module   | - View waiting list                                                           |
|                    | - View total appointment                                                      |
|                    | - View Notify appointment                                                     |
|                    | - View restock medicine                                                       |
|                    | - View total admission                                                        |
| Customer and pet   | - manage pet parent and pet profile                                           |
| record Module      | - manage medical reports                                                      |
|                    | - manage admission reports                                                    |
| Appointment Module | - View appointment list and make notify                                       |
|                    | - Book slot                                                                   |
|                    | - View appointment history                                                    |
| Medical Module     | - manage medication                                                           |
|                    | - Track medication stock                                                      |
| Admission module   | - Make admission register                                                     |
|                    | - Retrieve admission record                                                   |
| Invoice Module     | - Manage bills                                                                |
|                    | - Manage Admission bills                                                      |
|                    | - Retrieve all bills and admission bills                                      |

## User - Pet owner

Inside table 3 will shown all the feature usage planning for pet owner role.

Table 3 Feature Usage Planning for Pet Owner

#### **CHAPTER 2**

| Feature            | Usage                           |
|--------------------|---------------------------------|
| User profile       | - Manage pet profile            |
|                    | - Manage user profile           |
|                    | - Add pet                       |
| Appointment Module | - Make appointment              |
|                    | - View appointment make         |
| Medical History    | - View medical history          |
|                    | - Print medical report          |
| Invoice History    | - View invoice history          |
|                    | - Print invoice                 |
| Admission Report   | - View pet admission status     |
|                    | - View admission history report |

With the utilized SMS Implementation using Twilio, it is a cloud communications platform that enables the system to send and receive text messages to and from users. The algorithm for SMS Implementation using Twilio was developed to ensure that the system can send and receive messages in real-time, regardless of the user's location. With this technology implemented in the appointment module the staff can use it to notify the pet owner of the appointment they make.

With the technology and algorithm used in Knowledge-Based Systems for Frequently Asked Questions. The system may utilize a rule-based or case-based reasoning approach to answer questions based on a knowledge base or database. The system may also use natural language processing techniques to understand and interpret user questions in a more human-like manner. This can involve breaking down the question into its constituent parts, identifying keywords, and mapping the question to the appropriate answer in the knowledge base. With this technology implemented in the pet owner portal, the pet owner can always get a solution on how to operate the system when they are facing issues.

# **Chapter 3**

# System Methodology / Approach

The methodology that will be used to develop the proposed system is phased development. Phased development is one of the methodologies of rapid application development. There are five- phase involve in this methodology, which is planning, requirement gathering and analysis, design, implementation, and testing. For this development methodology it will break the overall system into a series of versions which mean that are developed sequentially for each version. The most important and fundamental requirement will be bundled into the 1<sup>st</sup> version. Then work begin on version 2 once version 1 is implemented.

The first phase is planning phase in this phase will determine the reason to build the system, how to build it and what is the project objective and the project scope etc. The second phase is analysis. For this phase will try to review the existing system to find out the advantage of the system and what is the limitation of the system. Like the proposal writing, review the existing system that available on the market. Find out each system's strengths and weaknesses so that can apply the good feature into the proposed system and avoid some useless feature. Then will be started to design the system version 1. But before starting the design phase each time when we going to develop the new version of system will do an additional analysis preform based on previous requirement and combine with new idea. Then will start the design phase. In design phase will start to brainstorm the physical design, interface design which include user interface and system interface design, database, and file design etc. Design the use case diagram of the proposed system, activity diagram, sequence diagram and the Erd diagram. After finishing the design phase will go in to implement phase which is started to code the system. Work will begin on version 2 once version 1 is implemented and will be the development flow until is system is finish develop. (Figure 10)

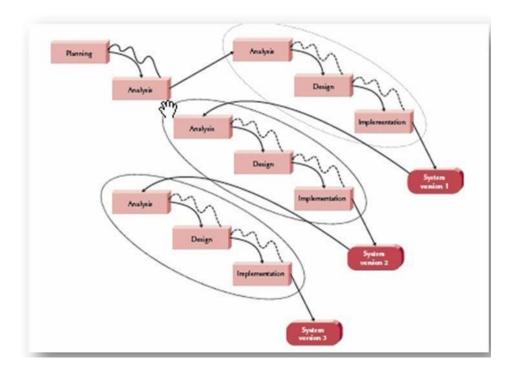

Figure 10 Phased Development Source: Adapted from [20]

As the proposed system have various of features and have 2 different of user which is staff (veterinarians and nurses) and pet owner. Hence, it is a huge system need to be developed. If didn't arrange properly it will be very hard to develop it on time. Therefore, it is more suitable to develop the feature one by one. Which mean develop 1 or 2 features by each version sequentially. This will be easier for develop a huge system. Like in version 1 first develop the appointment schedule and Customer and pet profile. After finishing these 2 features then will continue to go on next features.

## 3.1 System Requirement

## 3.1.1 Visual studio code

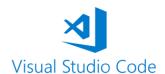

Figure 11 Visual Studio Code Source: Adapted from [22]

The reason Vision Studio Code (Figure 11) is chosen is that it is a free, open-source code editor. It is a highly customizable and lightweight editor that supports a wide range of programming languages. Like PHP, C++, Python, etc. Besides, it also provides powerful tools and extensions to enhance the development experience. In addition, it is ease of use and has built-in debugging and version control features, making it an all-in-one solution for developers. In all, this development tool will be chosen to code and compile the PHP programming scripts in this project.

### 3.1.2 PHP

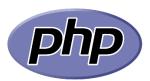

Figure 12 PHP Source: Adapted from [24]

**CHAPTER 3** 

PHP (Figure 12) was chosen as the programming language for this project because it is a popular choice for web development due to its ability to handle dynamic content, compatibility with many platforms, and the availability of pre-built frameworks.

3.1.3 XAMPP

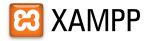

Figure 13 XAMPP Source: Adapted from [21]

In this project, XAMPP (Figure 13) was chosen as the tool for developing and testing the web application. This is because XAMPP is a free and open-source cross-platform web server solution stack package built by Apache Friends, which includes the Apache HTTP Server, the MariaDB database, and interpreters for PHP and Perl scripts. Because this project is built with PHP as the coding language, hence XAMPP is an excellent choice.

3.1.4 PhpMyAdmin

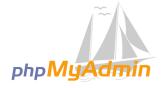

Figure 14 PhpMyAdmin Source: Adapted from [25]

It was chosen because phpMyAdmin (Figure 14) is a great choice for managing the MySQL database in XAMPP because it's a web-based tool that works well with the Apache server and

**CHAPTER 3** 

MySQL database included in XAMPP. It's easy to install and use, has a friendly interface, and

supports many database tasks.

3.1.5 Bootstrap

B

**Bootstrap** 

Figure 15 Bootstrap Source: Adapted from [23]

Bootstrap (Figure 15) is selected to use is because it is a popular, free, and open-source front-

end development framework that provides pre-designed components and templates to build responsive websites quickly. It's also easy to learn and offers a consistent and modern design

language that works well across different devices and browsers, saving developers time and

effort.

# **Chapter 4**

# **System Design**

Chapter 4 is focused on the design of the proposed system. The chapter begins by presenting the use case diagram, which outlines the various actions that can be taken within the system by different users. Additionally, an activity diagram is presented to show the flow of activities within the system. An ERD diagram is also included to show the relationships between different entities in the system. Finally, a Gantt chart is presented to show the development timeline for the whole system. This chapter provides a comprehensive overview of the system design, which serves as the foundation for the implementation phase.

## 4.1 Use Case Diagram

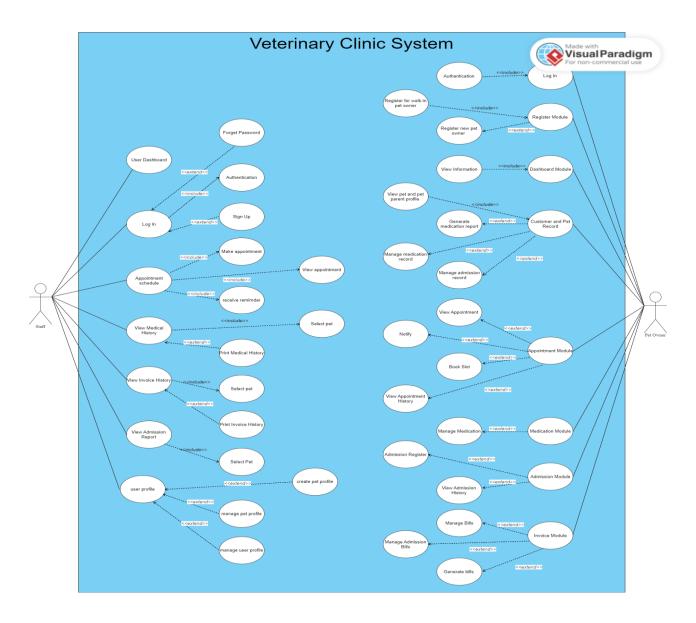

Bachelor of Information Systems (Honours) Information Systems Engineering Faculty of Information and Communication Technology (Kampar Campus), UTAR

## Figure 16 Use Case Diagram for Veterinary Clinic

Figure 16 is the use case diagram of veterinary clinic management system. There are 2 actors in this use case diagram one is pet owner and another one is staff. For the pet owner they can go to the log in page, access the owner portal do the appointment schedule, view medical history, invoice history, and the admission report. Inside the log in module users will require to register an account if they do not have an account. After registering the account, they can start log in. Authentication will be included so that to make sure it is the valid user. If the user forgets their password, they can change their password. The pet owner is redirected to the dashboard page after logging in. The pet owner can create and manage their pet profile and manage their own user profile from the user profile section. Additionally, the pet owner can schedule appointments for their pets using the appointment schedule page and view their appointment history. The user can also view and print their pet's medical history report using the view medical history module. The view invoice history page allows the user to access their past invoices and print them if needed. Moreover, the pet owner portal provides access to the pet's admission report, allowing the user to stay updated on their pet's condition. The staff members of the veterinary clinic management system can access 8 different modules after they login into the system. Authentication is required to ensure that only valid users can access the system. Upon logging in, the staff will be directed to the dashboard page where they can view various information. To register a new pet owner who is visiting for the first time, the staff can use the register module. In addition, the staff can also use this module to register the walk-in pet owner. They can also view pet and pet owner records, generate medical reports, manage medical records, and manage admission records using the customer and pet record module. The appointment module allows the staff to book slots, view appointments, and notify pet owners about their appointments. The medication module is used to manage medicines, and the admission module is used to register pets for admission and view admission records. Lastly, the staff can use the invoice module to manage bills and generate invoices.

## 4.2 Activity Diagram

For the activity diagram will be separate into 2 sections. First section is the activity diagram for staff and the second section is the activity diagram for pet owner.

## 4.2.1 Activity Diagram for Staff

## 4.2.1.1 Login Module

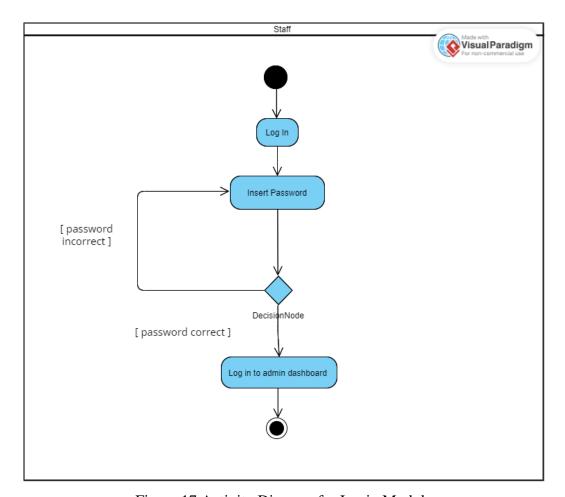

Figure 17 Activity Diagram for Login Module

Figure 17 is the activity diagram of Login Module for the staff log in. When the staff access the log in page, they need to insert the password. If the password insert is incorrect, they will require to insert the password again. If the password is correct, the staff will be redirected to the admin dashboard.

### 4.2.1.2 Dashboard Module

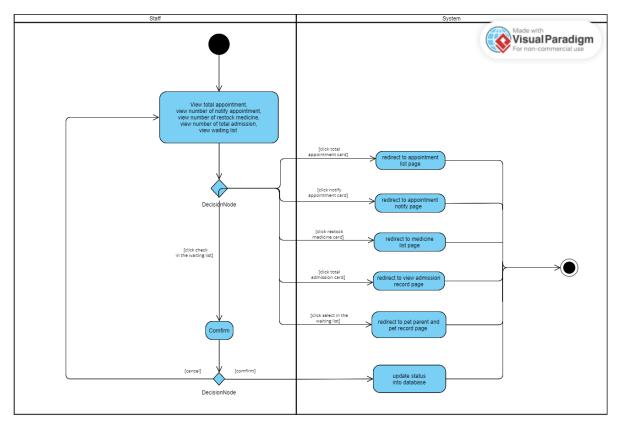

Figure 18 Activity Diagram for Dashboard Module

The Dashboard Module (Figure 18), also known as the main page, displays important information for the staff. Upon accessing the module, the staff member can view the total number of appointments, the number of appointments with notifications, the number of medicine supplies that need to be restocked, the total number of admissions, and the waiting list. To view specific details, the staff member can click on a corresponding button. After a doctor checks off a pet, they can click the check button and confirm it. The system will automatically update the status in the database.

## 4.2.1.3 Register Module

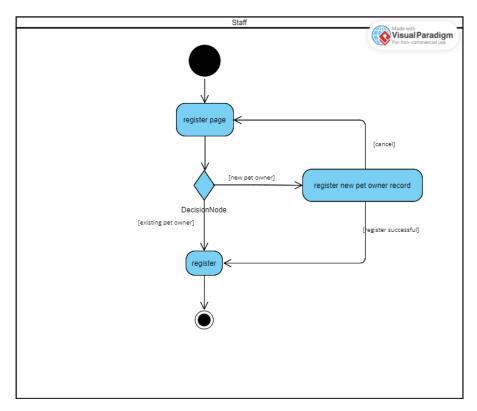

Figure 19 Activity Diagram for Register Module

Figure 19 is the activity diagram for the register module. If a walk-in pet owner is an existing customer, they can proceed with registration. However, if they are a new customer, the staff will need to help them register for an account before proceeding with registration.

# 4.2.1.4 Pet Parent and Pet Record Module

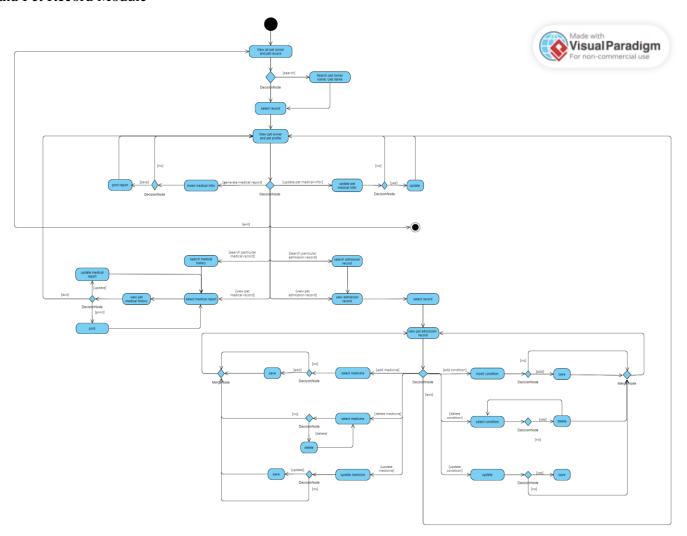

Figure 20 Activity Diagram for Pet Parent and Pet Record Module

The Pet Parent and Pet Record Module, as shown in Figure 20, allows staff members to view all pet owners and pet records. They can search for a specific record or select the desired pet parent and pet record they wish to view. After selected the record, staff members can perform various of function such as generate medical reports, update pet medical information, view pet medical records, and view pet admission records. To generate a medical report, staff members need to enter the required medical information for the pet. They can then save and print the report or exit without saving it. To update pet medical information, they simply need to click "save" after entering the updated information. If they do not wish to update the pet medical information, they can exit the page. To view a specific medical record, staff members can use the search function or select the medical report they wish to view. They can choose to update or print the report. If they choose to update, they can update the medical report and view the updated pet medical history. If they choose to print the report, they can click "print," then exit the page. Staff members can also view the admission record, they can perform the search function if they wanted to search for the desired record. They can select the record they wish to view and perform various functions on it, such as adding, updating, or deleting medical conditions and medicines. To add a condition, staff members need to enter the condition and click "add." To delete a condition, they can select the condition they wish to delete and then click "yes," repeating the process if they wish to delete more than one condition. To update a condition, they need to select the condition they wish to edit and click "yes" to save the update. To add medicine, they need to select the desired medicine and click "add." To delete medicine, they can select the medicine they wish to delete and then click "delete," repeating the process if they wish to delete more than one medicine. To update medicine, they need to click "update" and then "save." If they do not wish to update, they can exit the page. After viewing the pet admission record, if they do not wish to use any other features, they can exit and go back to the view pet owner and pet profile page.

# 4.2.1.5 Appoinment Module

## Today's Appoinment

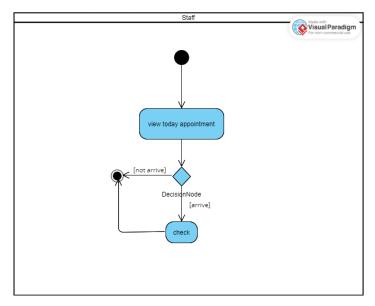

Figure 21 Activity Diagram for Today's Appointment in Appointment Module

The Activity Diagram for Today's Appointment in the Appointment Module (Figure 21) shown the process when a pet owner arrives at the veterinary clinic for their scheduled appointment. The staff can access the view today's appointment page to see the scheduled appointments for the day. They will then check the pet owner's record to confirm their attendance. Once the pet owner's attendance is confirmed, the system will update the status of the appointment to "Attend" in the database.

## Appointment Reminder

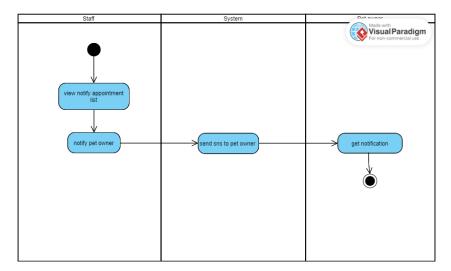

Figure 22 Activity Diagram for Appointment Reminder in Appointment Module

The Activity Diagram for Appointment Reminder in the Appointment Module (Figure 22) illustrated the process for reminding pet owners of their scheduled appointments for the next day. The staff can access the appointment reminder page to view all appointments scheduled for the following day. They will then notify the pet owner of their appointment. The system will send a notification message through an SNS (Simple Notification Service) to the pet owner's preferred method of contact, notifying them of their scheduled appointment at the veterinary clinic.

### **Book Slot**

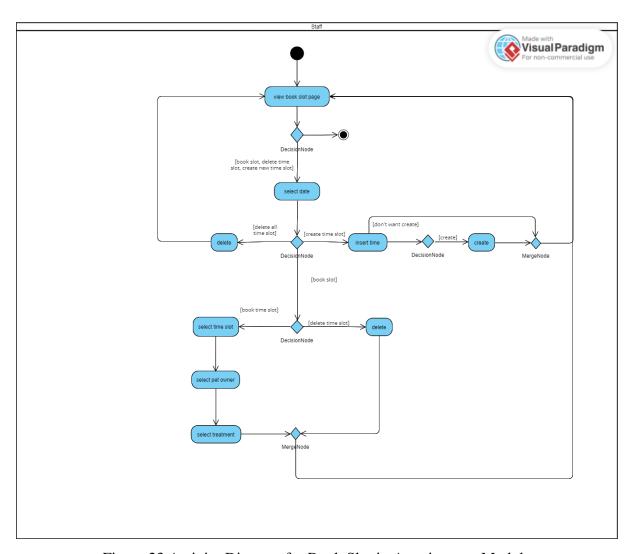

Figure 23 Activity Diagram for Book Slot in Appointment Module

Figure 23 is the activity diagram for book slot in appointment module. The staff will view the book slot page when they direct into the system, they can perform book slot, delete time slot, and create new time slot in this page. If staff wish to perform the function it requires to select a date. After select the date, they can choose to delete all time slot, create time slot, or book slot. If they choose to delete all time slot, just click on delete. All the timeslot for the selected date will be all deleted. If the user wishes to create time slot, they are required to insert the time they wanted to create then click the create button, the time slot is created successful. If they don't want to create, then can exit back to view time slot page. If the staff want to book slot, they need to first select the date they wish to make for the appointment then select the time slot available, after then search the pet owner profile then select the treatment for the appointment

make. After booking successful it will back to the view book slot page. If the staff wish to delete a particular time slot for the selected date, after select the date, click the delete button. Then the time slot selected at the date will be delete, and it will back to the view book slot page.

## **Appointment Records**

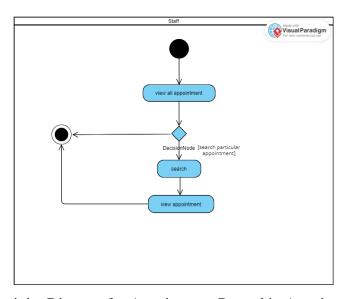

Figure 24 Activity Diagram for Appointment Record in Appointment Module

In Figure 24, the activity diagram represents the process for viewing and searching appointment records in the appointment module. When the staff enters the appointment record page, they can view all the appointments recorded in the system. They can also perform a search function to locate a specific appointment record by entering the search criteria. After entering the search criteria, the system will display the matching appointment record(s) on the screen.

### 4.2.1.6 Medicine Module

#### Medicine List

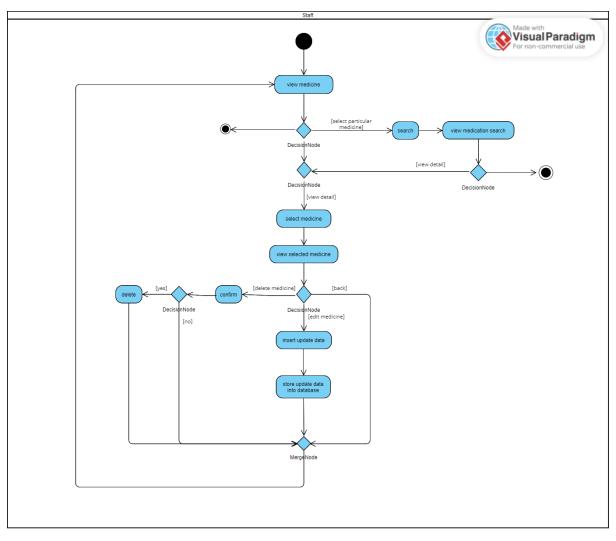

Figure 25 Activity Diagram for Medicine List in Medicine Module

Figure 25 depicts the activity diagram for the medicine list in the medicine module. The staff can access this page to view all the available medicines. To search for a particular medicine, they can use the search function by entering the medicine name and clicking on the search button. The system will display the search results. If the staff wishes to view the details of a particular medicine, they can click on the view button, and the system will display the medicine details. If the staff wants to delete a medicine, they can click on the delete button, and the system will prompt a confirmation page to confirm the deletion. If the staff confirms the deletion, the system will remove the medicine from the database. If the staff clicks on the cancel

button, the system will return to the view medicine page. If the staff wants to update the medicine details, they can click on the edit button, and the system will display the medicine details. Then, they can enter the updated data and click on the save button to save the changes to the database. After saving the changes, the system will redirect the staff to the view all medicine page. If the staff only wants to view the medicine details, they can click on the back button, and the system will navigate them back to the view medicine page.

### Add Medicine

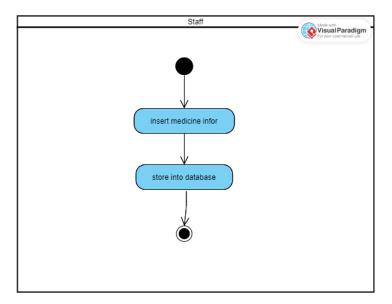

Figure 26 Activity Diagram for Add Medicine in Medicine Module

Figure 26 is the activity diagram for add medicine in medicine module. To add new medicine the staff, need to insert the required information after then click on the save button then the data will be stored into the database.

## 4.2.1.7 Admission Module

## Admission Register

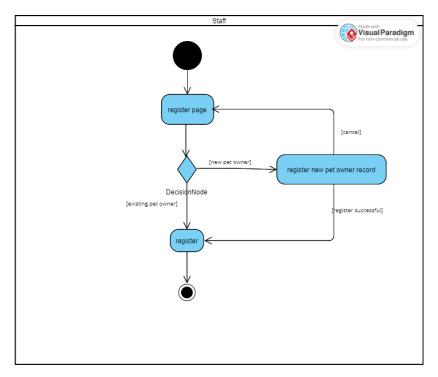

Figure 27 Activity Diagram for Admission Register in Admission Module

Figure 27 is the activity diagram for admission register in admission module. If the pet owner is the exiting pet owner, the staff can direct to the admission registration. If the pet owner is new customer, the staff will need to help the pet owner to register a pet record first only can process to the registration process.

### **Admission Records**

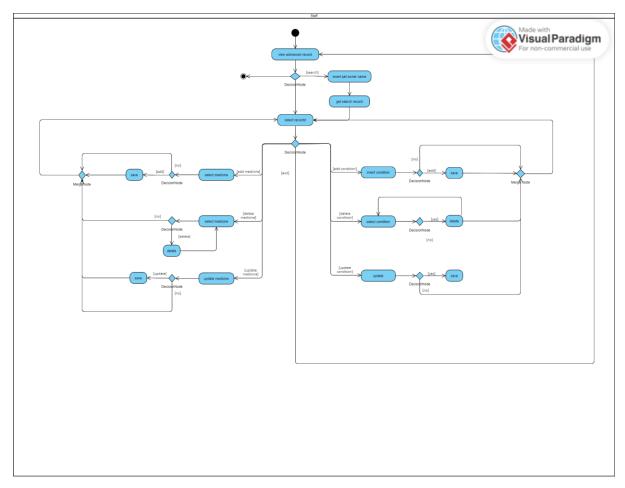

Figure 28 Activity Diagram for Admission Report in Admission Module

Figure 28 is the activity diagram for admission report in admission module. The staff can view all the admission records on this page and search for a particular record by inserting the pet owner's name. They can select the record they want to view and perform several functions. To add a condition, they need to insert the condition and click on the save button. If they want to delete a condition, they can select the condition they want to delete and click on yes, and the record will be deleted. Similarly, for updating the condition, they need to update the data and click on the save button, and the updated data will be stored into the database. The staff can also perform the function of adding or deleting medicine by clicking on the medicine button. To add a medicine, they need to select the medicine they want to add and click on the save button. To delete the medicine, they can select the medicine they want to delete and click on the delete button. They can also update the medicine by clicking on the update medicine button and updating the medicine details, followed by clicking on the save button. After the execution

## **CHAPTER 4**

of each process, the staff will be redirected back to the selected admission record page. If they exit the selected admission report page, they will be navigated back to the view all admission record page.

#### 4.2.1.8 Invoice Module

### **Bills**

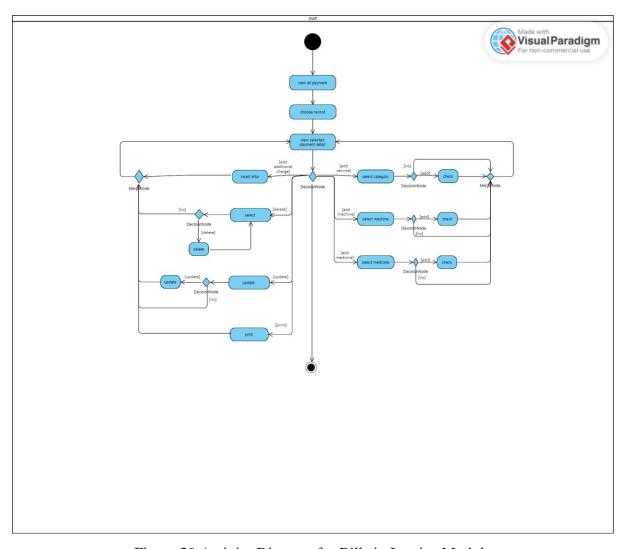

Figure 29 Activity Diagram for Bills in Invoice Module

Figure 29 is the activity diagram for bills in the invoice module. Once the staff accesses this page, they can view all the payment records. To view a specific bill record, the staff must first choose it and then proceed to view the details. Within the selected invoice, the staff can perform various functions such as adding services, machines, and medicines. To add a service, the staff Bachelor of Information Systems (Honours) Information Systems Engineering Faculty of Information and Communication Technology (Kampar Campus), UTAR

should click on the add service button, select the category and service, and click check to add it. To add a machine, they can click on the add machine button, select the machine, and click check. Adding medicine requires the staff to click on the medicine button, select the medicine, and click check to add it. They can also add additional charges by clicking on the additional charge button, inserting the relevant information, and clicking save. To delete a charge, they should click on the delete button, select the charge, and click on the delete button. The staff can repeat the process if they want to delete more charges. Finally, the staff can print the bill by clicking on the print button. After executing any of these processes, the system will redirect the staff back to the selected invoice page.

### Bills Records

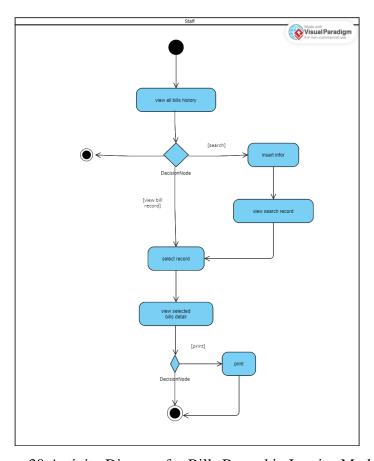

Figure 30 Activity Diagram for Bills Record in Invoice Module

Figure 30 shown the activity diagram for bills record in the invoice module. When the staff access this page, they can view all the payment records. They can use the search function by entering relevant information to retrieve specific records. After selecting a record, they can view its details and choose to print the bill.

## **Admission Bills**

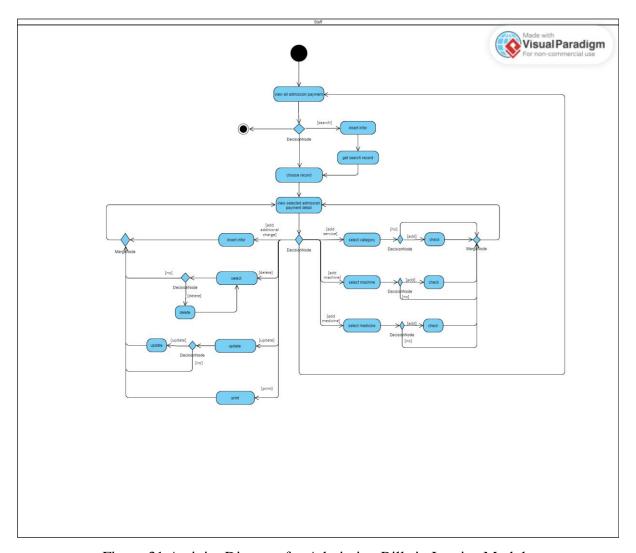

Figure 31 Activity Diagram for Admission Bills in Invoice Module

The activity diagram in Figure 31 illustrates the process for managing admission bills in the invoice module. Upon accessing the page, staff can view all the admission payments. To view a particular admission bill's record, the staff must select the invoice and then they can view the details of the selected payment. Once they have accessed the selected admission invoice, they can perform several functions. For instance, they can add a service charge by clicking on the add service button, selecting the category and service, and then clicking check to add the service. The staff can also add machines charge by clicking on the add machine button, selecting the machine they want to add, and then clicking check. If the staff want to add

medicine, they can click on the medicine button, select the medicine, and click check. They can also add additional charges by clicking on the additional charge button, entering the information, and clicking save. If they need to delete a charge, they can click on the delete button, select the charge they want to delete, and click on the delete button. They can repeat this process if they need to delete another charge. Lastly, if they want to print the selected admission bills, they can click on the print button. After executing all the required tasks, the system will redirect the staff back to the selected admission invoice page.

### Admission Bills Records

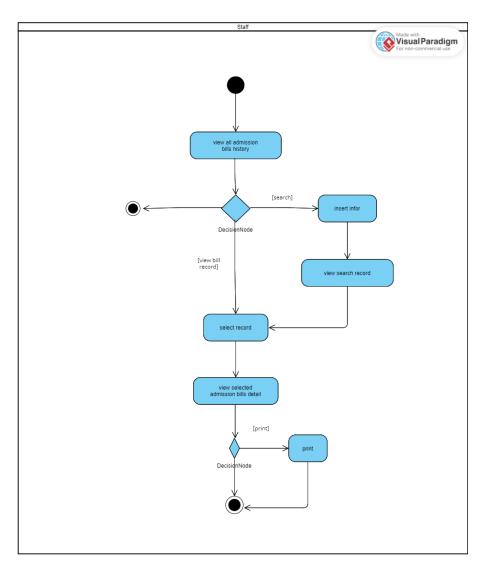

Figure 32 Activity Diagram for Admission Bills Record in Invoice Module

In Figure 32, the activity diagram displays the admission bill record in the invoice module. The staff can access this page to view the history of all admission bills. They can initiate a search function by entering the desired information. The system will retrieve the relevant records, and the staff can choose the specific record they want to view. After selecting the admission bill, the staff can print it if necessary.

## 4.2.2 Activity Diagram for Pet Owner

## 4.2.2.1 Login Module

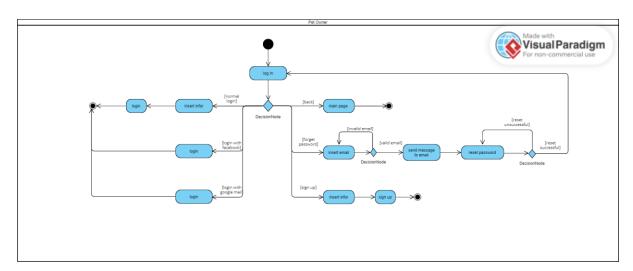

Figure 33 Activity Diagram for Login Module

Figure 33 is the activity diagram of login module for pet owners. When accessing the login page, they have the option to go back to the main page by clicking on the back button. To login normally, they need to insert their login information before being able to access the system. Alternatively, they can choose to login with Facebook or Google by clicking on the respective buttons. If the pet owner forgets their password, they can click on the forget password button and insert their email address. If the email address is valid, the system will send a message containing a reset password link to the pet owner's email address. Once the pet owner has reset

their password, the system will navigate them back to the login page. However, if an invalid email address is inserted, the pet owner will be prompted to enter their email address again. If the pet owner does not have an account, they need to sign up for one by filling in all the required information and clicking on the sign-up button to create their account.

## 4.2.2.2 User Profile Module

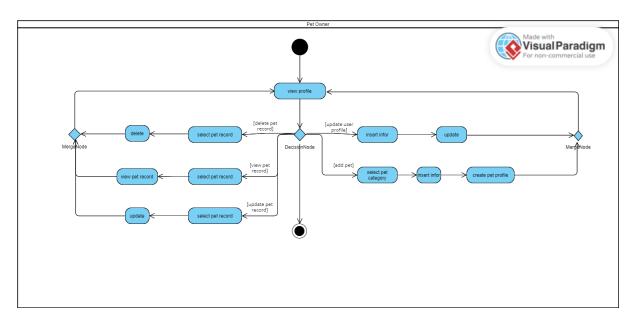

Figure 34 Activity Diagram for User Profile Module

Figure 34 is the activity diagram for user profile module. When the pet owner comes onto this page, they can view their profile on this page. They can perform several functions on this page. If the pet owner wanted to add a new pet account, they need to select the pet category after that insert all the required information and create the pet account. They can also update the pet record by selecting the pet record wanted to update and update the pet record. The pet owner can view the details of their pet record by selecting the pet record and click on the view button then they can view the detail of their pet record. The pet owner can delete the pet record by selecting the pet record wanted to delete and click on the delete button. The pet owner also can be able to update their user profile by inserting the information they want to update and click update. After finishing each of the processes the system will navigate back the pet owner to the user profile page.

## 4.2.2.3 Appointment Module

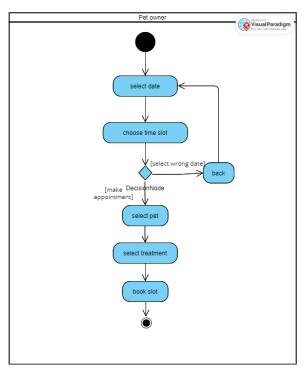

Figure 35 Activity Diagram for Appointment Module

Figure 35 is the activity diagram for appointment module. To make the appointment, the pet owner needs to select the date first then select the available time slot. If the pet owner selects the wrong date, they always go back to reselect the date again. After select the time slot, they can process to select the pet they want to make the appointment, after that select the treatment and click on the book button, the appointment will be make successful.

# 4.2.2.4 Medical History Module

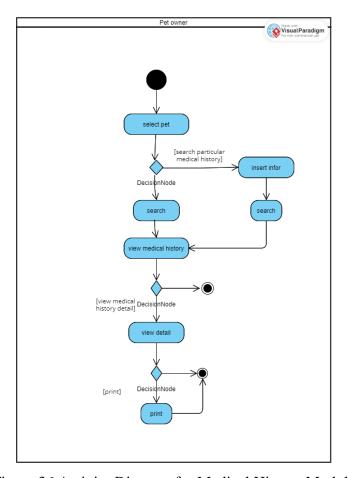

Figure 36 Activity Diagram for Medical History Module

Figure 36 is the activity diagram for the medical history module. They can select the pet they want to view and click on the search button. The system also allows them to search for specific records by entering relevant information. When the search results are displayed, the pet owner can view the details of a specific medical record by clicking on the view button. If they want a hard copy of the report, they can click on the print button.

## 4.2.2.5 Invoice History Module

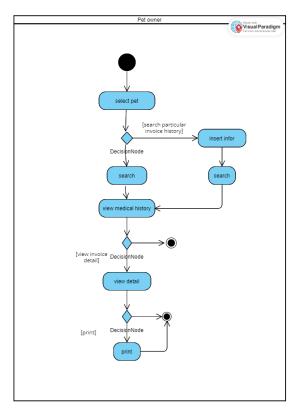

Figure 37 Activity Diagram for Invoice History Module

Figure 37 is the activity diagram for the invoice history module. To view the invoice history record, the pet owner first needs to select the pet they want to view and click on the search button. They can also search for specific records by entering the information they want to search for. Once the records are displayed, they can click on the view button to see the details of the invoice. If they wish to print the invoice, they can do so by clicking on the print button.

# 4.2.2.6 Admission Report Module

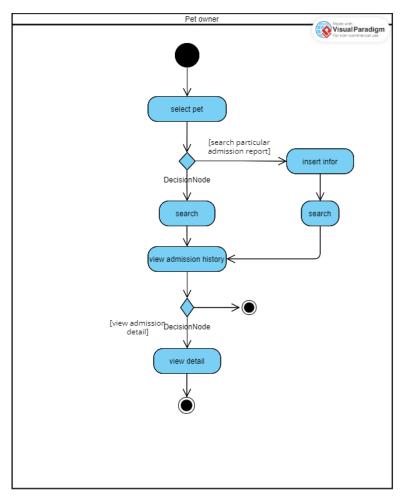

Figure 38 Activity Diagram for Admission Report Module

Figure 38 is the activity diagram for the admission report module. The pet owner needs to select the pet they wish to view the admission report and click on the search. They can also use the search function by inserting the information they wanted to search, the system will show out the record. They can always view the admission report details by clicking on the view button, the details of the admission report will be shown out.

## 4.3 Erd Diagram

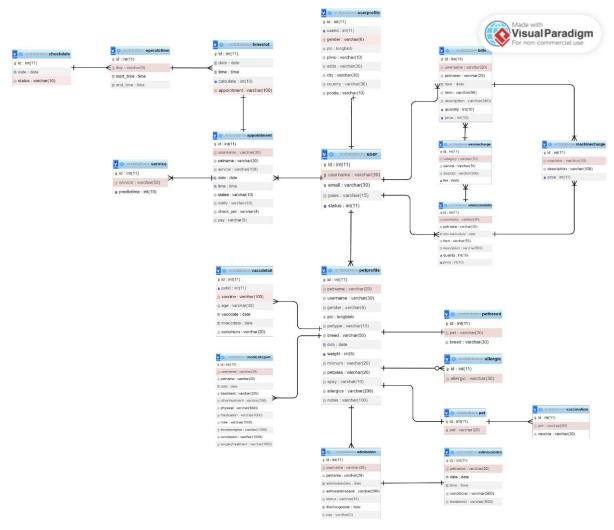

Figure 39 Erd Diagram for Veterinary Clinic

Bachelor of Information Systems (Honours) Information Systems Engineering Faculty of Information and Communication Technology (Kampar Campus), UTAR

#### 4.4 Timeline

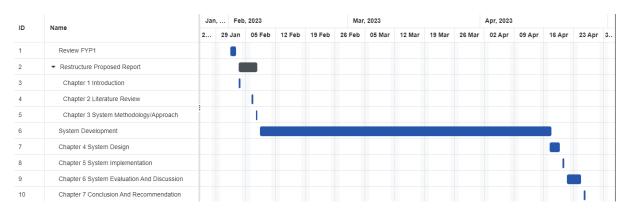

Figure 40 Gantt Chart

This is the timeline (Figure 40) for the whole project development. In overall, it breaks down into 7 parts. Which is review FYP1, restructure proposed report, system development, chapter 4 system design, chapter 5 system implementation, chapter 6 system evaluation and discussion, and chapter 7 conclusion and recommendations. The first part is a review of FYP1. The work for this part is to review back the FYP1 done previously. The time taken for this part is two days which is from February 1 to February 2. The second part is restructuring proposed report. For this part the work had done is to restructure the chapter 1 introduction, chapter 2 literature review, and chapter 3 system methodology and approach. Time take for this part is from February 3 until February 5. Next is the system development. The total time taken for this system development is from 6 of February until 16 April. After then is chapter 4 system design. There is a total of three types of diagrams that had been designed. Which is use case diagram, activity diagram, and erd diagram. All the work is done between 17 April until 19 April. After then is the chapter 5 system implementation. The work that has been done in this part is to show the software setup, setting and configuration, tools and technology application and the implementation issues and challenges. Next is chapter 6 system evaluation and discussion. The main job of this chapter is to do the system testing. The time taken for this part is from 21 April to 24 April. The last part is chapter 7, which is the conclusion and recommendations. Time taken for this part is one day. Which is 25 of April.

# **Chapter 5**

# **System Implementation**

## 5.1 Software Setup

Since this proposed system is using PHP as the programming language, Visual studio Code use as the integrated development environment for coding, debugging, and testing. XAMPP use as the tool to set up a local web development environment for testing and running web applications on personal computer. Therefore, it must be installed it in the laptop. (Figure 41,42,43)

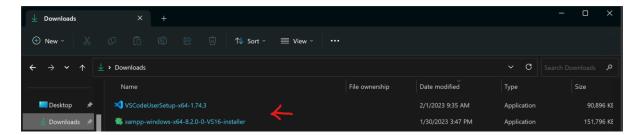

Figure 41 System Download

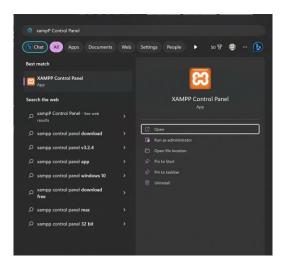

Figure 42 XAMPP

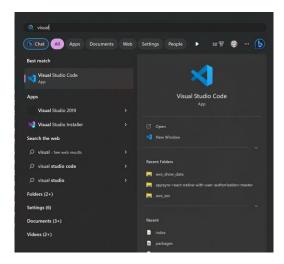

Figure 43 Visual Studio Code

# 5.2 Setting and Configuration

For the database setting is quite easy just need a few step. First, need to open the XAMPP Control Panel. Click the start button for the MySQL module (Figure 44). After that click on the admin(Figure 45), the web browser will load the PhpMyAdmin page. Then can start to create the database and table. (Figure 46)

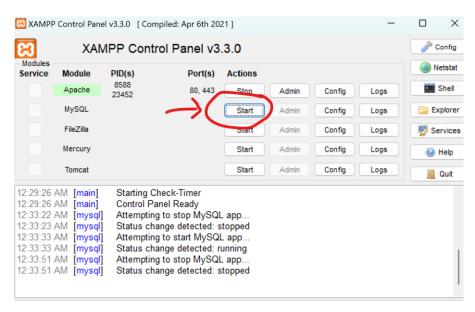

Figure 44 XAMPP Control Panel

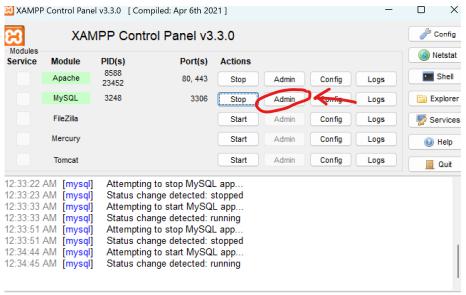

Figure 45 XAMPP Control Panel

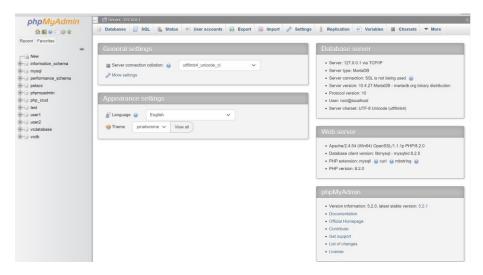

Figure 46 Main Page of phpMyAdmin

5.3 Implementation / Technology Involved

5.3.1 PHP Library Use

**TCPDF** 

TCPDF is use for generating PDF documents. It is a popular open-source tool used to create and manipulate PDF files using PHP code. In the proposed system it uses to generate a PDF document for medical report and invoice. It also can choose to print the PDF document out.

**PHPMailer** 

PHPMailer is a popular open-source PHP library used for sending emails. It provides a set of functions and classes to send email messages easily and securely from a PHP application using a mail server. In the proposed system it uses on the login module for the forgot password feature. By using this library, it can be able for sending an email to the pet owner for reset their password.

5.3.2 Technology Use

Facebook Login API

The Facebook Login API is a technology that allows users to authenticate and login to third-party applications using their Facebook credentials. Inside the proposed system it uses on the login module. It can allow the pet owner use to login into the system by using their Facebook credentials.

Google Sign-In API

The Google Sign-In API is a technology or tool provided by google to allow users to sign into applications using their google account credentials. In this proposed project it uses on the login module. It can allow the pet owner use to login into the system by using their google account credentials.

Bachelor of Information Systems (Honours) Information Systems Engineering Faculty of Information and Communication Technology (Kampar Campus), UTAR

#### **Twilio**

Twilio is a cloud communication platform that provides APIs to programmatically make and receive phone calls, send, and receive text messages, and perform other communication-related tasks. In this project, it uses on the appointment module so that the staff can use it to notify the pet owner remine them the appointment they make.

# 5.4 Implementation Issues and Challenges

There were some implementation issues encountered during the development of the system, particularly with the Facebook login API and the Google Sign-in API. Although the APIs were successfully acquired, there were difficulties in using them to register user accounts, as the data was not being saved into the database. These issues countinued and remained unresolved. Another implementation issue arose occur with the PHPMailer library, which was installed but failed to work properly. The system kept returning an error message stating that the PHPMailer library was not found. After several hours of troubleshooting, it was discovered that the library file had been saved with a different name in another folder, causing the PHPMailer to not be downloaded and resulting in the error message. Furthermore, there were challenges encountered in implementing the TCPDF library. It required a significant amount of time to study the code format before it could be effectively utilized in the system.

Chapter 6

**System Evaluation and Discussion** 

Chapter 6 was primarily dedicated to system testing, which aimed to evaluate the system's

performance through a series of tests and performance metrics, conducted tests and presented

the testing setup and results for each module and to discuss the challenges encountered during

project development. In addition, in this chapter will also perform the objective evaluation.

6.1 System Testing and Performance Metrics

System testing is a process of evaluating the functionality, performance, and overall quality of

a software system. It involves running tests on the system to check if it meets the requirements

and works as expected. Performance metrics are measurements used to evaluate the speed,

efficiency, and effectiveness of a system. These metrics can include factors such as response

time, throughput, and resource utilization. By analysing performance metrics, one can

determine if a system is meeting its performance goals and identify areas for improvement.

Therefore, for this section, each of the module will be test and evaluation the performance

metrics by list out the testing methos, action done for the testing and the expected result or

outcome and the result.

6.1.1 For Staff

6.1.1.1 Login Module Testing and Performance Metrics

Table 4 is the table to show the system testing and performance metrics of the login module

foe the staff. This login module is used to authenticated the staff so that only the valid user can

login into the system.

Objectives: To ensure only authenticated staff can login the system

Bachelor of Information Systems (Honours) Information Systems Engineering Faculty of Information and Communication Technology (Kampar Campus), UTAR

59

Table 4 System Testing and Performance Metrics for Login Module

| No. | Testing Method       | Action Done               | Expected Result             | Result |
|-----|----------------------|---------------------------|-----------------------------|--------|
| 1.  | Login with correct   | Insert with correct       | Successfully login into the | Pass   |
|     | password             | password (admint11)       | system                      |        |
| 2.  | Login with incorrect | Insert with random        | Cannot login into the       | Pass   |
|     | password             | password like 1234        | system and error message    |        |
|     |                      |                           | prompt out                  |        |
| 3.  | Leave blank for the  | Do not insert anything in | Cannot login into the       | Pass   |
|     | password             | the textbox               | system and error message    |        |
|     |                      |                           | prompt out                  |        |

#### 6.1.1.2 Dashboard Module Testing and Performance Metrics

Table 5 is the table to show the system testing and performance metrics of the dashboard module for the staff. This dashboard module let the staff have a clearly understand of the total appointment have for the day, total number of pet admission, the number of medicines need to restock, the number of appointments need to be notified for the next day, and the waiting list which is the list to show the patient wait at the veterinary clinic. The staff can direct view the pet owner and pet profile by clicking on the view record button provide in the waiting list and be able to check the row after performing the service or treatment for the pet.

#### Objectives:

- -To ensure staff can view the correct information for today total appointment (if any appointment on the day), notify appointment (if any appointment for tomorrow), restock medicine (if the medicine number is equal or less then 10), total admission number (if any pet under admission)
- -To ensure the staff can navigate to the specific page when they click on the card
- To ensure the queue list is correct all the time
- To ensure staff can navigate to the correct pet owner and pet record on the waiting list

-To be ensure the record in the waiting list is correct only show the pet are pending veterinary check-up and treatment

Table 5 System Testing and Performance Metrics for Dashboard Module

| No. | Testing Method               | Action Done               | Expected Result              | Result |
|-----|------------------------------|---------------------------|------------------------------|--------|
| 1.  | Edit the data in the         | 1. Add in new             | Show all the correct total   | Pass   |
|     | database to check the        | appointment for today     | number of today's            |        |
|     | value retrieve is correct    | and tomorrow              | appointment number, notify   |        |
|     | or not                       |                           | appointment number,          |        |
|     |                              | 2. Edit the number of the | restock medicine number      |        |
|     |                              | medicine to less then 10, | and total admission number   |        |
|     |                              | equal to 10, and more     |                              |        |
|     |                              | then 10                   |                              |        |
|     |                              |                           |                              |        |
|     |                              | 3. Add new pet            |                              |        |
|     |                              | admission record          |                              |        |
|     |                              |                           |                              |        |
|     |                              |                           |                              |        |
| 2.  | Click on the card to         | Click on the card         | Navigate to the correct page | Pass   |
|     | check did the staff will     |                           |                              |        |
|     | navigate to the page or      |                           |                              |        |
|     | not when the card is click   |                           |                              |        |
| 3.  | Even the walk-in pet         | Add in 1 walk-in pet      | The pet owner who makes      | Pass   |
|     | owner come first, the        | owner register at         | the appointment will be      |        |
|     | appointment pet owner        | 3:03pm, and 1             | queue in front of the walk-  |        |
|     | always has the priority in   | appointment on 3:00pm     | in customer in the waiting   |        |
|     | the waiting list             |                           | list                         |        |
| 4.  | Click on the select button   | Click on the select       | Navigate to the correct pet  | Pass   |
|     | on the view record to        | button                    | owner and pet profile        |        |
|     | check does it navigation     |                           | record                       |        |
|     | the staff to the correct pet |                           |                              |        |
|     | owner and pet profile        |                           |                              |        |
|     | record or not                |                           |                              |        |

| 5. | Click on the check then      | Click on the check | The checked record will no | Pass |
|----|------------------------------|--------------------|----------------------------|------|
|    | check the waiting list still | button             | longer show in the waiting |      |
|    | have the checked record      |                    | list                       |      |
|    | or not                       |                    |                            |      |

#### 6.1.1.3 Register Module Testing and Performance Metrics

Table 6 shows the system testing and performance metrics for register module. This module lets the staff make the registration for the walk-in customer and to register an account for the pet owner if they visit for the first time and process the registration process after the register of an account.

# Objectives:

- To ensure that the pet owner must have record only can make the registration.
- To ensure that can register a new record for the pet owner if the pet owner visiting the first time.
- To ensure that the search function can be used to search for the record or all record.

Table 6 System Testing and Performance Metrics for Register Module

| No. | Testing Method              | Action Done              | Expected Result               | Result |
|-----|-----------------------------|--------------------------|-------------------------------|--------|
| 1.  | Insert a valid existing pet | In the search textbox    | Show out the searched pet     | Pass   |
|     | owner name in the           | insert the name of the   | owner and their pet record    |        |
|     | textbox                     | pet owner (freen)        |                               |        |
| 2.  | Leave the textbox blank     | Leave the search textbox | Show out all the pet owner    | Pass   |
|     |                             | blank                    | and their pet record          |        |
| 3.  | Insert an unexisting pet    | In the search textbox    | No record show                | Pass   |
|     | owner name in the           | insert some random       |                               |        |
|     | textbox                     | name like jesi           |                               |        |
| 4.  | Register an account for     | Insert the information   | The new create record will    | Pass   |
|     | the new pet owner and       | and click save           | be show out and can           |        |
|     | make the registration       |                          | continue for the registration |        |

| 5. | Check the waiting list for | Make the registration for | The waiting list will show | Pass |
|----|----------------------------|---------------------------|----------------------------|------|
|    | the registration make      | the walk-in customer      | out the registration make  |      |

## 6.1.1.4 Pet Parent and Pet Record Module Testing and Performance Metrics

Table 7 shows the system testing and performance metrics for pet parent and pet record module. This pet parent and pet record module allow the staff to retrieve the record of the pet parent and pet to view their profile, medical information, medical record history, admission detail, manage admission report, and manage medical report.

#### Objectives:

- To make sure can retrieve the pet owner and pet record
- To make sure when the staff click on the selected pet parent and pet record it will navigate the staff to the correct profile
- To ensure the data will update into the database when the staff update new medical infor
- To ensure the staff can retrieve the correct selected admission record
- To make sure the search function in the admission record page is work well for the staff to use to search for a particular record
- To ensure each of the feature inside the admission report can be able to work well
- To ensure report can be generate all the data can be store into the database and can be able to view in PDF format.
- To ensure the staff can retrieve the correct selected medical record
- To make sure the search function for the medical record is work well for the staff to use to search for a particular record

Table 7 System Testing and Performance Metrics for Pet Parent and Pet record Module

| No. | Testing Method       | Action Done              | Expected Result            | Result |
|-----|----------------------|--------------------------|----------------------------|--------|
| 1.  | Leave the pet parent | Leave the search textbox | Show out all the pet owner | Pass   |
|     | record textbox blank | blank                    | and their pet record       |        |

| 2.  | Insert a valid existing pet | In the search textbox     | Show out the searched pet   | Pass |
|-----|-----------------------------|---------------------------|-----------------------------|------|
|     | owner name in the pet       | insert the name of the    | owner and their pet record  |      |
|     | parent record textbox       | pet owner (freen)         |                             |      |
| 3.  | Insert an unexisting pet    | In the search textbox     | No record show              | Pass |
|     | owner name in the pet       | insert some random        |                             |      |
|     | parent record textbox       | name like jesi            |                             |      |
| 4.  | Click on the select button  | Click on the select       | The correct pet owner and   | Pass |
|     | to check did the correct    | button                    | pet record profile show out |      |
|     | profile retrieved           |                           |                             |      |
| 5.  | Make some changes of        | Update new medical        | The new data will be store  | Pass |
|     | the medical information     | data                      | into the database           |      |
| 6.  | Click on the select button  | Click on the select       | The selected admission      | Pass |
|     | to check did the correct    | button                    | record show out             |      |
|     | admission report            |                           |                             |      |
|     | retrieved                   |                           |                             |      |
| 7.  | Leave the admission         | Leave the search textbox  | Show out all the admission  | Pass |
|     | record textbox blank        | blank                     | record                      |      |
| 8.  | Insert data wanted to       | In the search textbox     | Show out the searched       | Pass |
|     | search in the admission     | insert the admission date | admission record            |      |
|     | record textbox              | or admission reason or    |                             |      |
|     |                             | status                    |                             |      |
| 9.  | Insert a random data in     | In the search textbox     | No record show              | Pass |
|     | the admission record        | insert some random data.  |                             |      |
|     | textbox                     |                           |                             |      |
| 10. | add, delete and edit the    | Use the feature and       | All the data can be insert, | Pass |
|     | condition and the           |                           | update, delete in the       |      |
|     | medication to check the     |                           | database with no error      |      |
|     | performance of each of      |                           |                             |      |
|     | the function                |                           |                             |      |
| 11. | Insert data into the        | Insert data into the      | The data will be store into | Pass |
|     | medical report and save     | medical report and save,  | database. When the print    |      |
|     | the medical report After    | then click on the print   | button being click the data |      |
|     | save the report click on    | button                    | will be view in PDF format  |      |
|     | print button to check does  |                           |                             |      |
|     | it show in PDF format       |                           |                             |      |

| 12. | Leave the search medical   | Leave the search           | Show out all the medical | Pass |
|-----|----------------------------|----------------------------|--------------------------|------|
|     | history textbox blank      | medical history textbox    | history report           |      |
|     |                            | blank                      |                          |      |
| 13. | Insert the correct data in | In the search textbox      | Show out the searched    | Pass |
|     | the medical history        | insert the correct data    | medical history record   |      |
|     | search textbox             | like the date or treatment |                          |      |
|     |                            | or summary or              |                          |      |
|     |                            | medication                 |                          |      |
| 14. | Insert random data in the  | In the search textbox      | No record show           | Pass |
|     | medical history search     | insert some random data    |                          |      |
|     | textbox                    |                            |                          |      |
| 15. | Click on the view button   | Click on the view button   | Correct medical history  | Pass |
|     | to check did the correct   |                            | data will be show out    |      |
|     | profile retrieved          |                            |                          |      |

## 6.1.1.5 Appointment Module Testing and Performance Metrics

Table 8 shown the system testing and performance metrics for today' appointment in appointment module. This module lets the staff check the attendance for the pet owner who makes the appointment for the day. While table 9 shown the system testing and performance metrics for appointment reminder in appointment module. For this module is used to let the staff to notify the pet owner who make the appointment for the next day. Besides, the table 10 shown the system testing and performance metrics for book slot in appointment module. This module is to let the staff make an appointment for the pet owner. Lastly, the table 11 shown the system testing and performance metrics for appointment records in appointment module. This module is to let the staff view all the appointments made previously and the future. The staff have the ability to delete the appointment make.

Today's Appointment

Objectives:

- To make sure all the appointment of the day will be retrieved, and the staff can be able to check the attend when the pet owner arrive to the veterinary clinic and the record will be show out in the waiting list on the dashboard.

Table 8 System Testing and Performance Metrics for Today' Appoinment in Appointment Module

| No. | Testing Method             | Action Done             | Expected Result             | Result |
|-----|----------------------------|-------------------------|-----------------------------|--------|
| 1.  | Count the appointment      | Count appointment on    | The page retrieved correct  | Pass   |
|     | retrieve on the today's    | the appointment page    | number of record            |        |
|     | appointment page and       | and the database        |                             |        |
|     | retrieve the appointment   |                         |                             |        |
|     | on the database to check   |                         |                             |        |
|     | does the number of the     |                         |                             |        |
|     | appointment same or not    |                         |                             |        |
| 2.  | Check on the pet owner     | Click the attend button | The record of the pet owner | Pass   |
|     | to see will the record     |                         | will be view on the waiting |        |
|     | retrieved at the waiting   |                         | list                        |        |
|     | list on the dashboard page |                         |                             |        |

#### Appointment Reminder

## Objectives:

-To ensure the appointment of the second day will be retrieved, and the notification function work well. When the staff click on the button the SMS can be send to the pet owner.

Table 9 System Testing and Performance Metrics for Appointment Reminder in Appointment Module

| No. | Testing Method            | Action Done             | Expected Result            | Result |
|-----|---------------------------|-------------------------|----------------------------|--------|
| 1.  | Count the appointment     | Count appointment and   | The page retrieved correct | Pass   |
|     | retrieve and retrieve the | retrieve the second day | number of record and only  |        |
|     | appointment on the        | appointment from the    | the appointment haven't be |        |
|     | database to check does    | database                | notify show on the page    |        |

|    | the number of the          |                  |                            |      |
|----|----------------------------|------------------|----------------------------|------|
|    | appointment same or not    |                  |                            |      |
|    | and check it's only the    |                  |                            |      |
|    | appointment haven't be     |                  |                            |      |
|    | notify will show out       |                  |                            |      |
| 2. | Click on the notify button | Click the button | The pet owner will receive | Pass |
|    |                            |                  | an SMS to remine them the  |      |
|    |                            |                  | appointment they make      |      |

## **Book Slot**

# Objectives:

- To ensure the staff can make the appointment for the pet owner. Have the authorize to create new time slot for selected day, delete all time slot for selected day and also delete particular time slot for selected day

Table 10 System Testing and Performance Metrics for Book Slot in Appointment Module

| No. | Testing Method            | Action Done               | Expected Result               | Result |
|-----|---------------------------|---------------------------|-------------------------------|--------|
| 1.  | Make appointment with     | Select date, time slot    | Time slot book successful     | Pass   |
|     | the selected date         | wishes to book. Then      | and the time slot is lock for |        |
|     |                           | search for the pet parent | the pet owner. Other pet      |        |
|     |                           | record and choose the     | owner cannot make the         |        |
|     |                           | service                   | appointment at the time slot  |        |
| 2.  | Make appointment          | Click on the search       | Cannot process to book slot   | Pass   |
|     | without selected date     | button without select     | and error prompt out          |        |
|     |                           | any date                  |                               |        |
| 3.  | Create time slot with the | Insert the time slot      | Time slots add successful     | Pass   |
|     | selected date             | wanted to add for the     | for the selected date         |        |
|     |                           | selected date             |                               |        |
| 4.  | Create time slot without  | Click on the add time     | Cannot process to add time    | Pass   |
|     | selected date             | slot button without       | slot and error prompt out     |        |
|     |                           | select any date           |                               |        |

| 5. | Delete all time slot with | Click the delete all time | An alert will prompt out to  | Pass |
|----|---------------------------|---------------------------|------------------------------|------|
|    | the selected date         | slot button for the       | confirm the delete action of |      |
|    |                           | selected date             | all the time slot for the    |      |
|    |                           |                           | selected date. It cancel the |      |
|    |                           |                           | nothing change. If delete,   |      |
|    |                           |                           | all the time slot for the    |      |
|    |                           |                           | selected date will be        |      |
|    |                           |                           | deleted.                     |      |
| 6. | Delete all time slot      | Click on the Delete all   | Cannot process to next step  | Pass |
|    | without selected date     | time slot button without  | and error prompt out         |      |
|    |                           | select any date           |                              |      |

# **Appointment Records**

# Objectives:

- To ensure the staff can view all the appointment records made by the pet owner previously and the future. They also can perform search function to retrieve the record they want and delete the appointment make.

Table 11 System Testing and Performance Metrics for Appointment Records in Appointment Module

| No. | Testing Method             | Action Done              | Expected Result              | Result |
|-----|----------------------------|--------------------------|------------------------------|--------|
| 1.  | Leave the search textbox   | No type in anything in   | All the record will be show  | Pass   |
|     | blank                      | the search textbox       | out                          |        |
| 2.  | Type in something in the   | Type in the correct data | The search row all be show   | Pass   |
|     | search textbox with the    | like the correct date,   | out                          |        |
|     | correct data               | time, pet owner name,    |                              |        |
|     |                            | pet name, service etc    |                              |        |
| 3.  | Type in something in the   | Type in the random data  | No record retrieve and error | Pass   |
|     | search textbox with the    | like jkjk which is no    | show out                     |        |
|     | random data                | meaning                  |                              |        |
| 4.  | Go inside the page to see  | Check the number of the  | Correct number of the row    | Pass   |
|     | all the future appointment | future appointment in    | of appointment showing       |        |
|     | can show out or not and    | the database match with  | out, when the appointment    |        |

Bachelor of Information Systems (Honours) Information Systems Engineering Faculty of Information and Communication Technology (Kampar Campus), UTAR

| try to delete the          | the number of           | is deleted, the appointment |  |
|----------------------------|-------------------------|-----------------------------|--|
| appointment and check      | appointments show       | won't show again on the     |  |
| the book record still have | when go in the page and | book slot and the slot is   |  |
| the appointment or not     | click on the delete     | open for other to make      |  |
|                            | button to delete the    | appointment                 |  |
|                            | appointment             |                             |  |

#### 6.1.1.6 Medicine Module Testing and Performance Metrics

Table 12 shown the system testing and performance metrics for medicine list in medicine module. This module can let the staff view, edit, and delete the medicine. While the table 13 shown the system testing and performance metrics for add medicine in medicine module. This module can let the staff add new medicine into the system.

#### Medicine List

## Objectives:

- To ensure all the medicine can be retrieve from the database, staff can view, add, delete, edit the medicine, and search for the medicine.

Table 12 System Testing and Performance Metrics for Medicine List in Medicine Module

| No. | Testing Method             | Action Done               | Expected Result             | Result |
|-----|----------------------------|---------------------------|-----------------------------|--------|
| 1.  | Insert correct medicine    | Insert correct medicine   | The medicine search will be | Pass   |
|     | name                       | name like Prednisolone    | show out                    |        |
| 2.  | Insert wrong medicine      | Insert wrong medicine     | No medicine show out and    | Pass   |
|     | mame                       | name like jkjk            | an message prompt out       |        |
| 3.  | Leave the search           | Just click the search     | All the medicine will show  | Pass   |
|     | medicine textbox blank     | button without insert any | out                         |        |
|     |                            | text                      |                             |        |
| 4.  | click on the detail button | Click on the view detail  | All the detail of the       | Pass   |
|     | to view the detail of the  | button                    | medicine will be showing    |        |
|     | selected medicine          |                           | out                         |        |

| 5. | Click on the delete button | Click on the delete | The system will prompt out    | Pass |
|----|----------------------------|---------------------|-------------------------------|------|
|    | to delete the selected     | medicine button     | an alert module to confirm    |      |
|    | medicine                   |                     | the deletion. If click on     |      |
|    |                            |                     | cancel nothing change. But    |      |
|    |                            |                     | if click on delete the        |      |
|    |                            |                     | medicine will be deleted      |      |
|    |                            |                     | from the database             |      |
| 6. | Click on the edit button   | Click on the edit   | It will redirect the staff to | Pass |
|    | to edit the data of the    | medicine button     | another page to perform the   |      |
|    | selected medicine          |                     | edit process after the staff  |      |
|    |                            |                     | save change, the new          |      |
|    |                            |                     | change will be update to the  |      |
|    |                            |                     | database.                     |      |
|    |                            |                     | database.                     |      |

#### Add medicine

# Objectives:

- To ensure that the staff can add in new medication

Table 13 System Testing and Performance Metrics for Add Medicine in Medicine Module

| No. | Testing Method          | Action Done             | Expected Result              | Result |
|-----|-------------------------|-------------------------|------------------------------|--------|
| 1.  | Leave the textbox blank | Click save button       | The system will prompt out   | Pass   |
|     | and click save          | without insert any text | error message                |        |
| 2.  | Insert text into the    | Click save button after | Save successful the          | Pass   |
|     | textbox and click save  | insert all the textbox  | medicine save will be insert |        |
|     |                         |                         | into the database            |        |

# 6.1.1.7 Admission Module Testing and Performance Metrics

Table 14 shown the system testing and performance metrics for admission register in admission module. This module is to let the staff make the admission registration for the pet owner. While

if the pet owner is first time visiting the veterinary clinic, the staff need to register an account for the pet owner only can process to the admission registration process. Next, the table 15 shown the system testing and performance metrics for admission records in admission module. For this module, the staff view all the admission records and view the details of a selected admission report.

# **Admission Register**

## Objectives:

- To ensure that the pet owner must have record only can make the admission registration. The staff can be able to register a new record for the pet owner if the pet owner visiting for the first time. The registration process done well.

Table 14 System Testing and Performance Metrics for Admission Register in Admission Module

| No. | Testing Method              | Action Done               | Expected Result            | Result |
|-----|-----------------------------|---------------------------|----------------------------|--------|
| 1.  | Insert a valid existing pet | In the search textbox     | Show out the searched pet  | Pass   |
|     | owner name in the           | insert the name of the    | owner and their pet record |        |
|     | textbox                     | pet owner (freen)         |                            |        |
| 2.  | Leave the textbox blank     | Leave the search textbox  | Show out all the pet owner | Pass   |
|     |                             | blank                     | and their pet record       |        |
| 3.  | Insert an unexisting pet    | In the search textbox     | No record show             | Pass   |
|     | owner name in the           | insert some random        |                            |        |
|     | textbox                     | name like jesi            |                            |        |
| 4.  | Register an account for     | Insert the information    | The new create record will | Pass   |
|     | the new pet owner and       | and click save            | be show out and can        |        |
|     | make the admission          |                           | continue for the admission |        |
|     | registration                |                           | registration               |        |
| 5.  | Check the admission         | Make admission            | The admission records will | Pass   |
|     | record for the admission    | registration              | show out the admission     |        |
|     | registration make           |                           | registration make          |        |
| 6.  | Leave the admission         | Leave the text area blank | Admission registers        | Pass   |
|     | reason blank                |                           | successful                 |        |

| 7 | Insert admission reason | Insert admission reason | The registration can more | Pass |
|---|-------------------------|-------------------------|---------------------------|------|
|   |                         | in the text area        | be made and an error      |      |
|   |                         |                         | message prompt out        |      |

## **Admission Records**

# Objectives:

- To ensure the staff can view all the admission records. They also can perform search function to retrieve the record they want. And also ensure that the staff will be navigate to the admission report page with the record selected based on the status of the admission.

Table 15 System Testing and Performance Metrics for Admission Records in Admission Module

| No. | Testing Method            | Action Done              | Expected Result              | Result |
|-----|---------------------------|--------------------------|------------------------------|--------|
| 1.  | Leave the search textbox  | No type in anything in   | All the admission record     | Pass   |
|     | blank                     | the search textbox       | will be show out and         |        |
|     |                           |                          | display follow the order of  |        |
|     |                           |                          | the status                   |        |
| 2.  | Type in something in the  | Type in the correct data | The search result that match | Pass   |
|     | search textbox with the   | like the correct         | with the data insert in the  |        |
|     | correct data              | admission date, pet      | textbox will be retrieved    |        |
|     |                           | parent name, pet name,   | and showing out              |        |
|     |                           | and admission status     |                              |        |
| 3.  | Type in something in the  | Type in the random data  | No record retrieve and error | Pass   |
|     | search textbox with the   | like jkjk which is no    | show out                     |        |
|     | random data               | meaning                  |                              |        |
| 4.  | check all the record      | Click on the page link   | All the record show are      | Pass   |
|     | retrieved are under which |                          | under the status of          |        |
|     | status                    |                          | admission                    |        |

| 5. | Click on the select on | Click select for the    | If the status is under        | Pass |
|----|------------------------|-------------------------|-------------------------------|------|
|    | both record under      | record under status in  | admission, it will be able to |      |
|    | different status       | admission and discharge | insert or update the report.  |      |
|    |                        |                         | If the status is under        |      |
|    |                        |                         | discharge, the report only    |      |
|    |                        |                         | can be view by the staff      |      |

## 6.1.1.8 Invoice Module Testing and Performance Metrics

Table 16 shown the system testing and performance metrics for bills in invoice module. This module lets the staff be able to view the bills and able to manage the bills that open for the pet owner. While for table 17 shown the system testing and performance metrics for bills record in invoice module. For this module, it able to let the staff to view all the bills record history, and can be able to view the detail for selected bills record history and print it out. Next, for table 18 shown the system testing and performance metrics for admission bills in invoice module. In this module, the staff can be able to view the admission bills and able to manage the admission bills that open for the pet owner. Lastly, is table 19. This table shown the system testing and performance metrics for admission bills records in invoice module. For this module, it able to let the staff to view all the admission bills record history, can be able to view the detail for selected admission bills record history and print it out.

#### Bills

#### Objectives:

- To ensure that the bills will only have record after the pet is checked or treated. Inside the bills the staff will be able to perform add service fee, machine charge, add medication, add additional fee, edit and delete. To make sure the bills can be show in PDF format and be able to print.

Table 16 System Testing and Performance Metrics for Bills in Invoice Module

| No. | Testing Method             | Action Done               | Expected Result               | Result |
|-----|----------------------------|---------------------------|-------------------------------|--------|
| 1.  | Do not generate medical    | Do not insert anything in | Inside the bills page will no | Pass   |
|     | report                     | the medical report and    | show the record               |        |
|     |                            | not generate the medical  |                               |        |
|     |                            | report                    |                               |        |
| 2.  | Generate medical report    | Insert data into the      | Inside the bills page will    | Pass   |
|     |                            | medcal report and         | show the record               |        |
|     |                            | generate the medical      |                               |        |
|     |                            | report                    |                               |        |
| 3.  | Click on the pay and       | Perform each of the       | Each of the function will be  | Pass   |
|     | perform add service fee,   | function inside the       | able to work well             |        |
|     | machine charge, add        | invoice generate page     |                               |        |
|     | medication, add            |                           |                               |        |
|     | additional fee, edit and   |                           |                               |        |
|     | delete                     |                           |                               |        |
| 4.  | Click the print button and | Click the print button    | The bills will be able to     | Pass   |
|     | view the invoice           |                           | show in PDF format            |        |

#### Bills Records

# Objective:

- To ensure the staff can retrieve the payment that has already been paid, can view the detail of the payment, print the bills, and retrieve the record they want by using the search function

Table 17 System Testing and Performance Metrics for Bills Record in Invoice Module

| No. | Testing Method           | Action Done                | Expected Result              | Result |
|-----|--------------------------|----------------------------|------------------------------|--------|
| 1.  | Leave the search textbox | No type in anything in     | All the bills will be show   | Pass   |
|     | blank                    | the search textbox         | out and display follow the   |        |
|     |                          |                            | order of the status          |        |
| 2.  | Type in something in the | Type in the correct data   | The search result that       | Pass   |
|     | search textbox with the  | like the correct date, pet | matches with the data insert |        |
|     | correct data             | parent name, pet name,     | in the textbox will be       |        |
|     |                          | and treatment              | retrieved and showing out    |        |

| 3. | Type in something in the    | Type in the random data  | No record retrieve and error | Pass |
|----|-----------------------------|--------------------------|------------------------------|------|
|    | search textbox with the     | like jkjk which is no    | show out                     |      |
|    | random data                 | meaning                  |                              |      |
| 4. | Check the retrieve bills to | Retrieve the data in the | The bills retrieved is under | Pass |
|    | make sure the bills         | database to check the    | the status of pay            |      |
|    | retrieve is already pay     | status of the bills is   |                              |      |
|    |                             | under pay or not         |                              |      |
| 5. | Click on view pay button,   | Click on the view pay    | The page direct is the row   | Pass |
|    | check the page direct is    | button check the         | select and staff can be able |      |
|    | the correct selected row    | information make sure    | to view the invoice in PDF   |      |
|    | and click on the print      | the page direct is the   | format                       |      |
|    | button                      | selected row and click   |                              |      |
|    |                             | the print button         |                              |      |

#### **Admission Bills**

## Objectives:

- To ensure that the admission bills that show on this page is under the status of admission. Inside the admission bills the staff will be able to perform add service fee, machine charge, add medication, add additional fee, edit and delete. To make sure the admission bills can be show in PDF format and be able to print. Also make sure the search function is perform well.

Table 18 System Testing and Performance Metrics for Admission Bills in Invoice Module

| No. | Testing Method             | Action Done              | Expected Result              | Result |
|-----|----------------------------|--------------------------|------------------------------|--------|
| 1.  | Click on the pay and       | Perform each of the      | Each of the function will be | Pass   |
|     | perform add service fee,   | function inside the      | able to work well            |        |
|     | machine charge, add        | admission invoice        |                              |        |
|     | medication, add            | generate page            |                              |        |
|     | additional fee, edit, and  |                          |                              |        |
|     | delete                     |                          |                              |        |
| 2.  | Click the print button and | Click the print button   | The bills will be able to    | Pass   |
|     | view the invoice           |                          | show in PDF format           |        |
| 3.  | Check the retrieve         | Retrieve the data in the | The bills retrieved is under | Pass   |
|     | admission bills to make    | database to check the    | the status of admission      |        |

|    | sure the admission bills | status of the admission  |                              |      |
|----|--------------------------|--------------------------|------------------------------|------|
|    | retrieve is under the    | bills is under admission |                              |      |
|    | status of admission      | or discharge             |                              |      |
| 4. | Leave the search textbox | No type in anything in   | All the admission bills will | Pass |
|    | blank                    | the search textbox       | be show out and display      |      |
|    |                          |                          | follow the order of the      |      |
|    |                          |                          | status                       |      |
| 5. | Type in something in the | Type in the correct data | The search result that       | Pass |
|    | search textbox with the  | like the correct         | matches with the data insert |      |
|    | correct data             | admission date, pet      | in the textbox will be       |      |
|    |                          | parent name, pet name,   | retrieved and showing out    |      |
|    |                          | and admission reason     |                              |      |
| 6. | Type in something in the | Type in the random data  | No record retrieve and error | Pass |
|    | search textbox with the  | like jkjk which is no    | show out                     |      |
|    | random data              | meaning                  |                              |      |

## Admission Bills Records

# Objective:

- To ensure the staff can retrieve the admission bills record that has already been paid, can view the detail of the payment, print the bills, and retrieve the record they want by using the search function

Table 19 System Testing and Performance Metrics for Admission Bills Records in Invoice Module

| No. | Testing Method           | Action Done              | Expected Result              | Result |
|-----|--------------------------|--------------------------|------------------------------|--------|
| 1.  | Leave the search textbox | No type in anything in   | All the admission bills will | Pass   |
|     | blank                    | the search textbox       | be show out and display      |        |
|     |                          |                          | follow the order of the      |        |
|     |                          |                          | status                       |        |
| 2.  | Type in something in the | Type in the correct data | The search result that       | Pass   |
|     | search textbox with the  | like the correct         | matches with the data insert |        |
|     | correct data             | admission date, pet      | in the textbox will be       |        |
|     |                          | parent name, pet name,   | retrieved and showing out    |        |
|     |                          | and discharge date       |                              |        |

| 3. | Type in something in the   | Type in the random data  | No record retrieve and error  | Pass |
|----|----------------------------|--------------------------|-------------------------------|------|
|    | search textbox with the    | like jkjk which is no    | show out                      |      |
|    | random data                | meaning                  |                               |      |
| 4. | Check the retrieve         | Retrieve the data in the | The admission bills           | Pass |
|    | admission bills to make    | database to check the    | retrieved is under the status |      |
|    | sure the bills retrieve is | status of the bills is   | of pay                        |      |
|    | already pay                | under pay or no          |                               |      |
| 5. | Click on view pay button,  | Click on the view pay    | The page direct is the row    | Pass |
|    | check the page direct is   | button check the         | select and staff can be able  |      |
|    | the correct selected row   | information make sure    | to view the invoice in PDF    |      |
|    | and click on the print     | the page direct is the   | format                        |      |
|    | button                     | selected row and click   |                               |      |
|    |                            | the print button         |                               |      |

#### 6.1.2 For Pet Owner

# 6.1.2.1 Login Module Testing and Performance Metrics

Table 20 shown the system testing and performance metrics of login module for pet owner. For this module able to authenticate the pet owner, only the valid user can go into the system. They also can reset the password when they forget the password they set. Besides, the pet owner is also able to sign up an account if they are new user. They also can login to the system through alternative login ways.

Objective: To ensure only a valid pet owner can login into the system. They can reset the password anytime they forget about the password they set. Sign up an account if they did have an account and can login into the system with Facebook or google credential.

Table 20 System Testing and Performance Metrics for Login Module

| No. | Testing Method            | Action Done                | Expected Result              | Result |
|-----|---------------------------|----------------------------|------------------------------|--------|
| 1.  | Login with correct email  | Insert with correct email  | Successfully login into the  | Pass   |
|     | and password              | and password               | system                       |        |
| 2.  | Login with incorrect      | Insert with random         | Cannot login into the        | Pass   |
|     | email and password        | email or password          | system and error message     |        |
|     |                           |                            | prompt out                   |        |
| 3.  | Leave blank for the email | Do not insert anything in  | Cannot login into the        | Pass   |
|     | and password              | the textbox                | system and error message     |        |
|     |                           |                            | prompt out                   |        |
| 4.  | Sign up an account        | Leave all the textbox      | The account cannot be        | Pass   |
|     | without insert any data   | blank and click on the     | register and error prompt    |        |
|     |                           | create button              | out                          |        |
| 5.  | Sign up an account with   | Insert all the information | Account creates successful   | Pass   |
|     | insert data               | required and click on the  |                              |        |
|     |                           | create button after finish |                              |        |
|     |                           | inserted the data          |                              |        |
| 6.  | Login with facebook       | Click on the facebook      | The user can login into the  | Fail   |
|     | login api                 | api and try to login into  | system by retrieve the email |        |
|     |                           | the system                 | and the password of          |        |
|     |                           |                            | facebook to login into the   |        |
|     |                           |                            | system                       |        |
| 7.  | Login with google sign-in | Click on the google api    | The user can login into the  | Fail   |
|     | api                       | and try to login into the  | system by retrieve the email |        |
|     |                           | system                     | and the password of google   |        |
|     |                           |                            | to login into the system     |        |
| 8.  | Reset password with       | Insert invalid email       | Cannot reset password an     | Pass   |
|     | insert invalid email      | address to rest password   | error show out               |        |
| 9.  | Reset password with       | Insert valid email         | Password reset successful    | Pass   |
|     | insert valid email        | address to rest password   |                              |        |
|     |                           | <u> </u>                   | 1                            | 1      |

## 6.1.2.2 Dashboard Module Testing and Performance Metrics

Table 21 shown the system testing and performance metrics for dashboard module. For this module able to let the pet owner to have a clear understanding on the number of appointments they make, number of the pet on admission and the total number of the pet.

## Objective:

-To ensure pet owner can view the correct information for appointment make (if any appointment make by the pet owner), pet admission (if their pet is admitted in the veterinary clinic), pet number (number of the total pet account have). Also, to ensure the pet owner can navigate to the specific page when they click on the card.

Table 21 System Testing and Performance Metrics for Dashboard Module

| No. | Testing Method                                                         | Action Done            | Expected Result                              | Result |
|-----|------------------------------------------------------------------------|------------------------|----------------------------------------------|--------|
| 1.  | Edit the data in the database to check the                             | 1. Add in appointment  | Show all the correct total number of today's | Pass   |
|     | value retrieve is correct                                              | 2. Add pet admission   | appointment make, pet admission number, and  |        |
|     | or not                                                                 | 3. Delete 1 pet record | total pet number                             |        |
|     |                                                                        |                        |                                              |        |
| 2.  | Click on the card to check did the pet owner will navigate to the page | Click on the card      | Navigate to the correct page                 | Pass   |
|     | or not when the card is                                                |                        |                                              |        |
|     | click                                                                  |                        |                                              |        |

## 6.1.2.3 User Profile Module Testing and Performance Metrics

Table 22 shown the system testing and performance metrics for user profile module. This module allows the pet owner to manage their user profile, pet profile and add a new pet account.

# Objective:

- To ensure the pet owner able to edit their user profile, add new pet, and manage their pet profile. Besides, the type of vaccine and the type of breed will change with the type of pet the pet owner select.

Table 22 System Testing and Performance Metrics for User Profile Module

| No. | Testing Method             | Action Done              | Expected Result              | Result |
|-----|----------------------------|--------------------------|------------------------------|--------|
| 1.  | Edit the pet owner profile | Leave the textbox blank  | Update unsuccessful and      | Pass   |
|     | without insert any         | and click the update     | error show out               |        |
|     | information                | button                   |                              |        |
|     |                            |                          |                              |        |
| 2.  | Edit the pet owner profile | Update existing          | Update successful new        | Pass   |
|     | by insert new information  | information with new     | edited information will be   |        |
|     |                            | information and click on | show out                     |        |
|     |                            | the update button        |                              |        |
| 3.  | Create pet account         | Leave the textbox blank  | Account creates              | Pass   |
|     | without insert any         | and click create account | unsuccessful and error       |        |
|     | information                |                          | show out                     |        |
| 4.  | Create pet account by      | Insert all the required  | Account creates successful   | Pass   |
|     | insert information         | data and create account  |                              |        |
|     |                            |                          |                              |        |
| 5.  | Select different type of   | Select different type of | The type of breed and        | Pass   |
|     | pet to check did the type  | pet                      | vaccine will change          |        |
|     | of pet and type of vaccine |                          | according to the type of pet |        |
|     | got change or not          |                          | select by the pet owner      |        |
| 6.  | Perform view, update,      | Update the pet record,   | All the function will be     | Pass   |
|     | and delete function for    | view it and delete 1 of  | work well                    |        |
|     | the pet record             | the pet record           |                              |        |

## 6.1.2.4 Appointment Module Testing and Performance Metrics

Table 23 shown the system testing and performance metrics for appointment module. For this module, the pet owner can make an appointment for their pet though this module.

# Objective:

- To ensure the appointment booking process work well.

Table 23 System Testing and Performance Metrics for Appoinment Module

| No. | Testing Method             | Action Done               | Expected Result            | Result |
|-----|----------------------------|---------------------------|----------------------------|--------|
| 1.  | Make appointment           | Leave all blank and just  | Appointment cannot be      | Pass   |
|     | booking without insert     | click the button for each | making an error prompt out |        |
|     | anything and select        | of the process of         |                            |        |
|     | anything                   | booking appointment       |                            |        |
| 2.  | Make appointment           | Insert all the required   | Booking successful and it  | Pass   |
|     | booking without insert all | data requested and make   | will show out the          |        |
|     | the required data          | the appointment           | appointment make on the    |        |
|     |                            |                           | page                       |        |

## 6.1.2.5 Medical History Module Testing and Performance Metrics

Table 24 show the system testing and performance metrics for medical history module. This module enables the pet owner to view the medical history of their pet and can be print the report out.

## Objective:

- To ensure the pet owner can view the selected pet medical history report and able to be view the detail of the report in PDF format and always be able to print the report out. Besides, they can also use the search function to search for record they want to get.

Table 24 System Testing and Performance Metrics for Medical History Module

| No. | Testing Method             | Action Done                | Expected Result             | Result |
|-----|----------------------------|----------------------------|-----------------------------|--------|
| 1.  | Leave the search textbox   | Leave the textbox blank    | All the medical history     | Pass   |
|     | blank                      | and click on the search    | report will be showing out  |        |
|     |                            | button                     |                             |        |
| 2.  | Insert random data into    | Insert random data like    | No medical report showing   | Pass   |
|     | the search textbox         | jkjk                       | out and an error message is |        |
|     |                            |                            | show out                    |        |
| 3.  | Insert correct data into   | Insert correct data input  | All the medical report that | Pass   |
|     | the search textbox         | like the date or treatment | match with the value insert |        |
|     |                            |                            | will be show out            |        |
| 4   | Select random row of       | Click view button          | The selected row of report  | Pass   |
|     | medical report and click   |                            | will be show out in PDF     |        |
|     | the view button to check   |                            | format                      |        |
|     | the medical report         |                            |                             |        |
|     | retrieve is match with the |                            |                             |        |
|     | selected row or not, and   |                            |                             |        |
|     | see are the report view in |                            |                             |        |
|     | PDF format or not          |                            |                             |        |

# 6.1.2.6 Invoice History Module Testing and Performance Metrics

Table 25 shown the system testing and performance metrics for invoice module. This module enables the pet owner to view all the invoice history of their pet and be able to print the invoice.

# Objective:

- To ensure the pet owner can view the selected pet invoice which are under the status of pay and able to be view the detail of the invoice in PDF format and always be able to print the report out. Besides, they can also use the search function to search for the record they want to retrieve.

Table 25 System Testing and Performance Metrics for Invoice Module

| No. | Testing Method              | Action Done                | Expected Result               | Result |
|-----|-----------------------------|----------------------------|-------------------------------|--------|
| 1.  | Leave the search textbox    | Leave the textbox blank    | All the invoice will be       | Pass   |
|     | blank                       | and click on the search    | showing out                   |        |
|     |                             | button                     |                               |        |
| 2.  | Insert random data into     | Insert random data like    | No invoice showing out and    | Pass   |
|     | the search textbox          | jkjk                       | an error message is show      |        |
|     |                             |                            | out                           |        |
| 3.  | Insert correct data into    | Insert correct data input  | All the invoice that match    | Pass   |
|     | the search textbox          | like the date or treatment | with the value insert will be |        |
|     |                             |                            | show out                      |        |
| 4.  | Select random row of        | Click view button          | The selected row of invoice   | Pass   |
|     | invoice and click the       |                            | will be show out in PDF       |        |
|     | view button to check the    |                            | format                        |        |
|     | invoice retrieve is match   |                            |                               |        |
|     | with the selected row or    |                            |                               |        |
|     | not, and see are the        |                            |                               |        |
|     | invoice view in PDF         |                            |                               |        |
|     | format or not               |                            |                               |        |
| 5.  | Check the invoice view in   | Retrieve the number of     | All the invoice under the     | Pass   |
|     | the invoice history are the | the bills and admission    | status of pay is showing out  |        |
|     | record under the status of  | bills are under the status |                               |        |
|     | pay, check all the bills    | of pay and match with      |                               |        |
|     | and admission bills have    | the record number show     |                               |        |
|     | list out or not             | in the page                |                               |        |

## 6.1.2.6 Admission Report Module Testing and Performance Metrics

Table 26 shown the system testing and performance metrics for admission report module. For this module, the pet owner can view the admission report for the pet in admission get the lates condition update of their pet and also able to let the pet owner to view the previous admission report.

# Objective:

- To ensure the pet owner can always view the updated admission report to get the lates information about their pet in admission and can view the history admission report. Besides, they can also use the search function to search for the record they want to retrieve.

Table 26 System Testing and Performance Metrics for Admission Report Module

| No. | Testing Method           | Action Done               | Expected Result           | Result |
|-----|--------------------------|---------------------------|---------------------------|--------|
| 1.  | Leave the search textbox | Leave the textbox blank   | All the admission report  | Pass   |
|     | blank                    | and click on the search   | will be showing out       |        |
|     |                          | button                    |                           |        |
| 2.  | Insert random data into  | Insert random data like   | No report showing out and | Pass   |
|     | the search textbox       | jkjk                      | an error message is show  |        |
|     |                          |                           | out                       |        |
| 3.  | Insert correct data into | Insert correct data input | All the admission report  | Pass   |
|     | the search textbox       | like the admission date   | that match with the value |        |
|     |                          | or status                 | insert will be show out   |        |
| 4.  | Select random row of     | Click view button         | The selected row of       | Pass   |
|     | admission report and     |                           | admission report will be  |        |
|     | click the view button to |                           | show out                  |        |
|     | check the admission      |                           |                           |        |
|     | report retrieve is match |                           |                           |        |
|     | with the selected row or |                           |                           |        |
|     | not                      |                           |                           |        |

#### 6.1.2.7 FAQ Module Testing and Performance Metrics

Table 27 shown the system testing and performance metrics for the FAQ module. For the module it able to let the pet owner get the solution they meet when they facing issues on operate the system.

Objective: To ensure that the pet owner can always get the solution when they are facing any issues or operate the system.

Table 27 System Testing and Performance Metrics for FAQ Module

| No. | Testing Method           | Action Done           | Expected Result           | Result |
|-----|--------------------------|-----------------------|---------------------------|--------|
| 1.  | Click on the question to | Click on the question | Can get the answer to the | PASS   |
|     | get the answer           |                       | question                  |        |

# 6.2 Testing Setup and Result

Testing Setup refers to the preparation and configuration of the testing environment and tools that will be used to conduct the testing of the software or system. This includes setting up the hardware, software, and network infrastructure, as well as configuring any testing frameworks, tools, or scripts that will be used to execute the tests. Testing Result refers to the outcome of the testing process, which may include pass/fail status, error messages, performance metrics, and other relevant data that helps to evaluate the quality and effectiveness of the software or system being tested. The testing results are used to identify defects, validate requirements, and ensure that the software or system meets the desired quality standards. Hence, in this section will show all the system testing of each of the module with the screenshot of the testing system.

#### 6.2.1 Staff

#### 6.2.1.1 Login Module Testing Setup and Result

Table 27 shown the Testing Setup and Result of the Login Module for the staff.

| Description | Description | Description | Description | Description | Description | Description | Description | Description | Description | Description | Description | Description | Description | Description | Description | Description | Description | Description | Description | Description | Description | Description | Description | Description | Description | Description | Description | Description | Description | Description | Description | Description | Description | Description | Description | Description | Description | Description | Description | Description | Description | Description | Description | Description | Description | Description | Description | Description | Description | Description | Description | Description | Description | Description | Description | Description | Description | Description | Description | Description | Description | Description | Description | Description | Description | Description | Description | Description | Description | Description | Description | Description | Description | Description | Description | Description | Description | Description | Description | Description | Description | Description | Description | Description | Description | Description | Description | Description | Description | Description | Description | Description | Description | Description | Description | Description | Description | Description | Description | Description | Description | Description | Description | Description | Description | Description | Description | Description | Description | Description | Description | Description | Description | Description | Description | Description | Description | Description | Description | Description | Description | Description | Description | Description | Description | Description | Description | Description | Description | Description | Description | Description | Description | Description | Description | Description | Description | Description | Description | Description | Description | Description | Description | Description | Description |

Table 28 Testing Setup and Result for Login Module

Figure 47 User Database

Here is the admin password store in the database. (Figure 47)

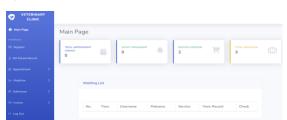

Figure 48 Staff Dashboard

With the correct password the staff can login into the system. (Figure 48)

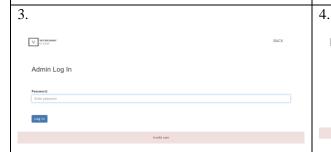

Figure 49 Admin Login Page with Invalid User Error

With the incorrect password insert cannot login to the system and error message will be prompt out show invalid user. (Figure 49)

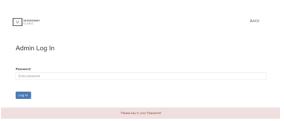

Figure 50 Admin Login Page with Key in Password Error

For leaving the textbox blank, cannot login to the system and error message prompt out show please key in the password. (Figure 50)

### 6.2.1.2 Dashboard Module Testing Setup and Result

Table 28 show the testing setup and result for information card in dashboard module, while table 29 show the testing setup and result for waiting list in dashboard module.

Table 29 Testing Setup and Result for Information Card in Dashboard Module

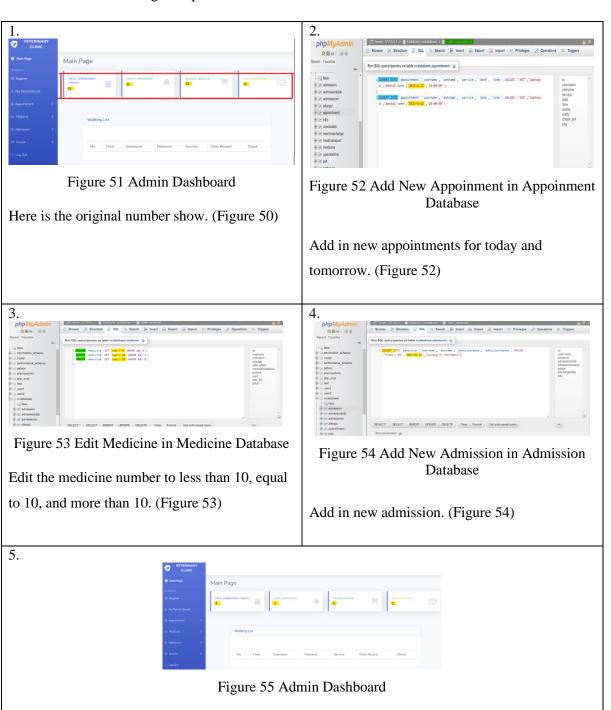

Bachelor of Information Systems (Honours) Information Systems Engineering Faculty of Information and Communication Technology (Kampar Campus), UTAR

After edit the database here is the new result. (Figure 55)

6.

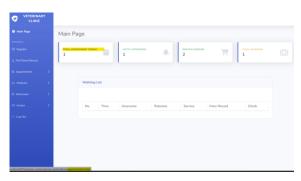

Figure 56 Admin Dashboard with the click of Total Appointment Card

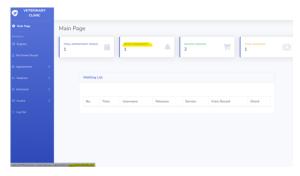

Figure 57 Admin Dashboard with the click of Notify Appoinment

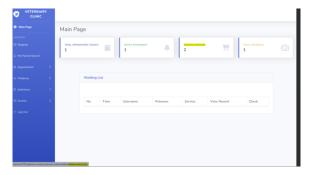

Figure 58 Admin Dashboard with the click of Restock Medicine

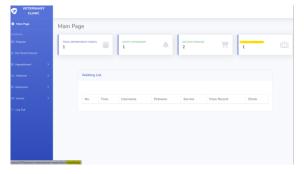

Figure 59 Admin Dashboard with the click of Total Admission

The staff will navigate to the correct page when they click on the card. (Figure 56-59)

Table 30 Testing Setup and Result for Waiting List in Dashboard Module

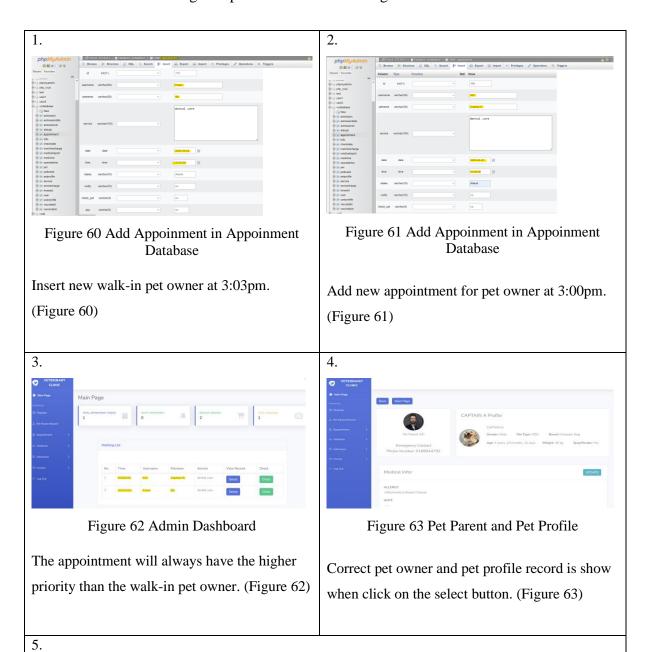

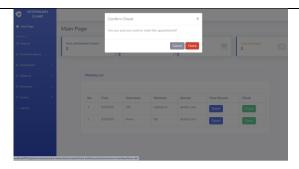

Figure 64 Click Check on Admin Dashboard

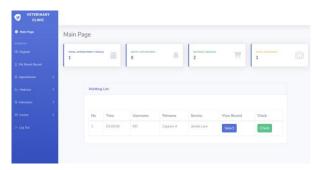

Figure 65 The Record is got at the waiting List in Admin Dashboard

After click on the check button the system will show a module (Figure 64) to confirm if click check the database will update the status of the selected record. And the record will no longer show on the waiting list. (Figure 65)

## 6.2.1.3 Register Module Testing Setup and Result

Table 30 shown the Testing Setup and Result for Registration in Register Module. The following table, which is table 31 shown the testing setup and result for register new customer in register module.

Table 31 Testing Setup and Result for Registration in Register Module

| 1. | 2. |  |
|----|----|--|
|    |    |  |

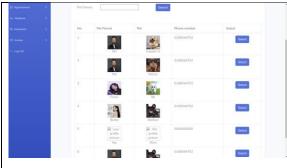

Figure 66 Search All Pet Parent at Register Page

All the record will be show out if didn't insert any pet owner name. (Figure 66)

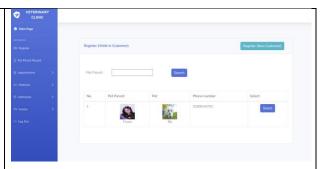

Figure 67 Search Pet Parent Name at Register Page

The record will be show out by searching the pet parent name. (Figure 67)

3.

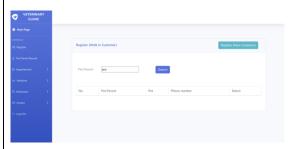

Figure 68 Search Invalid Pet Parent at Register Page

If the pet parent name search is not an existing pet parent, then not record will not be show out. (Figure 68)

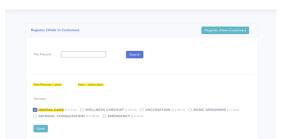

4.

Figure 69 Make Registration for the Selected Pet Parent

Make registration after select the pet owner. (Figure 69)

5.

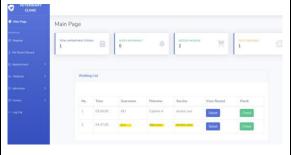

Figure 70 View the Register at Admin Dashboard

After making the registration the waiting list will show out the register record. (Figure 70)

Tigure 71 Register for New Pet Owner

Create a new account for the new pet owner (jesi). (Figure 71)

2.

Figure 72 View the New Register Record

After created the account the record will be show out and can be able to make the registration. (Figure 72)

Table 32 Testing Setup and Result for Register New Customer in Register Module

### 6.2.1.4 Pet Parent and Pet Record Module Testing Setup and Result

Due to the Pet Parent and Pet Record Module is a large module that combines several features. Hence, they will have 8 tables showing the different testing from this module. The first table, table 32 displayed the testing setup and result for search function in pet parent and pet record module, table 33 illustrated the testing setup and result for update medical information in pet parent and pet record module, table 34 shown the testing setup and result for admission detail in pet parent and pet record module, while Table 35 displayed the testing setup and result for add, delete, edit, search—for condition section in admission report, next the table 36 demonstrated the testing setup and result of the add, delete, edit for the medication section in the admission report, furthermore, table 37 shown the testing setup and result of generate medical report in pet parent and pet record module, table 38 illustrated the testing setup and result of the search function for medical history section in the pet parent and pet record module,

### **CHAPTER 6**

and lastly, table 39 shown the testing setup and result for view medical report function in pet parent and pet record module.

Table 33 Testing Setup and Result for search function in Pet Parent and Pet Record Module

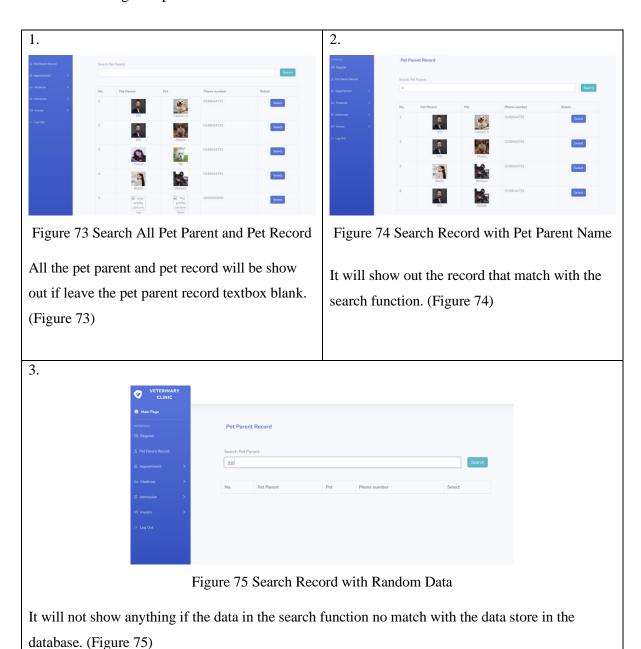

Table 34 Testing Setup and Result for Update Medical Information in Pet Parent and Pet Record Module

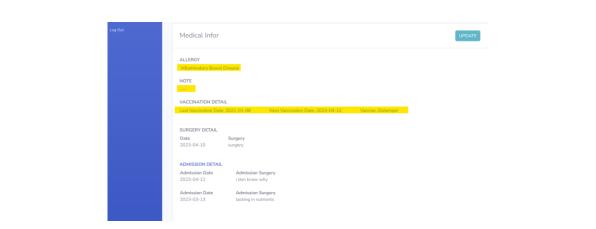

Figure 76 Medical Infor Section in Pet Parent and Pet Profile

Here is the medical information of the pet show inside the pet parent and pet profile it will update when new medical information update by the staff. (Figure 76)

2.

4.

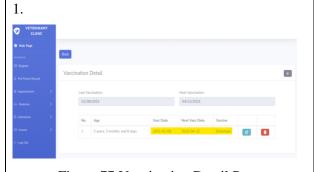

Figure 77 Vaccination Detail Page

This is the vaccination detail. We can see that the data is match with what it shows on the pet parent and pet profile. (Figure 77)

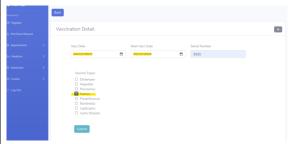

Figure 78 Add New Vaccination Record

Add new vaccination. (Figure 78)

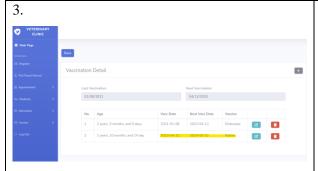

Figure 79 Add Vaccine Successful in Vaccination Detail

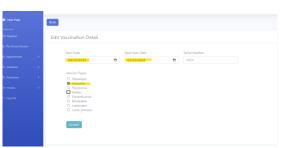

Figure 80 Edit Vaccination Detail

Edit vaccination detail. (Figure 80)

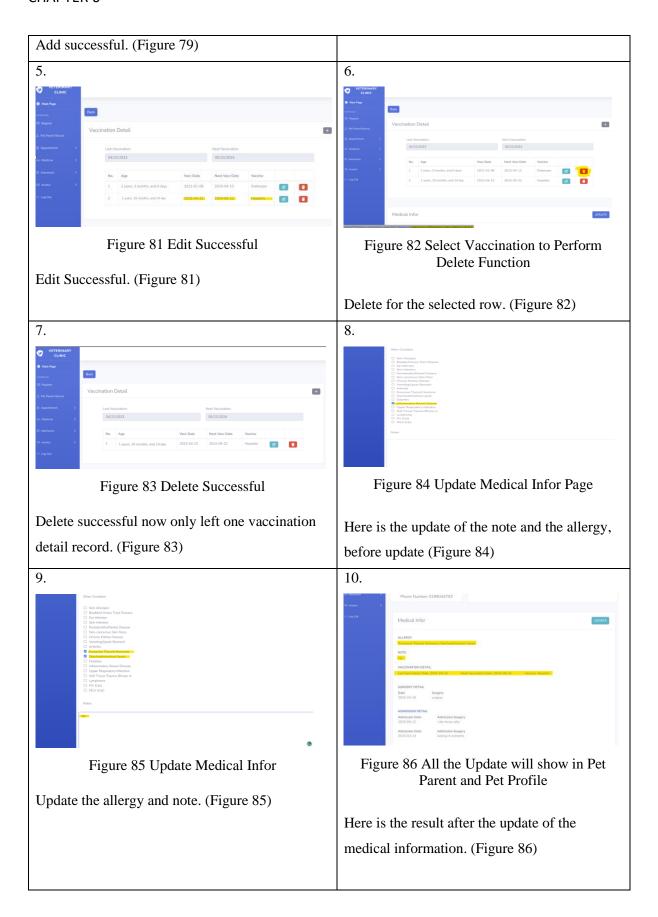

## Table 35 Testing Setup and Result for Admission Detail in Pet Parent and Pet Record Module

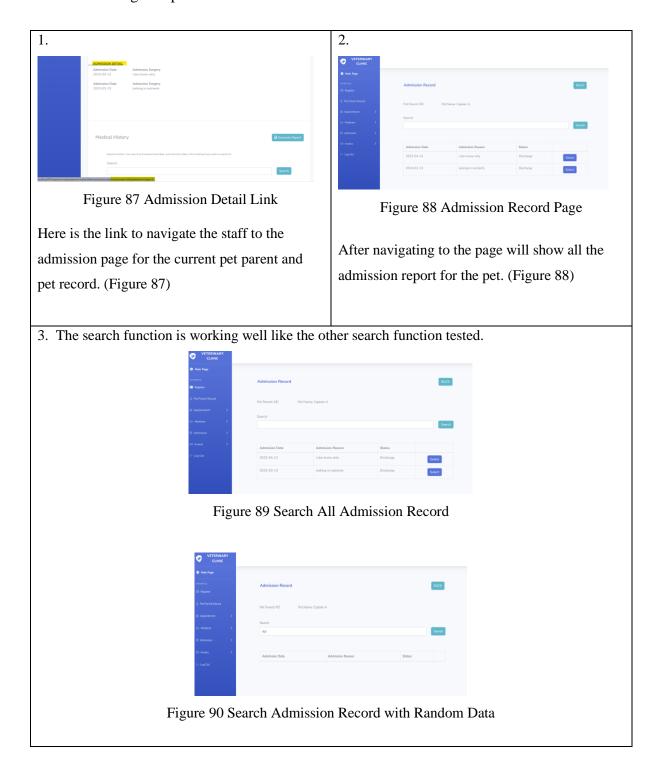

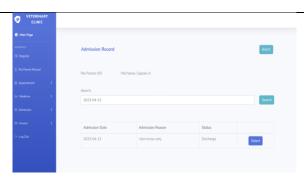

Figure 91 Search Admission Record with Admission Date

All the admission report will be show out if leave search textbox blank (Figure 89). It will not show anything if the data in the search function no match with the data store in the database (Figure 90). It will show out the record that match with the search function. (Figure 91)

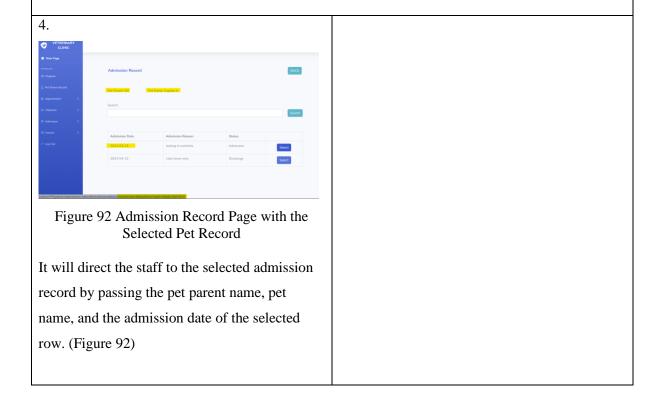

Table 36 Testing Setup and Result for Add, Delete, Edit, Search for Condition section in Admission Report

| 1. | 2. |
|----|----|
|    |    |

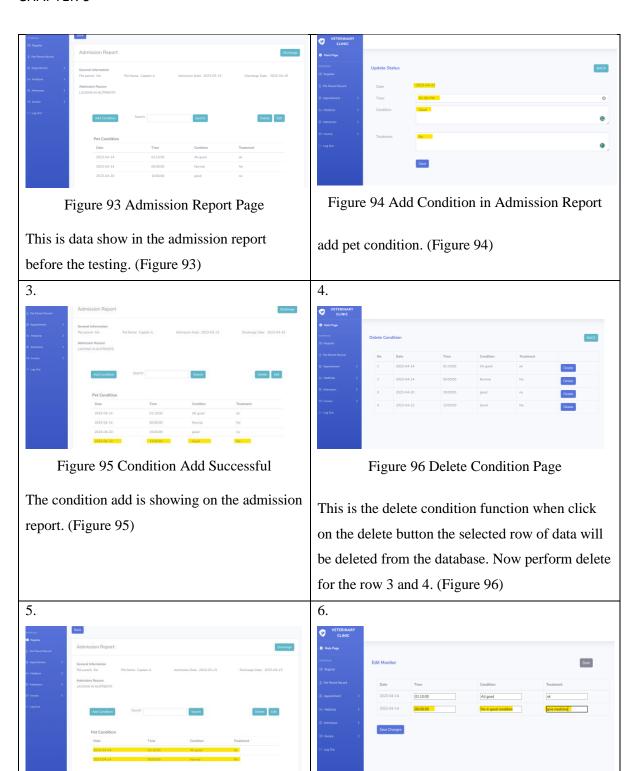

Figure 97 Delete Successful

After performing the delete now only left two

row of the pet condition. (Figure 97)

Figure 98 Edit Condition

Edit pet condition. (Figure 98)

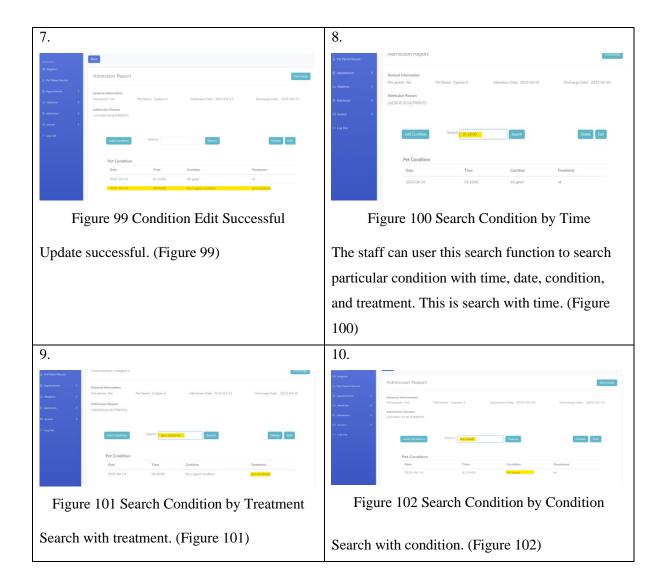

Table 37 Testing Setup and Result of the Add, Delete, Edit for the Medication Section in the Admission Report

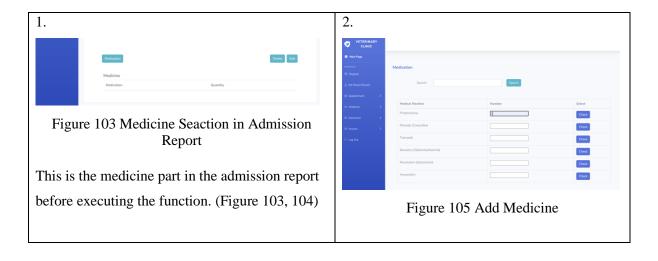

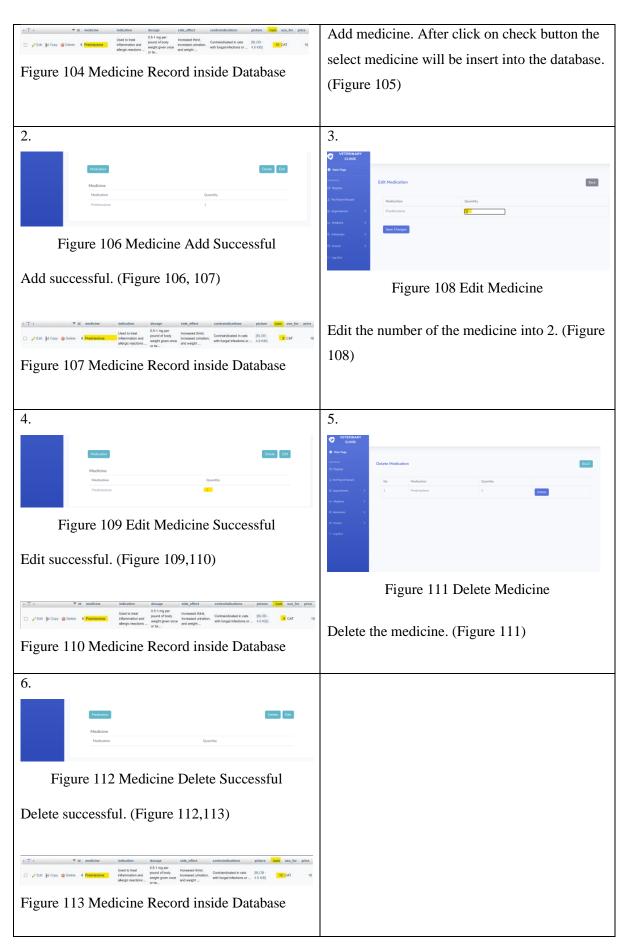

Table 38 Testing Setup and Result of Generate Medical Report in Pet Parent and Pet Record Module

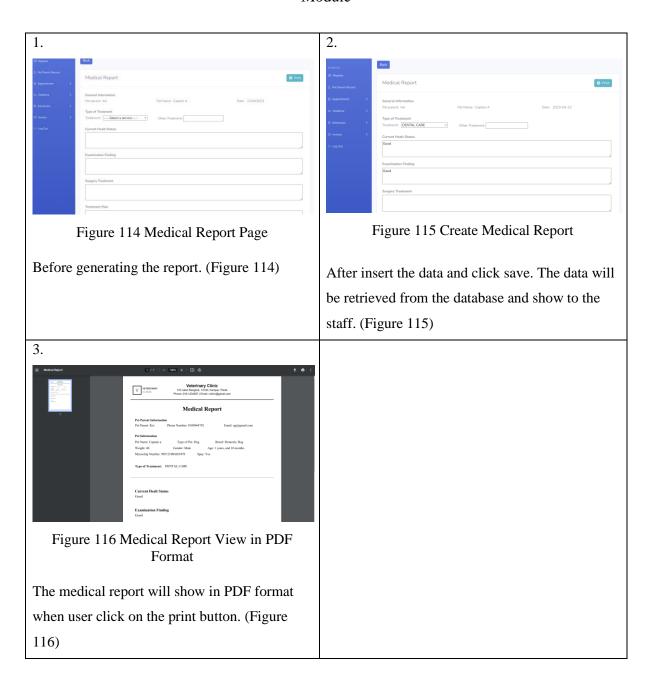

Table 39 Testing Setup and Result of the Search Function for Medical History Section in the Pet Parent and Pet Record Module

|--|

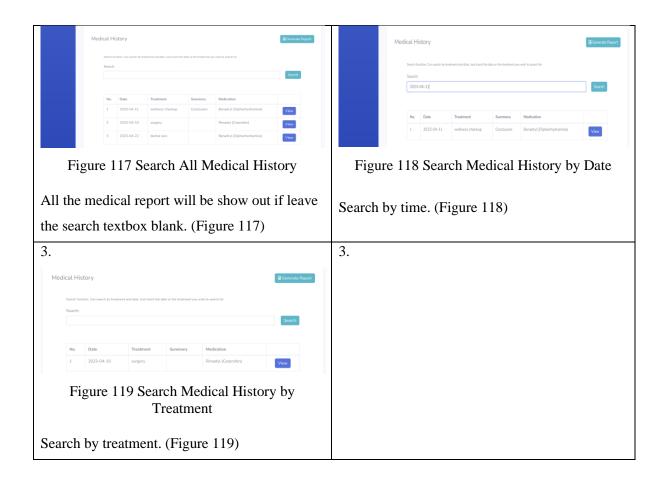

Table 40 Testing Setup and Result for View Medical Report Function in Pet Parent and Pet Record Module

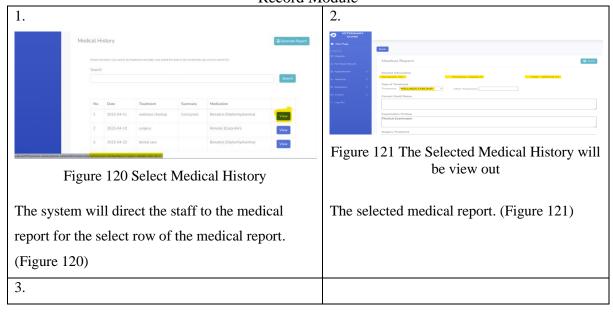

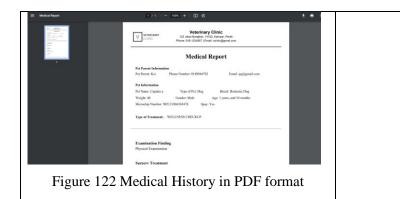

The medical report will show in PDF format when user click on the print button. (Figure 122)

## 6.2.1.5 Appointment Module Testing Setup and Result

For this appointment module is also a big module which separates the module into several submodules. Hence, there are in total 7 different testing setups and result from this module. Table 40 show the testing setup and result for the record retrieve in appointment reminder, table 41 displays the testing setup and result for notify function in appointment module, while table 42 presented the testing setup and result for make appointment in appointment module, next, table 43 demonstrated the testing setup and result for create time slot in the appointment module, furthermore, table 44 shown the testing setup and result for delete all slot in appointment module, moreover, table 45 presented the testing setup and result for appointment records in appointment module and lastly, table 46 shown the testing setup and result for search function in appointment module.

## Appointment Reminder

Table 41 Testing Setup and Result for the Record Retrieve in Appointment Reminder

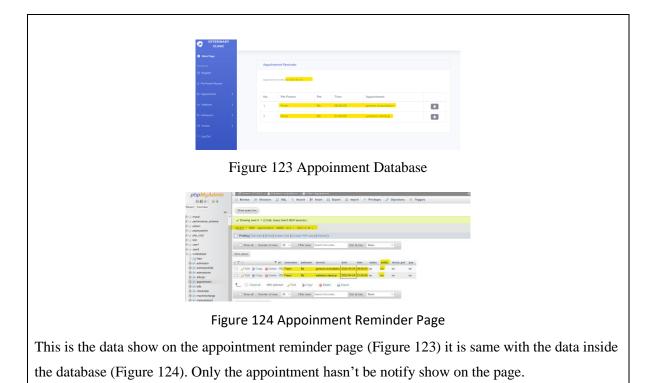

Table 42 Testing Setup and Result for Notify Function in Appointment Module

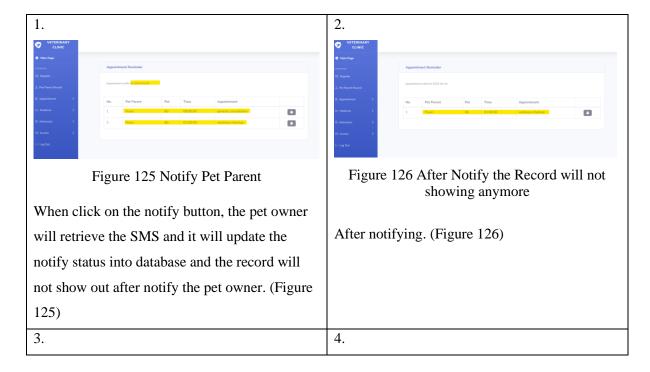

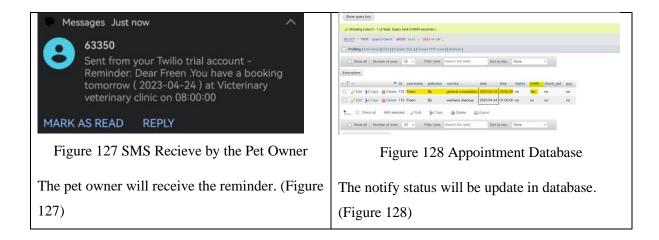

### **Book Slot**

Table 43 Testing Setup and Result for Make Appointment in Appointment Module

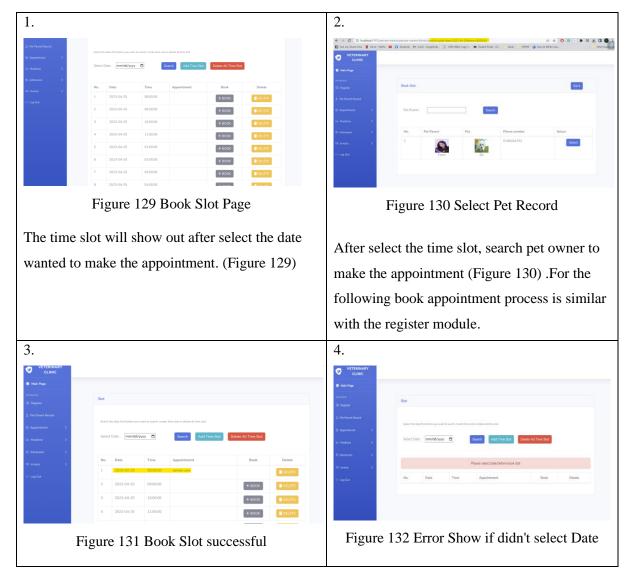

After making the appointment the slot is lock for the pet owner and other cannot make the appointment during the time. (Figure 131) The error will show out if the staff didn't select date before start to make the appointment. (Figure 132)

#### Create time slot

Table 44 Testing Setup and Result for Create Time Slot in the Appoinment Module

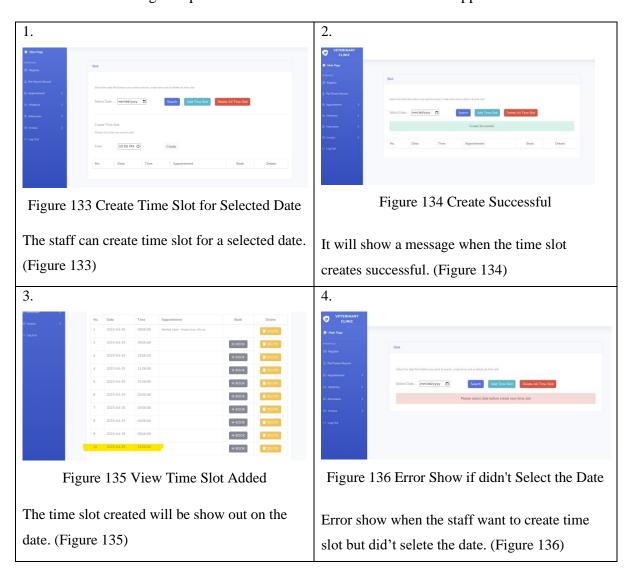

### Delete all time slot

Table 45 Testing Setup and Result for Delete All Slot in Appointment Module

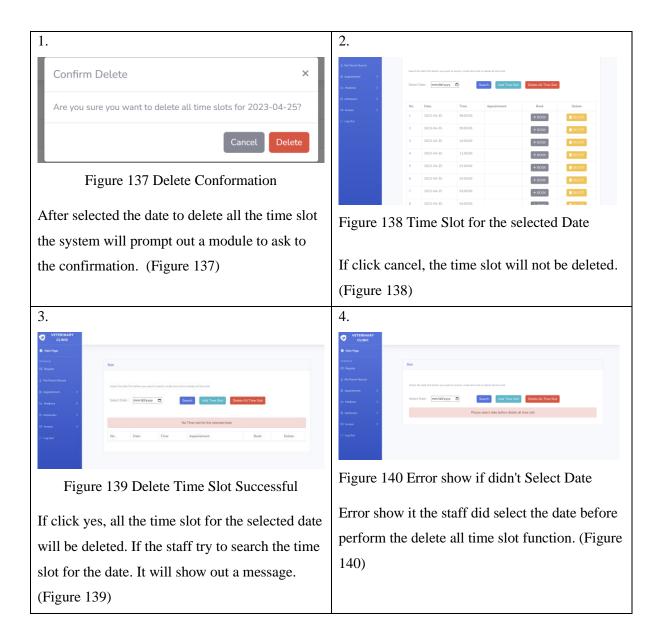

# **Appoinment Records**

Table 46 Testing Setup and Result for Appoinment Records in Appointment Module

|     | 1. | 2. |
|-----|----|----|
| - 1 |    |    |

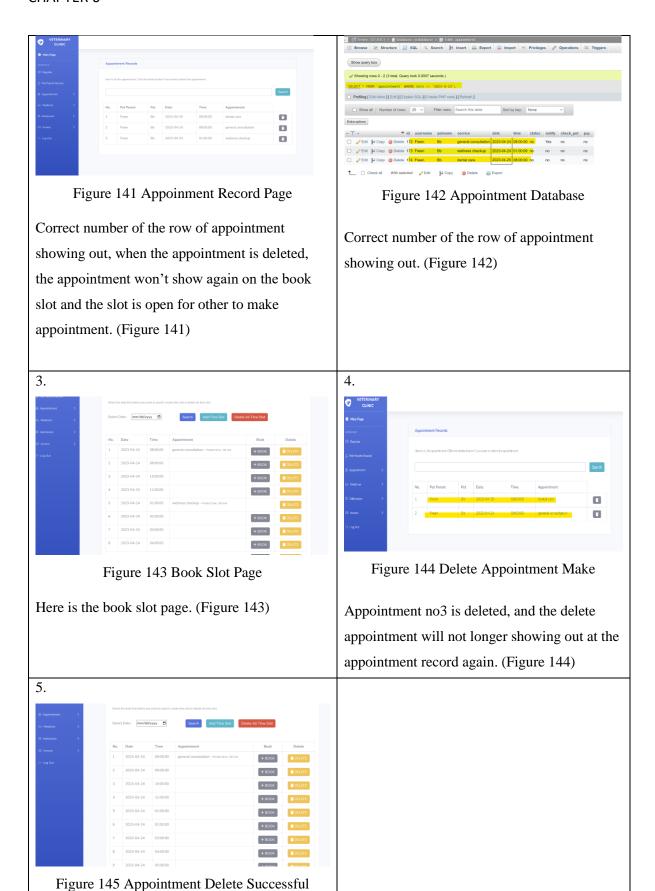

After delete the appointment, the time slot for the selected date is free so it open up for another pet owner to make the appointment during the time. (Figure 145)

Table 47 Testing Setup and Result for Search Function in Appoinment Module

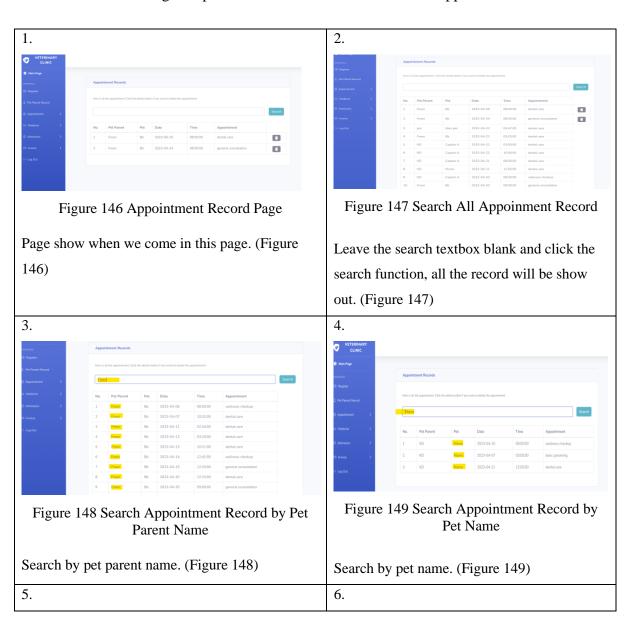

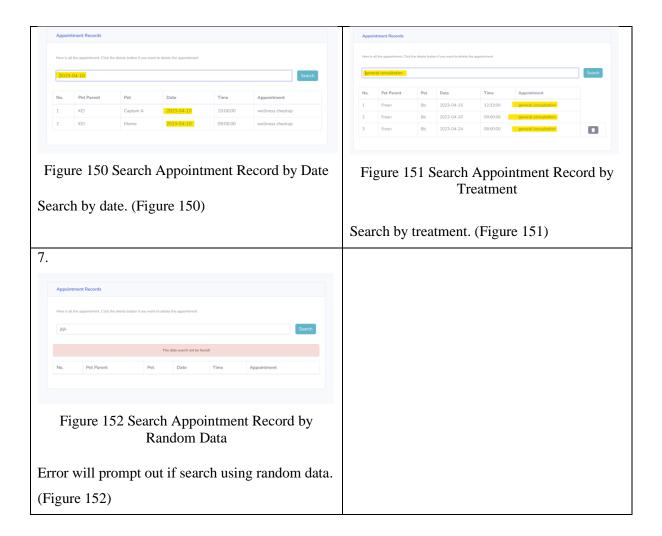

## 6.2.1.6 Medicine Module Testing Setup and Result

Table 47 shown the testing setup and result for medicine list in medicine module, and Table 48 displayed the testing setup and result for add medicine in medicine module.

### Medicine list

Table 48 Testing Setup and Result for Medicine List in Medicine Module

1.

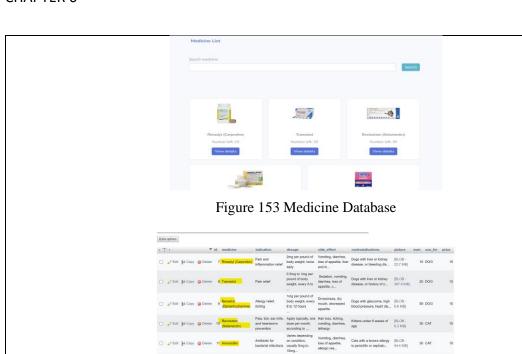

Figure 154 Medicine List Page

All the medicine (Figure 153) is retrieved from the database (Figure 154).

2.

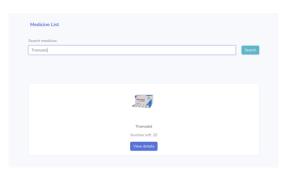

Figure 155 Search Medicine

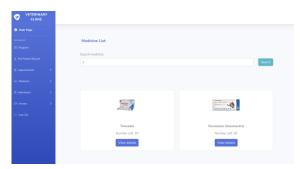

Figure 156 Search Medicine

The medicine search will be show out if search will the valid medicine name or similar name.

(Figure 155,156)

3. Figure 157 Search Medicine by Random Data

Error message will show if the text insert not match with the database. (Figure 157)

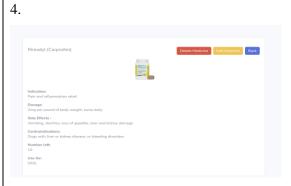

Figure 158 View Medicine Detail

When click on the view detail button it will show out all the detail of the medicine. (Figure 158)

5.

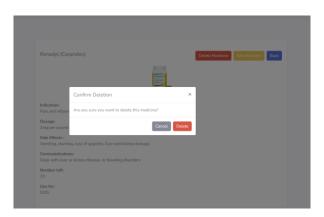

Figure 159 Delete Confirmation

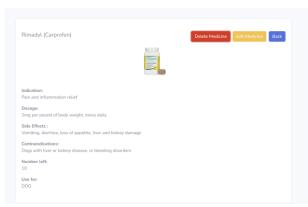

Figure 160 Cancel Delete

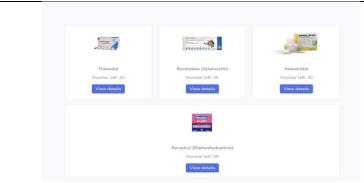

Figure 161 Delete Successful

The system will prompt out an alert module (Figure 159) to confirm the deletion. If click on cancel nothing change (Figure 160). But if click on delete the medicine will be deleted. (Figure 161)

6.

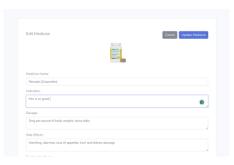

Figure 162 Edit Medicine Detail

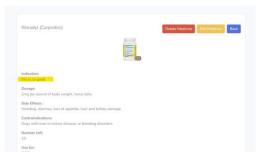

Figure 163 Edit Successful

It will redirect the staff to another page to perform the edit process (Figure 162). After the staff save change, the new change will be updated. (Figure 163)

### Add medicine

Table 49 Testing Setup and Result for Add Medicine in Medicine Module

| 1. | 2. |
|----|----|
|    |    |

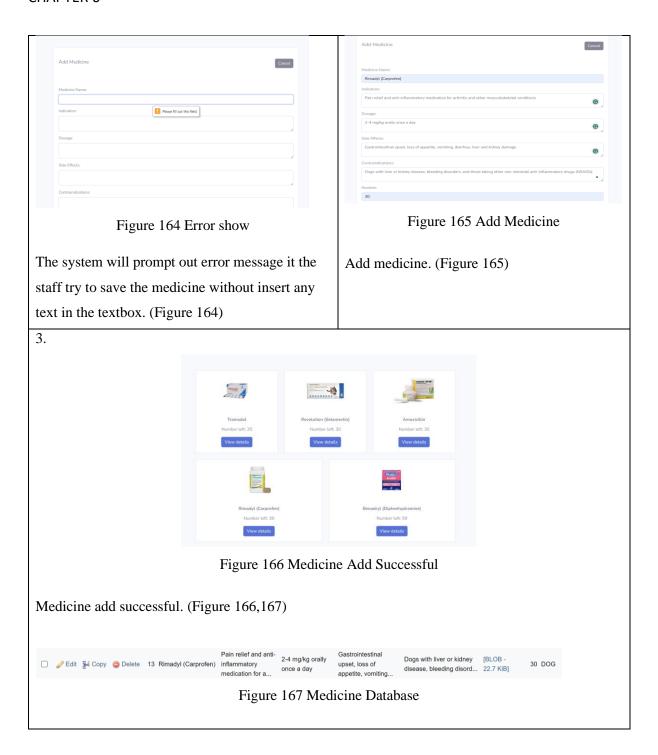

## 6.2.1.7 Admission Module Testing Setup and Result

Table 49 showing the testing setup and result for admission registration in admission register for admission module, table 50 displayed the testing setup and result for register new pet owner

in admission register for admission module, and table 51 presented the testing setup and result for admission records in admission module.

## Admission register

Table 50 Testing Setup and Result for Admission Registration in Admission Register for Admission Module

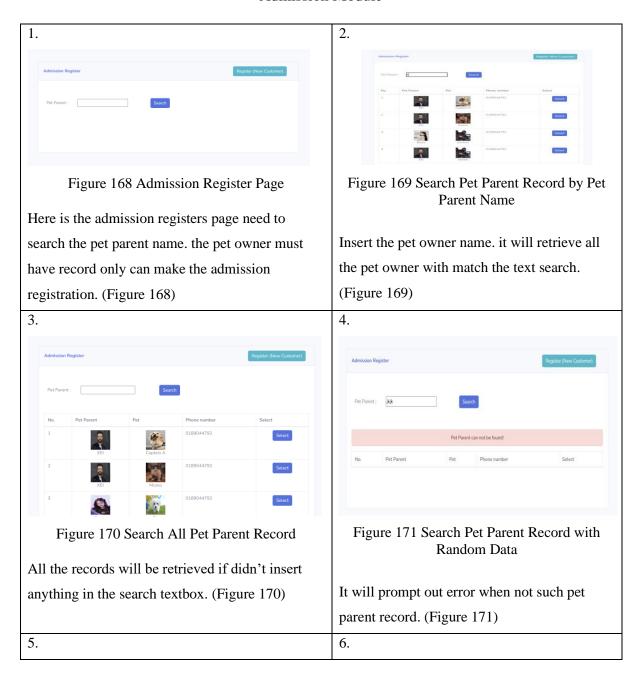

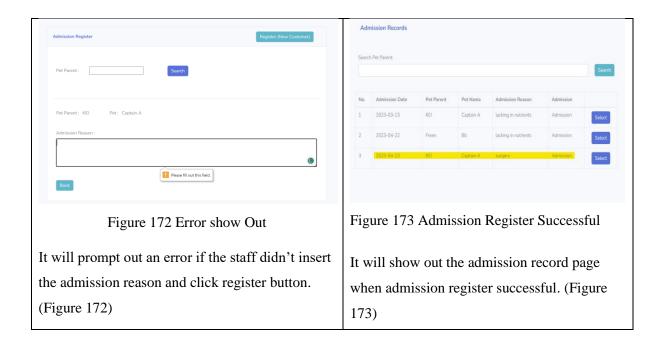

Table 51 Testing Setup and Result for Register New Pet Owner in Admission Register for Admission Module

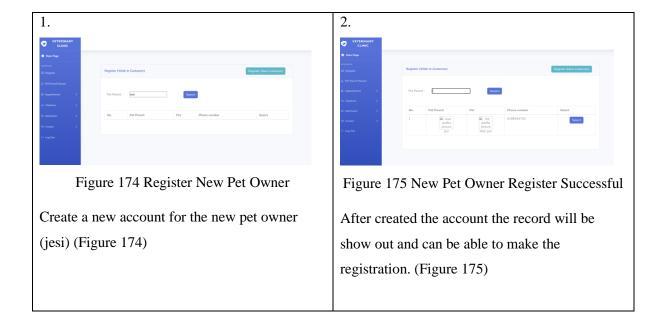

### Admission records

Table 52 Testing Setup and Result for Admission Records in Admission Module

1.

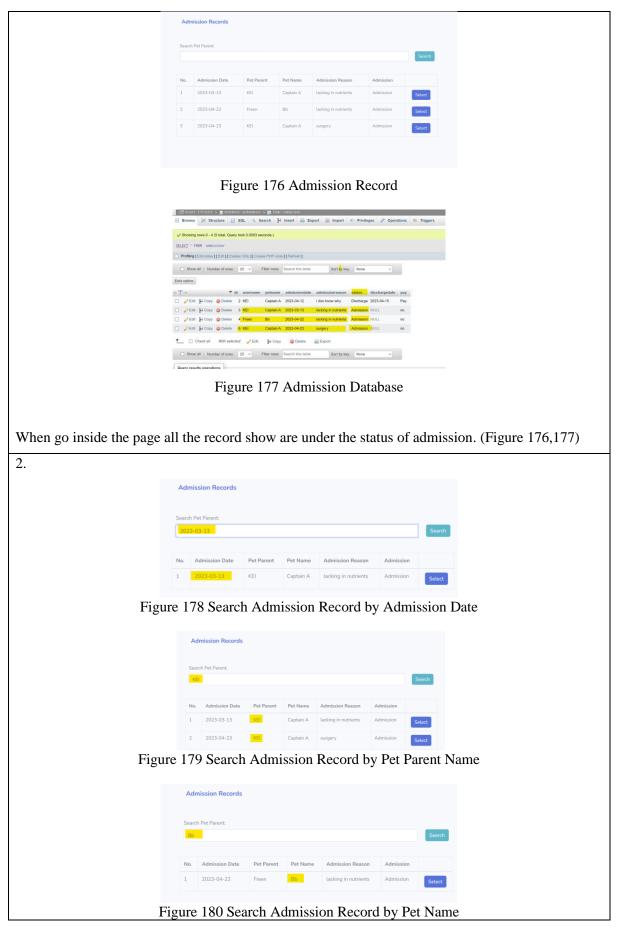

Bachelor of Information Systems (Honours) Information Systems Engineering Faculty of Information and Communication Technology (Kampar Campus), UTAR

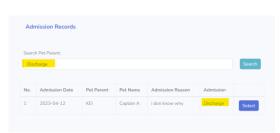

Figure 181 Search Admission Record by Admission Status

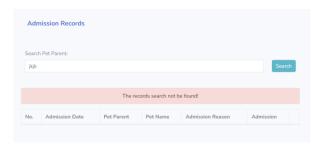

Figure 182 Search Admission Record by Random Data

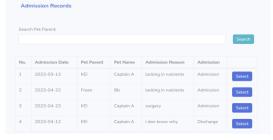

Figure 183 Search All Admission Record

Search function is work well. It can use to search by admission date (Figure 178), pet parent (Figure 179), pet name (Figure 180), and admission status (Figure 181). It will show an error if the text insert didn't match the data in the database (Figure 182). If no insert anything and click on the search all the record will be show out. (Figure 183)

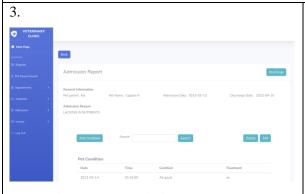

Figure 184 Admission Report Page

It will navigate the staff to the admission report page. If the status is under admission, it will be able to insert or update the report. (Figure 184)

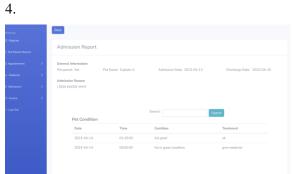

Figure 185 Admission Report Page

It will navigate the staff to the admission report page. If the status is under discharge, the report only can be view by the staff. (Figure 185)

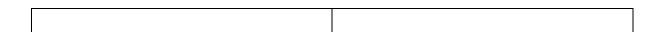

## 6.2.1.8 Invoice Module Testing Setup and Result

For invoice module it is also one of the larger modules which have several submodules inside this invoice module. Therefore, there are 7 different tables showing the different testing setup and result for each function inside this module. Table 52 shown the testing setup and result for record retrieve in bills for invoice module, table 53 presented the testing setup and result for the function inside the invoice generate in bills for invoice module, next, table 54 displayed the testing setup and result for the record retrieve in the bills records for the invoice module, while, table 55 illustrated the testing setup and result for the view function in the bills record for the invoice function, table 56 shown the testing setup and result of the search function in bills record for invoice module, table 57 present the testing setup and result for the admission bills in the invoice module, and lastly, Table 58 shown the testing setup and result of the admission bills record in the invoice module.

## Bills

Table 53 Testing Setup and Result for Record Retrieve in Bills for Invoice Module

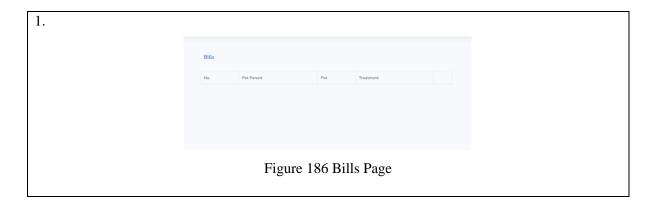

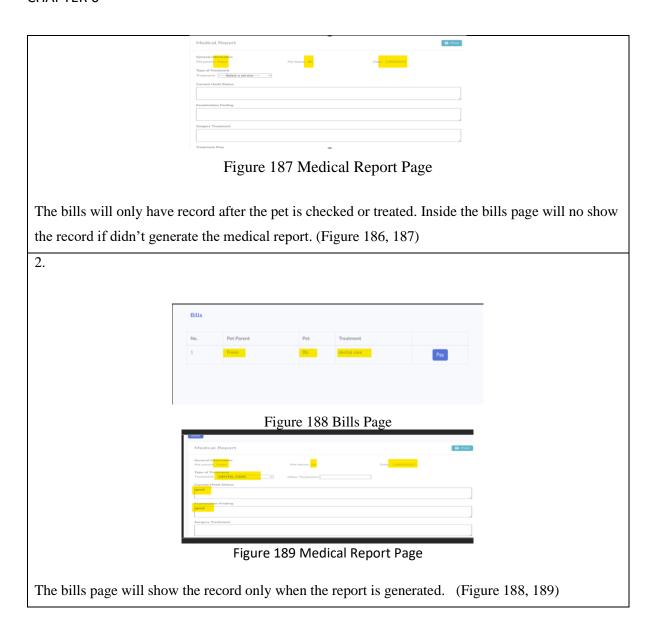

Table 54 Testing Setup and Result for The Function inside the Invoice Generate in Bills for Invoice Module

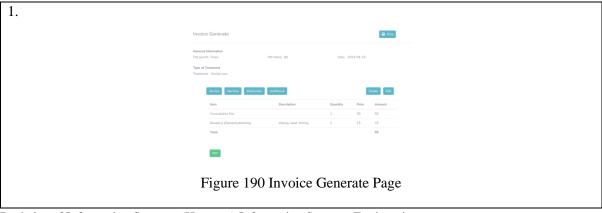

Bachelor of Information Systems (Honours) Information Systems Engineering Faculty of Information and Communication Technology (Kampar Campus), UTAR

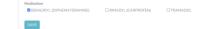

Figure 191 Medication Section under Medical Report Page

Test the function inside the invoice generate (all the prices will be auto calculated). The consultation fee is automatically added into the invoice, no matter what treatment (Figure 190). The medicine is from the medical report. (Figure 191)

2.

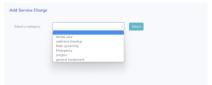

Figure 192 Add Service Charge Page

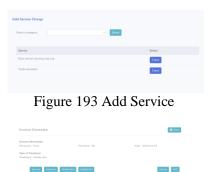

Figure 194 Service Add Successful

Staff can add the service charge by click on the serive button, select category (Figure 192) then check the service perform (Figure 193). The service checked will show on inside the invoice. (Figure 194)

3. Figure 195 Search All Machine Charge Figure 196 Machine Add Successful Add Machine Charge Figure 197 Search Machine with Random Data Figure 198 Search machine by Machine name Staff can add the machice charge by click on the machine button, check on the machine wanted to charge (Figure 195), then the marchine checked will add inside the invoice (Figure 196). As the same the search function inside the machine charge page work well. It will prompt out error when the user insert wrong machice name (Figure 197), retrieve data when the machice name is match in the database. (Figure 198) 4.

Bachelor of Information Systems (Honours) Information Systems Engineering Faculty of Information and Communication Technology (Kampar Campus), UTAR

# Figure 199 Add Medicine Page Add Medication Charge Figure 200 Search Medicine with Random Data Add Medication Charge Figure 201 Search Medicine with Medicine Name Figure 202 Medicine Add successful O. Sing to ting por guided body Garbelo Garbelo Garbel Figure 203 Before Add Medicine LT → ▼ Id medicine indication desage side\_filtet contraindications picture as 3 set\_ price price | Face | Lacy | Deep | Lacy | Deep | Lacy | Deep | Lacy | Deep | Lacy | Deep | Lacy | Deep | Lacy | Deep | Lacy | Deep | Lacy | Deep | Lacy | Deep | Lacy | Deep | Lacy | Deep | Lacy | Deep | Lacy | Deep | Lacy | Deep | Lacy | Deep | Lacy | Deep | Lacy | Deep | Lacy | Deep | Lacy | Deep | Lacy | Deep | Lacy | Deep | Lacy | Deep | Lacy | Deep | Lacy | Deep | Lacy | Deep | Lacy | Deep | Lacy | Deep | Lacy | Deep | Lacy | Deep | Lacy | Deep | Lacy | Deep | Lacy | Deep | Lacy | Deep | Lacy | Deep | Lacy | Deep | Lacy | Deep | Lacy | Deep | Lacy | Deep | Lacy | Deep | Lacy | Deep | Lacy | Deep | Lacy | Deep | Lacy | Deep | Lacy | Deep | Lacy | Deep | Lacy | Deep | Lacy | Deep | Lacy | Deep | Lacy | Deep | Lacy | Deep | Lacy | Deep | Lacy | Deep | Lacy | Deep | Lacy | Deep | Lacy | Deep | Lacy | Deep | Lacy | Deep | Lacy | Deep | Lacy | Deep | Lacy | Deep | Lacy | Deep | Lacy | Deep | Lacy | Deep | Lacy | Deep | Lacy | Deep | Lacy | Deep | Lacy | Deep | Lacy | Deep | Lacy | Deep | Lacy | Deep | Lacy | Deep | Lacy | Deep | Lacy | Deep | Lacy | Deep | Lacy | Deep | Lacy | Deep | Lacy | Deep | Lacy | Deep | Lacy | Deep | Lacy | Deep | Lacy | Deep | Lacy | Deep | Lacy | Deep | Lacy | Deep | Lacy | Deep | Lacy | Deep | Lacy | Deep | Lacy | Deep | Lacy | Deep | Lacy | Deep | Lacy | Deep | Lacy | Deep | Lacy | Deep | Lacy | Deep | Lacy | Deep | Lacy | Deep | Lacy | Deep | Lacy | Deep | Lacy | Deep | Lacy | Deep | Lacy | Deep | Lacy | Deep | Lacy | Deep | Lacy | Deep | Lacy | Deep | Lacy | Deep | Lacy | Deep | Lacy | Deep | Lacy | Deep | Lacy | Deep | Lacy | Deep | Lacy | Deep | Lacy | Deep | Lacy | Deep | Lacy | Deep | Lacy | Deep | Lacy | Deep | Lacy | Deep | Lacy | Deep | Lacy | Deep | Lacy | Deep | Lacy | Deep | Lacy | Deep | Lacy | Deep | Lacy | Deep | Lacy | Deep | Lacy | Deep | Lacy | Deep | Lacy | Deep | Lacy | Deep | Lacy | Deep | Lacy | Deep | Lacy | Deep | Lacy | Deep | Lacy | Deep | Lacy | Deep | Lacy | Deep | Lacy | Figure 204 After Add Medicine Staff can add medicine by click on the medication button, insert value and check on the medicine wanted to add (Figure 199), then the medicine checked will add inside the invoice (Figure 202,203,204). As the same the search function inside the medicine page work well. It will prompt out error when the user insert wrong medicine name (Figure 200), retrieve medicine when the medicine name is match in the database. (Figure 201) 5. Please fill out this field.

Figure 205 Error show

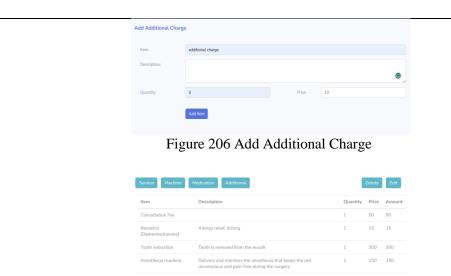

Figure 207 Add Additional Charge Successful

Staff can add additional charge by click on the additional button, insert the information and click the add item button (Figure 206), then the additional charge will add inside the invoice(Figure 207). It will promtp out error if the staff didn't insert data and try to add the item. (Figure 205)

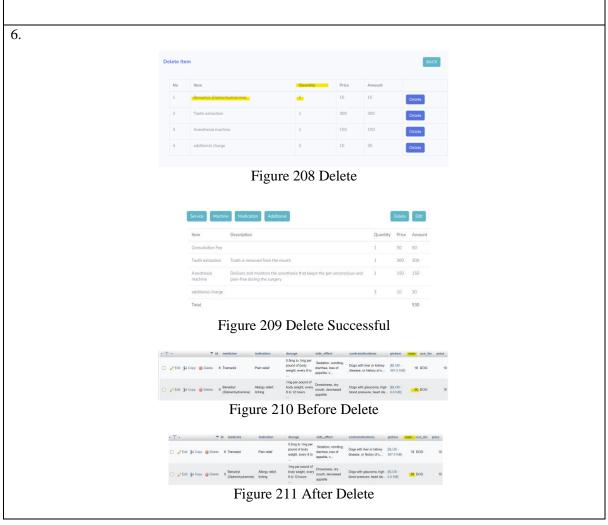

Click on the delete button the row of data will be deleted, and the database will be updated. (Figure 210, 208, 209, 211)

7.

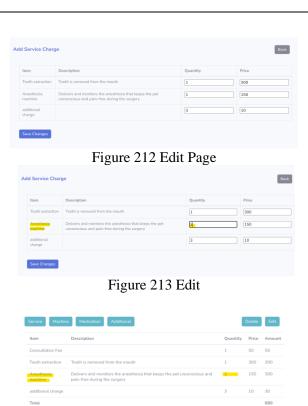

Figure 214 Edit Successful

The edit function is performed well. (Figure 212, 213, 214)

8.

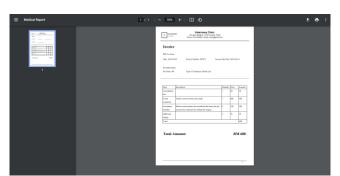

Figure 215 Invoice view in PDF format

The bills able to show in PDF format. (Figure 215)

### Bills Records

Table 55 Testing Setup and Result for the Record Retrieve in the Bills Records for the Invoice Module

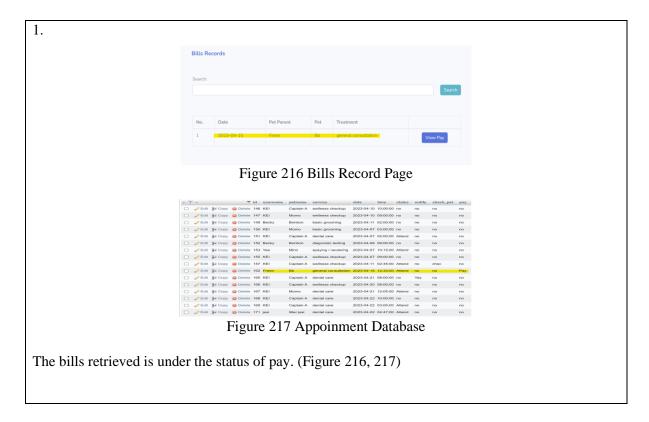

Table 56 Testing Setup and Result for the View Function in the Bills Record for the Invoice Function

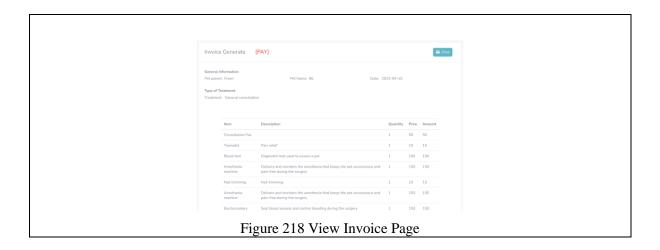

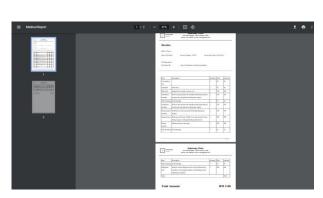

Figure 219 Invoice able to view in PDF format

When click on view pay the staff are able to see the detail of the pay (Figure 218). When click on the print the invoice is able to view in PDF format. (Figure 219)

### Table 57 Testing Setup and Result of the Search Function in Bills Record for Invoice Module

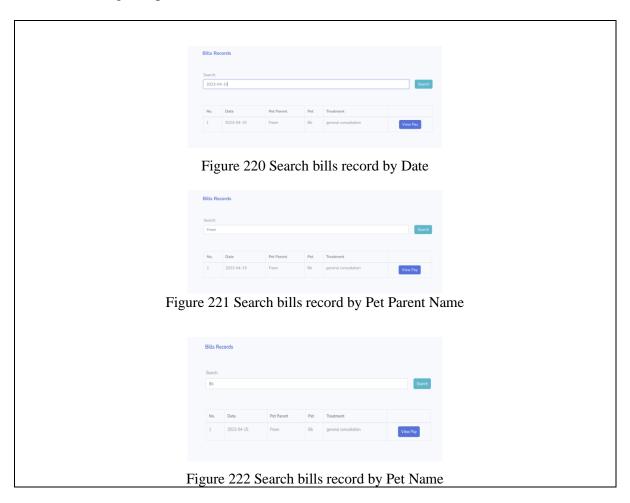

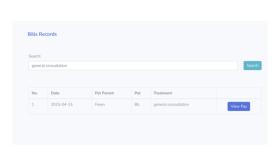

Figure 223 Search bills record by Treatment

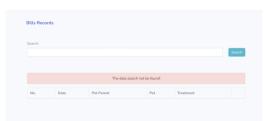

Figure 224 Search bills record by Random Data

As the same the search function is work well. The staff can do perform the search by date (Figure 220), by pet parent name (Figure 221), by pet name (Figure 222), by treatment (Figure 223) and it will show out error when the staff search it by random data (Figure 224).

### **Admission Bills**

Table 58 Testing Setup and Result for the Admission Bills in the Invoice Module

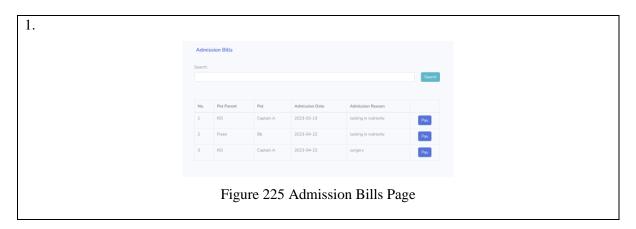

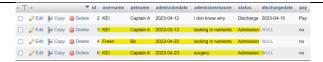

Figure 226 Admission Database

The admission bills will only show the record with the status under admission and the record display with the order of the date. (Figure 225, 226)

2.

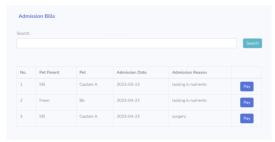

Figure 227 Search All Admission Bills

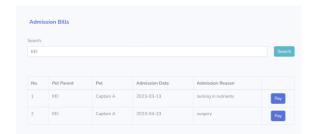

Figure 228 Search Admission Bills by Pet Parent Name

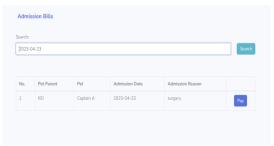

Figure 229 Search Admission Bills by Admission Date

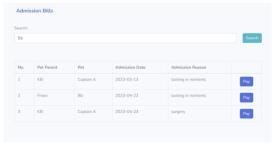

Figure 230 Search Admission Bills by Pet Name

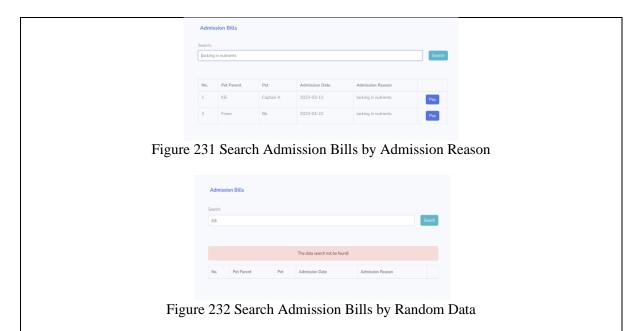

Search function perform well it can retrieve the data from the database when the data insert match with the database (Figure 228, 229, 230, 231) and show out the error when the data insert not match with the data inside the database (Figure 232), and retrieve all the data if leave the search textbox blank (Figure 237).

After clicking on the pay button. The staff will navigate to the admission invoice generate page (Figure 233). For the function of the add service fee, machine charge, add medication, add additional fee, edit, and delete is same as the test result of the function inside the invoice generate. The only difference is for admission invoice will not have consultation fee but have admission fee. The admission fee will only be calculated when the pet is discharged.

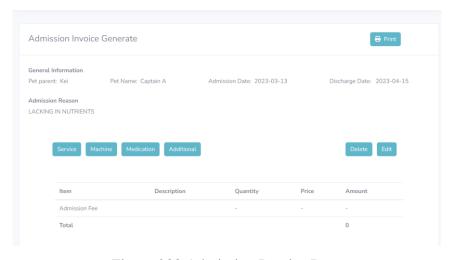

Figure 233 Admission Invoice Page

### Admission Bills Records

### Table 59 Testing Setup and Result of the Admission Bills Record in the Invoice Module

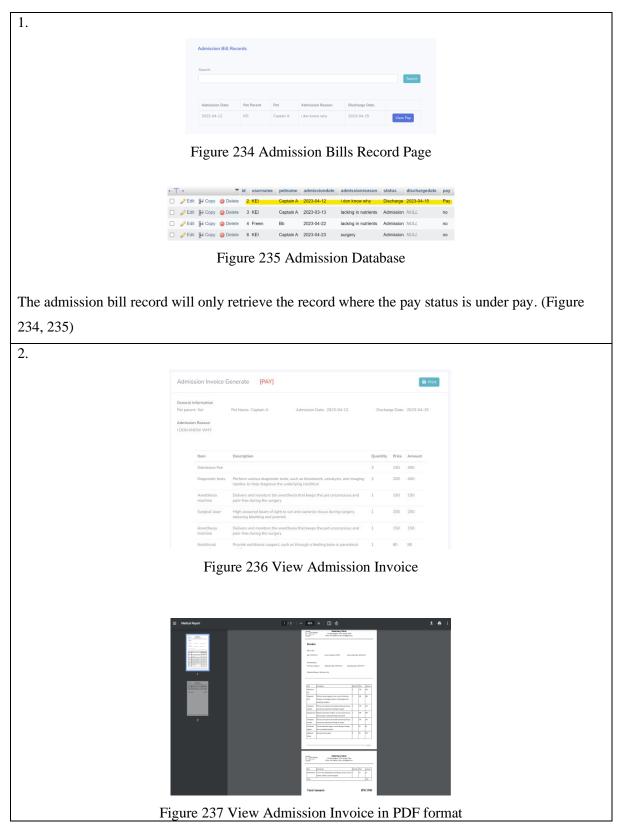

When click in the view pay button. Staff can see the detail of the admission invoice (Figure 236) and when click on the print button, the admission invoice will be able to view in PDF format. (Figure 237)

### 6.2.2 Pet Owner

### 6.2.2.1 Login Module Test Result

There are 3 tables to show the test result of the login module for the pet owner. The first table is table 59, inside this table shows the testing setup and result of login for login module. Next, table 60 displayed the testing setup and result of sign up for login module. Lastly, table 61 presented the testing setup and result of reset password for login module.

Table 60 Testing Setup and Result of Login for Login Module

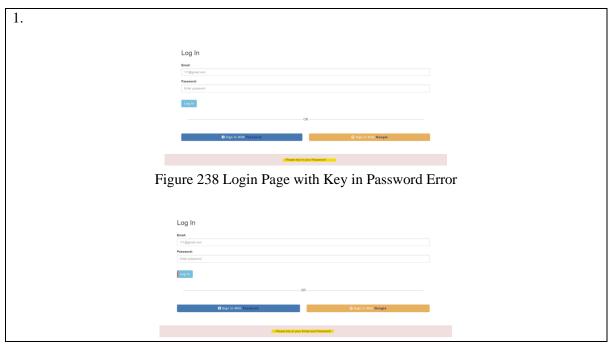

| Figure 239 Login Page with Key in Email and Password Error                                          |                                                                                                    |
|----------------------------------------------------------------------------------------------------|----------------------------------------------------------------------------------------------------|
|                                                                                                    |                                                                                                    |
| Log In                                                                                              |                                                                                                    |
| 11/Ggmal.com Password  Error poissword                                                              |                                                                                                    |
| Aug to                                                                                              |                                                                                                    |
|                                                                                                    | OR                                                                                                    |
|                                                                                                    | II Digit in With Facebook G Digit in With Geogra                                                                                                    |
| Eigene 240 Legip Dage with insent Euroil Euron                                                      |                                                                                                    |
| Figure 240 Login Page with insert Email Error                                                       |                                                                                                    |
| VETERNARY CLINIC                                                                                    |                                                                                                    |
| DASH-SAND                                                                                           | Appoinment 0 Pet Admission Pet Number 3                                                                                                    |
| Q. USERHORLE                                                                                        |                                                                                                    |
| MEDICAL HISTORY                                                                                     |                                                                                                    |
| AMBIGON REVORT                                                                                      |                                                                                                    |
| [→ LOS GUT                                                                                          |                                                                                                    |
|                                                                                                    | Figure 241 Login Successful                                                                                                    |
| Log In                                                                                              |                                                                                                    |
| Email:<br>111(gyrrali.com                                                                           |                                                                                                    |
| Password: Enter password                                                                            |                                                                                                    |
| Log in                                                                                              |                                                                                                    |
|                                                                                                    | CR  B Sign in Wills Parameter  G Sign in Wills Compile                                                                                                    |
|                                                                                                    |                                                                                                    |
| Figure                                                                                              | 242 Login Page with Invalid User Error                                                                                                    |
|                                                                                                    |                                                                                                    |
| The system will show out different error message based on the information the pet owner leaves      |                                                                                                    |
| blank or insert incorrect (Figure 238, 239, 240, 242), and login into the system when the pet owner |                                                                                                    |
| inserts the correct email and password that match with database. (Figure 241)                       |                                                                                                    |
| 2.                                                                                                  |                                                                                                    |
|                                                                                                    |                                                                                                    |
|                                                                                                    | ▲ 接交換線等等<br>CT等的可提升表記 fundack 記申等。                                                                                                    |
|                                                                                                    | <b>*</b>                                                                                                    |
|                                                                                                    | Veterinary Clinicipathing:<br>GIGIO 26-76-3-4 minutesis.<br>ES GIBECTII                                                                                                    |
|                                                                                                    | O metros                                                                                                    |
|                                                                                                    | 以Vernixed的导行继续                                                                                                    |
|                                                                                                    | STREET, WASHING COMBRESSED AND AND ADDRESSED AND ADDRESSED ADDRESSED AND ADDRESSED AND ADDRESSED AND ADDRESSED AND ADDRESSED ADDRESSED AND ADDRESSED ADDRESSED AND ADDRESSED ADDRESSED AND ADDRESSED ADDRESSED AND ADDRESSED ADDRESSED AND ADDRESSED ADDRESSED AND ADDRESSED ADDRESSED AND ADDRESSED ADDRESSED A |
|                                                                                                    |                                                                                                    |
|                                                                                                    |                                                                                                    |
|                                                                                                    | Figure 243 Facebook Login API                                                                                                    |

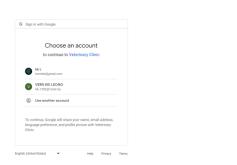

Figure 244 Google Sign-Up API

The pet owner can login into the system though their Facebook or google credential (Figure 243, 244). But the problem meet now is that they can successfully login into the system, but their username, email and phone number cannot be store into the system

Table 61 Testing Setup and Result of Sign Up for Login Module

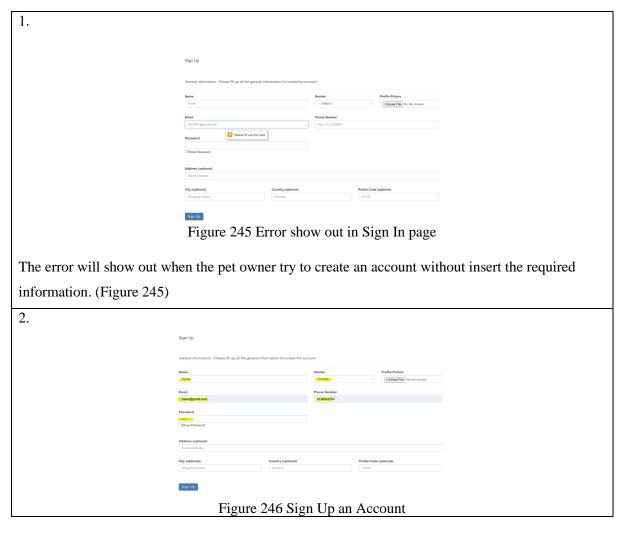

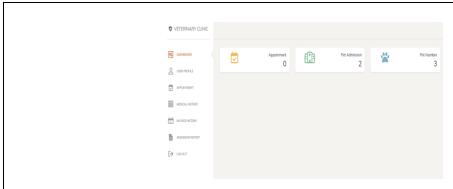

Figure 247 Sign Up successful

The account will be created successful when the pet owner insert all the required information (Figure 246) and the system will direct the pet owner into the system after create the account. (Figure 247)

Table 62 Testing Setup and Result of Reset Password for Login Module

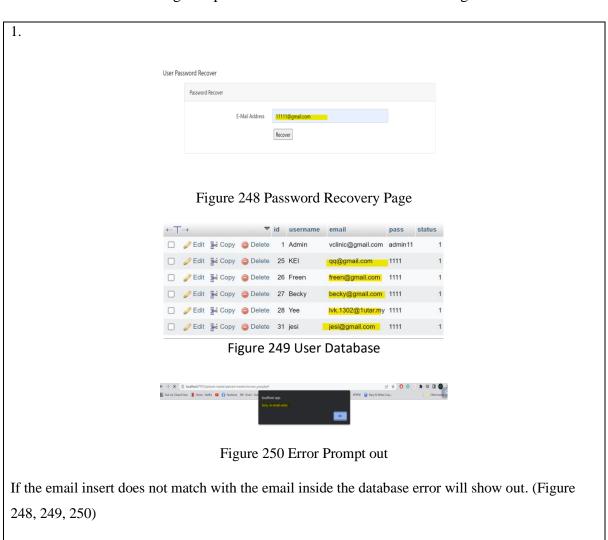

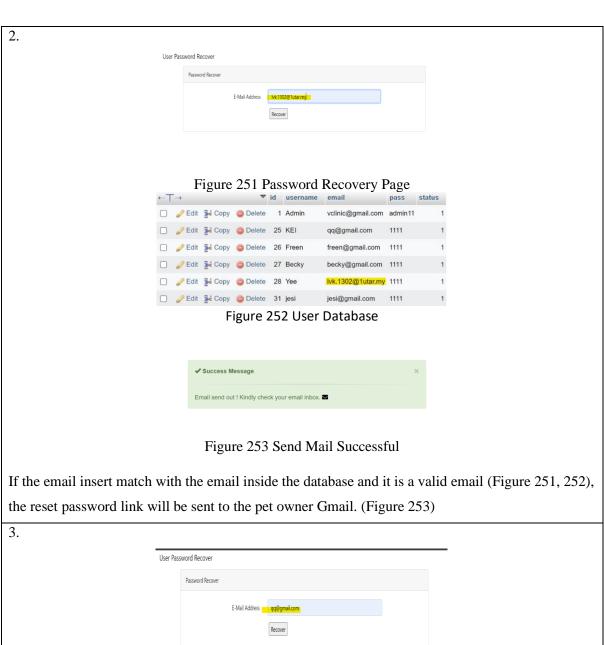

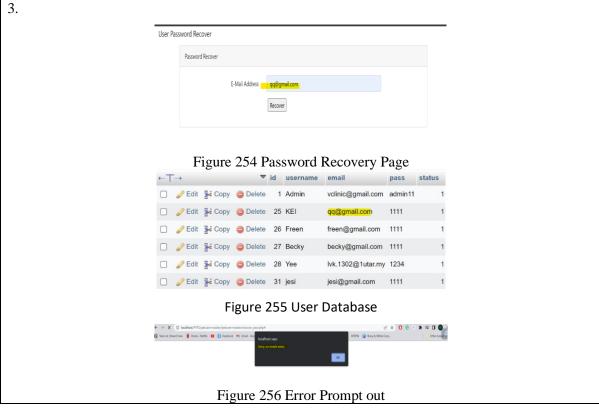

If the email insert match with the email inside the database but it is not a valid email (Figure 254, 255), error prompt out. (Figure 256)

4.

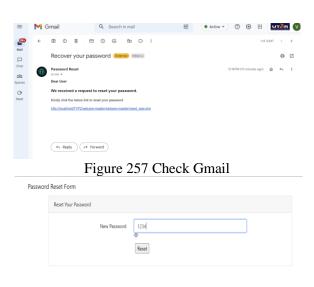

Figure 258 Reset Password

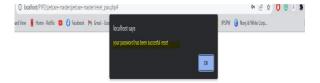

Figure 259 Password Reset Successful

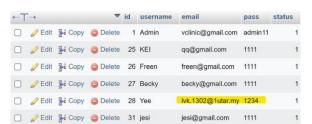

Figure 260 User Database

Pet owner can check their email (Figure 257) and click the link to reset a new password (Figure 258). After resetting, it will show a message to inform the pet owner (Figure 259) and the new password is updated into the database. (Figure 260)

### 6.2.2.2 Dashboard Module Test Result

Table 62 shown the testing setup and result of information card for the dashboard module.

Table 63 Testing Setup and Result of Information Card for the Dashboard Module

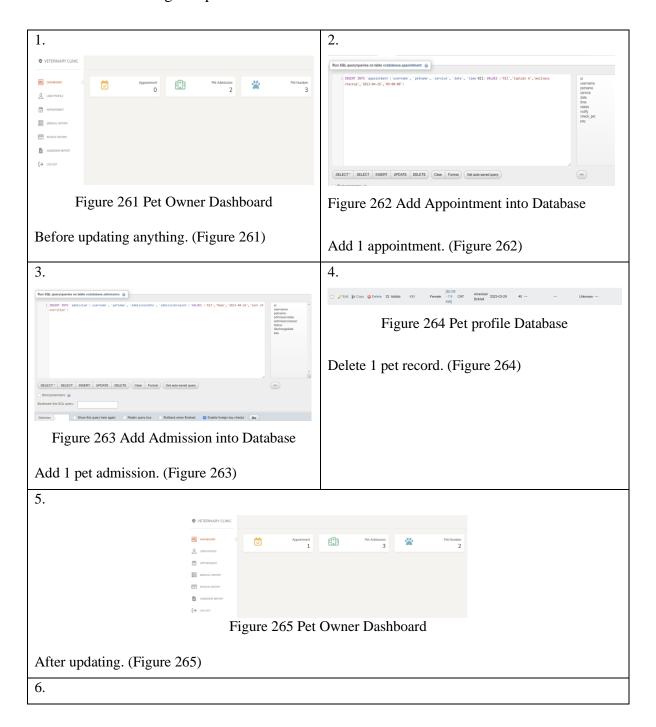

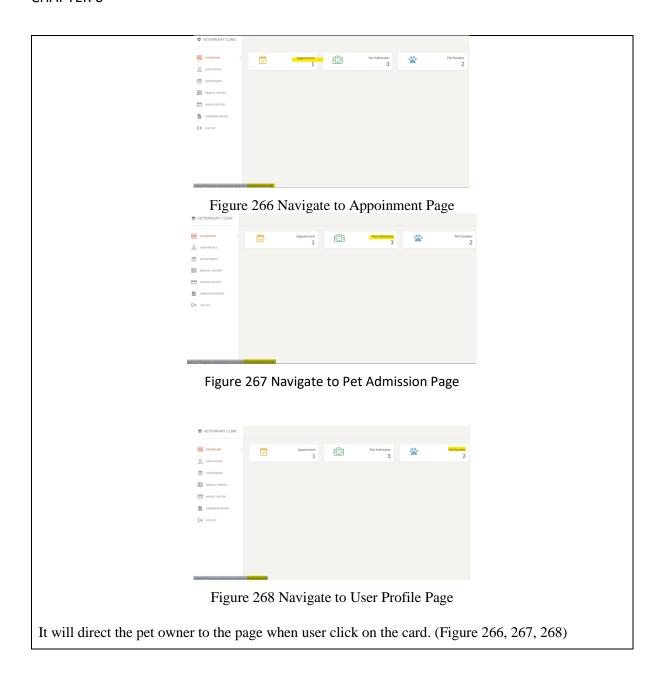

### 6.2.2.3 User Profile Module Test Result

This section presents the test results for the different functions in the User Profile module. There are three tables in this section. Table 63 shows the testing setup and result for updating the pet parent profile in the User Profile module. Table 64 displays the testing setup and result for adding a pet record in the User Profile module. Lastly, Table 65 presents the testing setup and result for viewing, updating, and deleting pet records in the User Profile module.

Table 64 Testing Setup and Result of Update Pet Parent Profile for User Profile Module

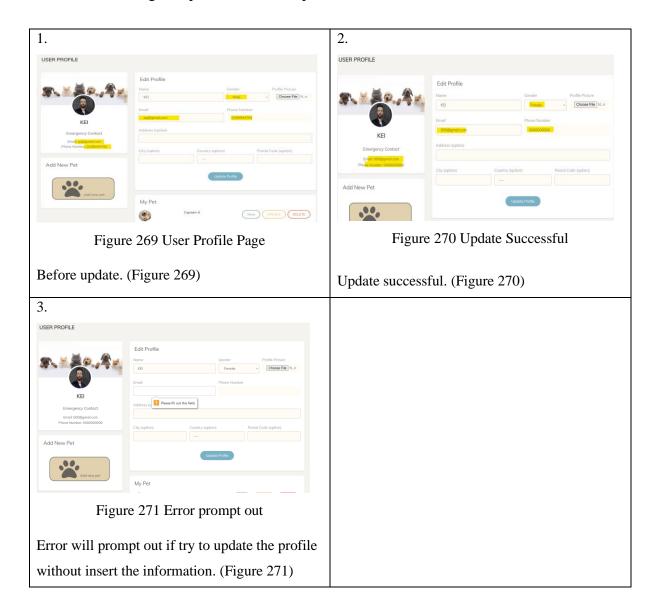

Table 65 Testing Setup and Result of Add Pet Record for User Profile Module

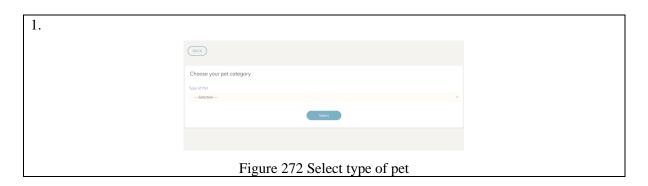

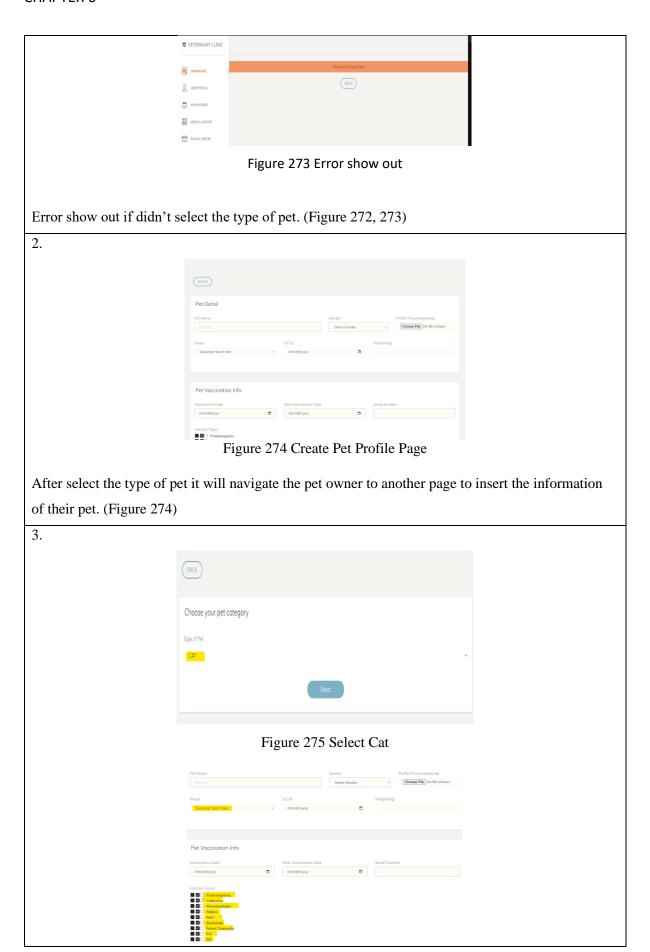

# Figure 276 Cat Breed and Vaccine show out Choose your pet cetegory Type of Per Select Dog Pet None Geoder Pet None Geoder Select Geoder Cooker Figure 277 Select Dog

Pet Voccination Info

Vaccination Date

Next Voccination Date

Serial Number

mentalityyyy

Information Types

Information Types

Information

Information

Information

Information

Information

Information

Information

Information

Information

Information

Information

Information

Information

Information

Information

Information

Information

Information

Information

Information

Information

Information

Information

Information

Information

Information

Information

Information

Information

Information

Information

Information

Information

Information

Information

Information

Information

Information

Information

Information

Information

Information

Information

Information

Information

Information

Information

Information

Information

Information

Information

Information

Information

Information

Information

Information

Information

Information

Information

Information

Information

Information

Information

Information

Information

Information

Information

Information

Information

Information

Information

Information

Information

Information

Information

Information

Information

Information

Information

Information

Information

Information

Information

Information

Information

Information

Information

Information

Information

Information

Information

Information

Information

Information

Information

Information

Information

Information

Information

Information

Information

Information

Information

Information

Information

Information

Information

Information

Information

Information

Information

Information

Information

Information

Information

Information

Information

Information

Information

Information

Information

Information

Information

Information

Information

Information

Information

Information

Information

Information

Information

Information

Information

Information

Information

Information

Information

Information

Information

Information

Information

Information

Information

Information

Information

Information

Information

Infor

Figure 278 Dog Breed and Vaccine show out

The type of breed and vaccine will be change according to the type of pet select by the pet owner. If the type of breed is cat (Figure 275), the type of breed and vaccine will be the cat type of breed and vaccine (Figure 276), and vice versa (Figure 277, 278).

4.

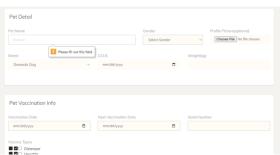

Figure 279 Error Show Out

It will prompt out an error if the pet owner click on the create button without insert all the required information. (Figure 279)

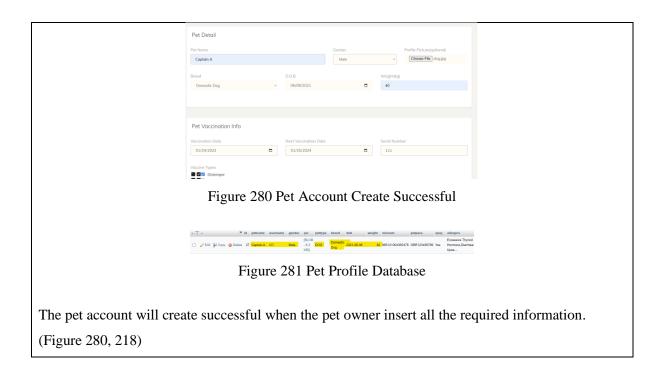

Table 66 Testing Setup and Result of View, Update, Delete for Pet Record in User Profile

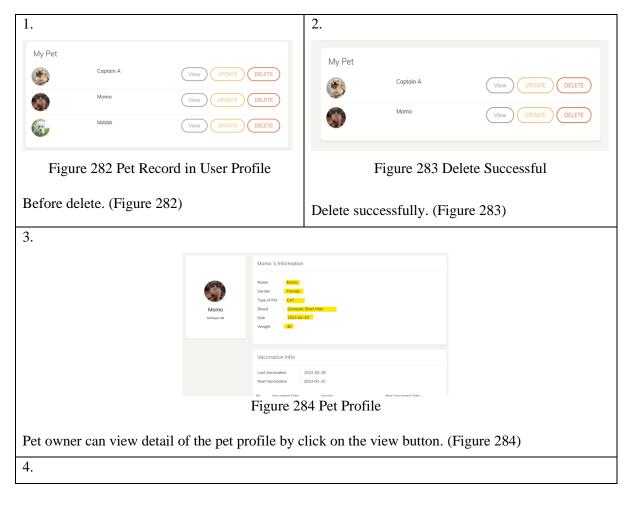

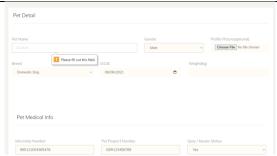

Figure 285 Error Show Out

It will prompt out an error if the pet owner tries to update the pet profile without insert the required information. (Figure 285)

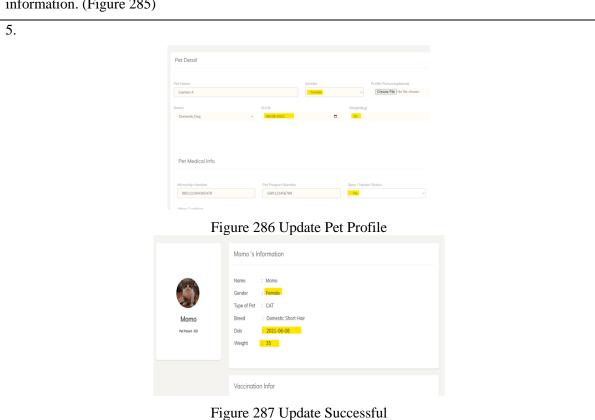

Update successful. (Figure 286, 287)

### 6.2.2.4 Appointment Module Test Result

Table 66 shown the testing setup and result of make appointment in appointment module.

Table 67 Testing Setup and Result of Make Appointment in Appointment Module Bachelor of Information Systems (Honours) Information Systems Engineering Faculty of Information and Communication Technology (Kampar Campus), UTAR

Figure 288 Error Show Out

It will show out the error if did not select the date that wish to make the appointment. (Figure 288)

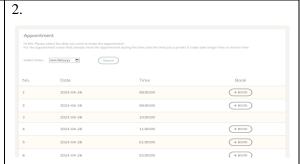

Figure 289 Book Slot Page

After select the date pet owner call view all the time slot on the date and choose the time slot wanted to book. If the time slot aldready be booked by other pet owner. The book button will not show out. (Figure 289)

3.

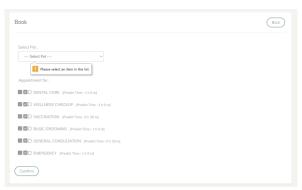

Figure 290 Error Show Out

After select the time slot pet owner will need to select the pet and the appointment. It will show out error when the pet owner did not provide the required information. (Figure 290)

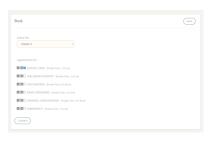

Figure 291 Book Slot

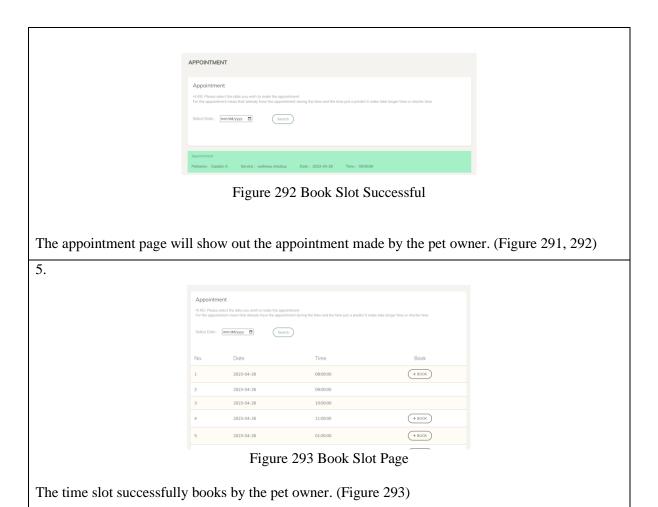

### 6.2.2.5 Medical History Module Test Result

Table 67 shown the testing setup and result of medical history module.

Table 68 Testing Setup and Result of Medical History Module

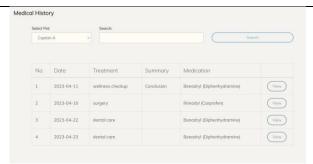

Figure 294 Medical History Page

After select the pet that wish to view the medical history click on the search button all the medical report for the selected pet will be showing out. (Figure 294)

2.

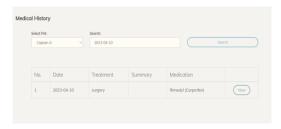

Figure 295 Search by Date

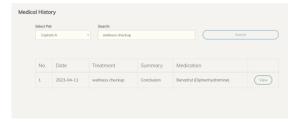

Figure 296 Search by Medication

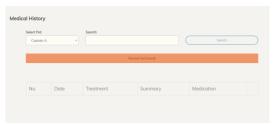

Figure 297 Error show if Search by using random data

As the same the pet owner can use the search function to search the records, it will show out all the record that match with the data insert by the pet owner (Figure 295, 296), and an error will show if the data insert did not match with the database. (Figure 297)

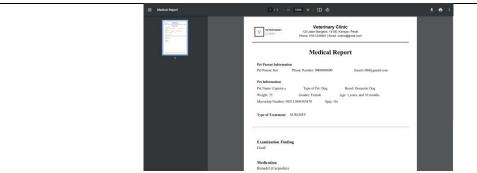

Figure 298 Medical Report View in PDF format

When the pet owner wants to view the details of the report they can click on the view button, the selected row of report will be show out in PDF format. Pet owner can be able to print it out if they want. (Figure 298)

### 6.2.2.6 Invoice Module Test Result

Table 68 shown the testing setup and result of invoice module.

Table 69 Testing Setup and Result of Invoice Module

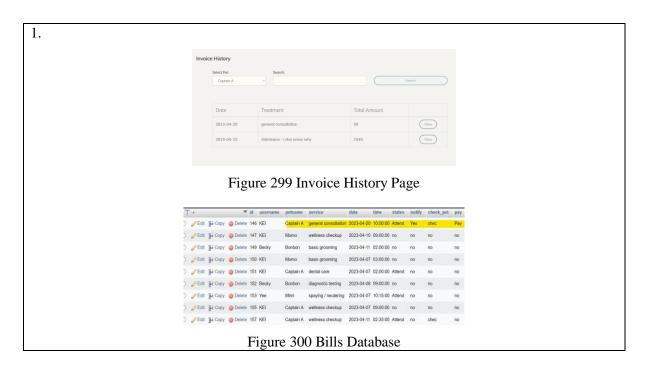

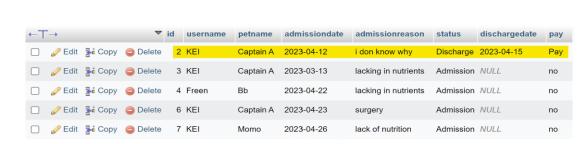

Figure 301 Admission Bills Database

Only the invoice under the status of pay is showing out. (Figure 299, 300, 301)

2.

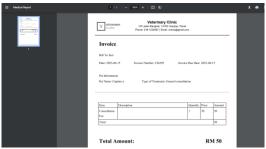

Figure 302 Invoice View in PDF format

The selected row of invoice will be show out in PDF format. (Figure 302)

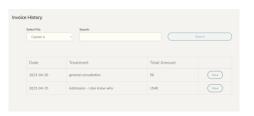

Figure 303 Search All Invoice

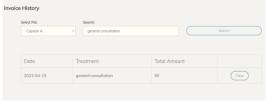

Figure 304 Search Invoice by Treatment

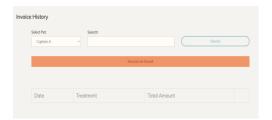

Figure 305 Search Invoice by Random Data

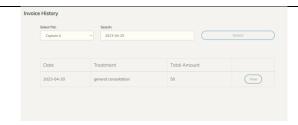

Figure 306 Search Invoice by Date

As the same the pet owner can use the search function to search the records, it will show out all the record that match with the data insert by the pet owner (Figure 303,304, 306), and an error will show if the data insert did not match with the database. (Figure 305)

### 6.2.2.7 Admission Module Test Result

In this section, present the testing setup and results for the admission module. Below is Table 69, which displays the testing setup and result of the admission module.

Table 70 Testing Setup and Result of Admission Module

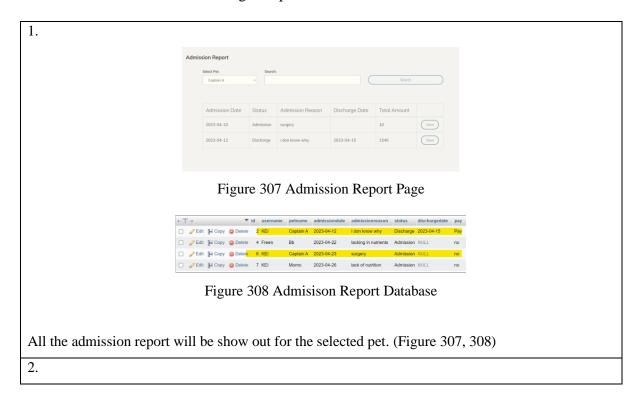

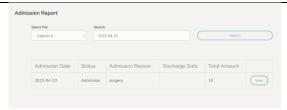

Figure 309 Search Admission Report by date

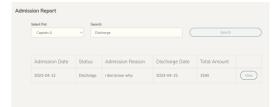

Figure 310 Search Admission Report by Status

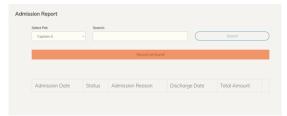

Figure 311 Search Admission Report by random data

As the same the pet owner can use the search function to search the records, it will show out all the record that match with the data insert by the pet owner (Figure 309, 310), and an error will show if the data insert did not match with the database. (Figure 311)

3.

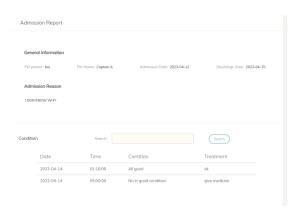

Figure 312 Admission Report

Pet owner can view the detail of their pet condition by click on the view button. (Figure 312)

### 6.2.2.8 FAQ Module Test Result

In this section, present the testing setup and results for the FAQ module. Below is Table 71, which displays the testing setup and result of the FAQ module.

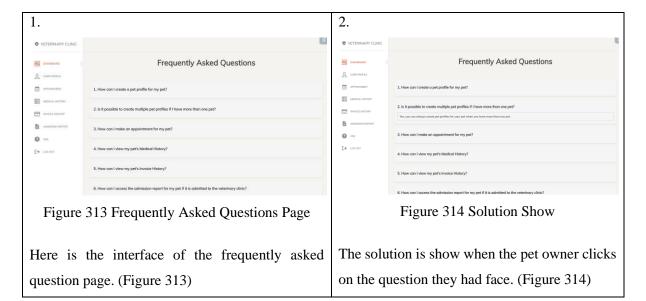

Table 71 Testing Setup and Result of FAQ Module

### 6.3 Project Challenge

During the project development, many challenges were faced. The first challenge will be the coding part. As the proposed project had many modules and two user roles, making it time-consuming to develop. Some of the problem encounter like write a code to let the system auto generate the appointment slot, make sure the system work fine without hitting error between each page. Secondly, managing the relationship between each entity was tough because there were many tables, and the system will always meet an error with the entities relationship for example "Fatal error: Uncaught mysqli\_sql\_exception: Cannot delete or update a parent row: a foreign key constraint fails".

Additionally, errors were also encountered while trying to implement PHP libraries such as PHPMailer and TCPDF. It took a lot of time to implement each of these libraries. The implementation of Facebook Login API and Google sign-in API was particularly challenging. Bachelor of Information Systems (Honours) Information Systems Engineering Faculty of Information and Communication Technology (Kampar Campus), UTAR

**CHAPTER 6** 

Despite dedicating a lot of time to it, the system is still unable to retrieve user credentials such as username, email, and phone number from Facebook and Google store into the database, can log in to the system, but the account is not created. The implementation of Twilio is still ok due to the documentation provided by the provider being very clear and easy.

One challenge that had a significant impact on the development process was time constraints. Due to the simplicity of the system developed previously, several parts of the system had to be redone to make it more user-friendly. This causes the development process to become rushed.

Overall, the project's development was challenging due to the system's complexity, various issues encountered while coding and implementing APIs and libraries, and time constraints.

### 6.4 Objectives Evaluation

The system has successfully achieved its objectives by providing a pet owner-accessible portal with an appointment module, admission monitoring feature, and medical report function. The portal has enhanced the convenience and accessibility for pet owners, providing them with a reliable and efficient way of booking appointments and accessing their pet's medical history. The appointment module with SMS notification has helped reduce the likelihood of pet owners forgetting about their appointments, thus improving the efficiency of the appointment scheduling process. Moreover, the knowledge-based system has provided helpful tips, instructions, and guidance to users on how to use the various features of the system, ensuring a smooth user experience for pet owners.

For the staff, the system has provided various modules, including login, dashboard, register, pet parent and pet record, appointment, medicine, admission, and invoice modules. These modules have helped streamline the workflow of veterinary clinic staff, enabling them to manage appointments, medicine, and admissions efficiently. The login module ensures secure access for staff members, while the dashboard module provides a summary of important information, including treatment schedules and patient information. The pet parent and pet record module allow staff members to manage pet information, while the appointment and

### **CHAPTER 6**

admission modules help manage appointment scheduling and admission processes. The medicine and invoice modules help staff members manage medicine inventory and billing processes effectively.

For the pet owner, the system provides login, dashboard, user profile, appointment, medical history, invoice history, and admission report modules. These modules enable pet owners to manage their pet's medical history, schedule appointments, and view invoices and admission reports. The user profile module allows pet owners to update their personal information and their pet information. The medical history module provides a record of all medical procedures performed on the pet, enabling pet owners to access this information whenever necessary. The invoice history module provides a summary of all the pet's bills, while the admission report can let the pet owner receive timely updates about their pet's status while it is admitted to the clinic.

Overall, the system has successfully achieved its objectives by providing a user-friendly and efficient platform for pet owners and staff members to manage pet healthcare processes.

# Chapter 7

## **Conclusion and Recommendations**

### 7.1 Conclusion

In conclusion, veterinary clinic management system is a web-based system. By having this Veterinary Clinic Management System, it can provide benefits to both veterinary staff and pet owners.

For veterinary staff, the system helps to streamline the administrative tasks of appointment scheduling, medical record management, billing, admission record management, pet owner and pet record, managing medicine, and registration process. With the appointment module that integrates with Twilio SMS API. This would allow staff to send appointment reminders and notifications to pet owners via SMS so that the pet owner won't forget the appointment they make. Besides, this module allows staff to book slots and manage the appointment. In addition, by integrating TCPDF into the system, staff can generate PDF files of medical reports and admission reports. This feature allows staff to easily print out these reports given to the pet owner as a physical copy.

For the pet owner, by providing a pet owner-accessible portal with knowledge intelligent based system, pet owners can use this portal to make appointment at their convenience without having to wait until they are physically at the veterinary clinic, view medical record, view invoice history, view admission report to receive timely updates about their pet's status while it is admitted to the clinic, providing them with peace of mind and convenience, and manage their pet and their user profile. With the implementation of knowledge intelligent based system of the frequently asked questions, the pet owner can always find a solution when they meet any operate question. Besides, with the implementation of the PHPMailer, Facebook login API, and google sign-in API in the pet owner login module. The pet owner can login into the system by using their Facebook or google credentials to login the system. If a pet owner forgets their password, they can reset it using their email address. The system will send a reset password

**CHAPTER 7** 

link to their email through the PHPMailer integration. Once they receive the link, they can use

it to reset their password and log back into the system. This feature provides an easy and

convenient way for pet owners to regain access to their accounts if they forget their login

credentials.

Overall, the veterinary clinic management system provided benefits to both the veterinary staff

and pet owners by streamlining administrative tasks and providing convenience and peace of

mind. The proposed system provides a solution on solving the issues where most of the systems

in the market are only used by veterinary clinics, but the proposed system also benefits pet

owners. However, some systems in the market are beginning to realize this and offering similar

features such as mobile apps or pet owner portals.

7.2 Recommendation

After the development of the proposed system, it was identified that there are areas that could

be improved in the future to enhance the system's performance and further improve the user

experience.

Implement Auto-Notify Function:

The notification function in the proposed system requires staff to execute notifications

manually. This was because there was a limit to the SMS feature provided by the service

provider. However, it would have been more efficient to implement an auto-notify function,

which would have automatically sent out notifications to pet owner to remind them of the

appointment they make.

Separate the Role of Staff into Doctor and Admin:

In the proposed system, the roles of doctor and admin staff were not clearly defined. Separating

these roles would have been beneficial as their job scopes were different. The doctor staff

Bachelor of Information Systems (Honours) Information Systems Engineering Faculty of Information and Communication Technology (Kampar Campus), UTAR

156

### **CHAPTER 7**

would have been responsible for managing patient appointments, reviewing patient records, and providing medical advice. The admin staff would have been responsible for managing the system's database, processing payments, and providing administrative support to the doctor staff. This would have improved the system's overall efficiency and effectiveness and would have helped to ensure a smoother and more efficient patient experience.

### Complete the System Functionality:

The proposed system had the important modules that are necessary for a veterinary clinic, but it was not a complete version of the system. The system still lacks the management functions which are also important for veterinary clinic. For example, the ability to add new pets' category, add new services to the system, and the ability to add new machines etc. The addition of these missing features would greatly enhance the system's functionality and allow the veterinary clinic to manage their operations more effectively.

### **REFERENCES**

- [1] "A Guide to Knowledge Based Systems | Smartsheet," Smartsheet, 2017. https://www.smartsheet.com/knowledge-base-systems-and-templates (accessed Aug. 25, 2022).
- [2] A. Nur, "Veterinary clinic management system with SMS notification / Nur Fatihah Nadirah Ali UiTM Institutional Repository," *Uitm.edu.my*, 2017, doi: https://ir.uitm.edu.my/id/eprint/18239/2/TD\_NUR%20FATIHAH%20NADIRAH%20ALI% 20CS%2017\_5.pdf.
- [3] "Azure Free Account FAQ | Microsoft Azure," *Microsoft.com*, 2019. https://azure.microsoft.com/en-in/free/free-account-faq/ (accessed Aug. 25, 2022).
- [4] "Customer Service," *Mindbodyonline.com*, 2022. https://support.mindbodyonline.com/s/article/What-is-1-way-and-2-way-SMS?language=en\_US#:~:text=1%2Dway%20SMS%20is%20ideal,technology%20your%20 clients%20already%20use (accessed Aug. 25, 2022).
- [5] J. Moore, "knowledge-based systems (KBS)," *SearchCIO*, 2018. https://www.techtarget.com/searchcio/definition/knowledge-based-systems-KBS (accessed Aug. 25, 2022).
- [6] Katie Terrell Hanna, "Short Message Service (SMS)," *SearchMobileComputing*, 2022. https://www.techtarget.com/searchmobilecomputing/definition/Short-Message-Service (accessed Aug. 25, 2022).
- [7] K. Brush and J. Scardina, "chatbot," *SearchCustomerExperience*, 2021. https://www.techtarget.com/searchcustomerexperience/definition/chatbot (accessed Aug. 25, 2022).
- [8] "Customer Support | Fortytwo," *Fortytwo*, 2015. https://www.fortytwo.com/customer-support/ (accessed Aug. 25, 2022).

#### REFERENCE

- [9] L. McCoy, "Microsoft Azure Explained: What It Is and Why It Matters," *CCB Technology*, Mar. 06, 2019. https://ccbtechnology.com/what-microsoft-azure-is-and-why-it-matters/ (accessed Aug. 25, 2022).
- [10] "PetotumVET," *Petotum.com*, 2022. https://www.petotum.com/petotumvet (accessed Aug. 25, 2022).
- [11] "Veterinary Practice Management Software | Hippo Manager," *Hippomanager.com*, 2022. https://www.hippomanager.com/ (accessed Aug. 25, 2022).
- [12] "Vet Software," *Kreloses.com*, 2022. https://www.kreloses.com/vet/malaysia (accessed Aug. 25, 2022).
- [13] "Veterinary clinic Definition: 158 Samples | Law Insider," *Law Insider*, 2022. https://www.lawinsider.com/dictionary/veterinary-clinic (accessed Aug. 25, 2022).
- [14] SuperOffice, "How to Create FAQs That Turn Prospects into Customers," *Superoffice.com*, Jan. 26, 2021. https://www.superoffice.com/blog/faq/ (accessed Aug. 25, 2022).
- [15] S. James, "Chatbot Scripts: A Step By Step Guide (With Examples & Templates)," *Streamcreative.com*, Apr. 14, 2020. https://www.streamcreative.com/chatbot-scripts-examples-templates (accessed Aug. 25, 2022).
- [16] C. Gutierrez, "Things That Matter When Building a Natural Language Chatbot," *Altoros*, May 10, 2018. https://www.altoros.com/blog/things-that-matter-when-building-a-natural-language-chatbot/ (accessed Aug. 25, 2022).
- [17] *Twitter*, 2022. https://twitter.com/goodfirms/status/1480472482469621767 (accessed Aug. 25, 2022).

#### REFERENCE

- [18] M. Mantha, "Conversational AI: Design & Build a Contextual AI Assistant," *Medium*, Mar. 28, 2019. https://towardsdatascience.com/conversational-ai-design-build-a-contextual-ai-assistant-61c73780d10 (accessed Aug. 25, 2022).
- [19] "Apple's Siri: A cheat sheet," *TechRepublic*, Jun. 09, 2021. https://www.techrepublic.com/article/apples-siri-the-smart-persons-guide/ (accessed Aug. 25, 2022).
- [20] "Lecture 4 System Analysis and Design Methodologies Telematics," *Slidetodoc.com*, 2013. https://slidetodoc.com/lecture-4-system-analysis-and-design-methodologies-telematics-3/ (accessed Aug. 25, 2022).
- [21] "Configuring and Operating a Hybrid Cloud with Microsoft Azure Stack Teorema," *Teorema*, Sep. 24, 2020. https://ventas.teorema-rd.com/curso-configuring-and-operating-a-hybrid-cloud-with-microsoft-azure-stack (accessed Aug. 25, 2022).
- [22] P. joshi, "Visual Studio 2019: What's new?," *AnAr Solutions Pvt. Ltd.*, Dec. 20, 2019. https://anarsolutions.com/visual-studio-2019-whats-new/ (accessed Aug. 25, 2022).
- [23] "Learn Bootstrap Tutorial JavaTpoint," www.javatpoint.com, 2021. https://www.javatpoint.com/bootstrap-tutorial (accessed Aug. 25, 2022).
- [24] A. Yadav, "A Brief Introduction to C-Sharp (C#)," *Owlcation*, Jul. 06, 2018. https://owlcation.com/stem/A-brief-Introduction-to-C (accessed Aug. 25, 2022).
- [25] https://it-it.facebook.com/iperiusbackup.it, "SQL Server: How to create a full database backup," *Iperiusbackup.net*, May 02, 2016. https://www.iperiusbackup.net/en/sql-server-how-to-create-a-full-database-backup/ (accessed Aug. 25, 2022).

| Trimester, Year: Year 3 Sem 3 Study w                             | veek no.: Week 2                      |
|-------------------------------------------------------------------|---------------------------------------|
| Student Name & ID: Leong Vern Kei 1901746                         |                                       |
| Supervisor: Ms. Lai Siew Cheng                                    |                                       |
| <b>Project Title:</b> Veterinary Clinic Management System         |                                       |
| L                                                                 |                                       |
|                                                                   |                                       |
| 1. WORK DONE                                                      |                                       |
| Finish the review of FYP1 and restructure the proposed report for | r chapter 1.2. and 3                  |
| r · r                                                             | · · · · · · · · · · · · · · · · · · · |
|                                                                   |                                       |
| 2. WORK TO BE DONE                                                |                                       |
|                                                                   |                                       |
| Develop the login module, dashboard module and the                | register module for the staff role    |
|                                                                   |                                       |
| 3. PROBLEMS ENCOUNTERED                                           |                                       |
| 3.1 ROBELNIS ENCOCHTERED                                          |                                       |
|                                                                   |                                       |
| Time management not good                                          |                                       |
|                                                                   |                                       |
|                                                                   |                                       |
|                                                                   |                                       |
| 4. SELF EVALUATION OF THE PROGRESS                                |                                       |
|                                                                   |                                       |
| Need to spend more time to do the FYP2                            |                                       |
|                                                                   |                                       |
|                                                                   |                                       |
|                                                                   |                                       |
|                                                                   |                                       |
|                                                                   | ( ) Lie                               |
| 1 .                                                               | - Arr                                 |
| (gu                                                               |                                       |
| Symposisian's signature                                           | Ctudent's signature                   |
| Supervisor's signature                                            | Student's signature                   |

(Project II)

| Trimester, Year: Year 3 Sem 3                      | Study week no.: Week 4 |  |
|----------------------------------------------------|------------------------|--|
| Student Name & ID: Leong Vern Kei 1901746          |                        |  |
| Supervisor: Ms. Lai Siew Cheng                     |                        |  |
| Project Title: Veterinary Clinic Management System |                        |  |
| , ,                                                | •                      |  |

#### 1. WORK DONE

Finish the development of the login module, dashboard module and the register module for the staff role

#### 2. WORK TO BE DONE

Develop pet parent and pet record module and appointment module for the staff role

#### 3. PROBLEMS ENCOUNTERED

Unable to implement the Twilio SMS service into the system. Still finding the ways for the implementation. Besides, the development of the pet parent and pet record module always hit error. Due to this module have a lot of functions inside, like generate medical report, admission report etc. The implementation of the TCPDF PHP library also encountered a lot of issues.

### 4. SELF EVALUATION OF THE PROGRESS

Need to spend more time to develop the function if not will cause the delay of the whole project development

|                        | Jake .              |  |
|------------------------|---------------------|--|
| (gri                   |                     |  |
| Supervisor's signature | Student's signature |  |

| <b>Trimester, Year:</b> Year 3 Sem 3             | Study week no.: Week 6                        |
|--------------------------------------------------|-----------------------------------------------|
| Student Name & ID: Leong Vern Kei 190            | 1746                                          |
| Supervisor: Ms. Lai Siew Cheng                   |                                               |
| <b>Project Title:</b> Veterinary Clinic Manageme | ent System                                    |
|                                                  |                                               |
| 1. WORK DONE                                     |                                               |
| 1. WORK BOILE                                    |                                               |
| Finish the develop of pet parent and pet reco    | ord module and appointment module for the     |
| 2. WORK TO BE DONE                               |                                               |
| Develop the medicine module, admission m         | nodule, and invoice module for the staff role |
| 3. PROBLEMS ENCOUNTERED                          |                                               |
| Time constraint, a lot of module need to dev     |                                               |
| 4. SELF EVALUATION OF THE PROG                   | GRESS                                         |
| The development is still on the track.           |                                               |
|                                                  |                                               |
| lai                                              | Marie .                                       |
| <u> </u>                                         |                                               |
| Supervisor's signature                           | Student's signature                           |

(Project II)

| Trimester, Year: Year 3 Sem 3                      | Study week no.: Week 8 |  |
|----------------------------------------------------|------------------------|--|
| Student Name & ID: Leong Vern Kei 1901746          |                        |  |
| Supervisor: Ms. Lai Siew Cheng                     |                        |  |
| Project Title: Veterinary Clinic Management System |                        |  |

#### 1. WORK DONE

Finish the develop of the medicine module, admission module, and invoice module for the staff role

#### 2. WORK TO BE DONE

Redo several parts of the system, and develop login module, user profile module, and appointment module for pet owner role

#### 3. PROBLEMS ENCOUNTERED

Due to the simplicity and not user-friendly system need to redo several parts of the system. this causes a serious delay in the timeline of the development and the whole project development becomes rushed. Besides, during the implementation of the PHPMailer and the Facebook and google sign-up also meeting a lot of error.

### 4. SELF EVALUATION OF THE PROGRESS

Need to put more effort and time to develop the system, so that the system can be more user friendly and get the project back on track.

| 1 -                    | TO THE PARTY OF THE PARTY OF TH |  |
|------------------------|----------------------------------------------------------------------------------------------------|--|
| (gn                    |                                                                                                    |  |
| Supervisor's signature | Student's signature                                                                                                    |  |

M1.

(Project II)

| <b>Trimester, Year:</b> Year 3 Sem 3               | Study week no.: Week 10 |  |  |
|----------------------------------------------------|-------------------------|--|--|
| Student Name & ID: Leong Vern Kei 1901746          |                         |  |  |
| Supervisor: Ms. Lai Siew Cheng                     |                         |  |  |
| Project Title: Veterinary Clinic Management System |                         |  |  |
|                                                    |                         |  |  |
|                                                    |                         |  |  |

#### 1. WORK DONE

Finish the develop of the login module, user profile module, and appointment module for pet owner role

#### 2. WORK TO BE DONE

Redo several parts of the system, develop medical history module, invoice history medule and admission report module

### 3. PROBLEMS ENCOUNTERED

During the development meet so many challenges such as the coding part where to let the system auto generate the appointment slot, the track of the medicine, the calculating part take a lot of time to think and develop.

#### 4. SELF EVALUATION OF THE PROGRESS

Need to put more effort and time to develop the system, so that the system can be more user friendly and get the project back on track.

|                        | The second          |  |
|------------------------|---------------------|--|
| (gri                   |                     |  |
| Supervisor's signature | Student's signature |  |

.

| Trimester, Year: Year 3 Sem 3 Stu                                                                    | idy week no.: Week 12                  |  |
|----------------------------------------------------------------------------------------------------|----------------------------------------|--|
| Student Name & ID: Leong Vern Kei 1901746                                                            |                                        |  |
| Supervisor: Ms. Lai Siew Cheng                                                                       |                                        |  |
| <b>Project Title:</b> Veterinary Clinic Management Sy                                                | stem                                   |  |
|                                                                                                    |                                        |  |
|                                                                                                    |                                        |  |
| 1. WORK DONE                                                                                         |                                        |  |
|                                                                                                    |                                        |  |
| Finish the redo parts of the system, the developm                                                    | ent of the medical history module,     |  |
| invoice history medule and admission report mod                                                      | lule                                   |  |
|                                                                                                    |                                        |  |
| 2. WORK TO BE DONE                                                                                   |                                        |  |
|                                                                                                    |                                        |  |
| Test the system and fix bug, and do the FYP2 rep                                                     | ort for chapter 4,5,6, and 7           |  |
|                                                                                                    |                                        |  |
| 2. PROBLEMS ENCOUNTERED                                                                              |                                        |  |
| 3. PROBLEMS ENCOUNTERED                                                                              |                                        |  |
| There are many bugs found when performing the                                                        | system testing and the report has many |  |
| There are many bugs found when performing the system testing, and the report has many things to done |                                        |  |
|                                                                                                    |                                        |  |
|                                                                                                    |                                        |  |
|                                                                                                    |                                        |  |
|                                                                                                    |                                        |  |
| 4. SELF EVALUATION OF THE PROGRES                                                                    | 2                                      |  |
| - SEEL EVILEURION OF THE INOCKES                                                                     |                                        |  |
| Need to spend a lot of time if not the whole report will not be delivery on time                     |                                        |  |
|                                                                                                    |                                        |  |
|                                                                                                    |                                        |  |
|                                                                                                    |                                        |  |
|                                                                                                    |                                        |  |
|                                                                                                    | M                                      |  |
|                                                                                                    | Market .                               |  |
| 1 -                                                                                                  |                                        |  |
| — (gn                                                                                                |                                        |  |
| Supervisor's signature Student's signature                                                           |                                        |  |
| <del>-</del>                                                                                         | Č                                      |  |

| Trimester, Year: Year 3 Sem 3                                                     | study week no.: Week 13                                                                                                    |  |
|-----------------------------------------------------------------------------------|----------------------------------------------------------------------------------------------------|--|
| Student Name & ID: Leong Vern Kei 1901746                                         |                                                                                                    |  |
| Supervisor: Ms. Lai Siew Cheng                                                    |                                                                                                    |  |
| <b>Project Title:</b> Veterinary Clinic Management S                              | System                                                                                                    |  |
|                                                                                   |                                                                                                    |  |
|                                                                                   |                                                                                                    |  |
| 1. WORK DONE                                                                      |                                                                                                    |  |
| Finish the report for chapter 4,5, and 7                                          |                                                                                                    |  |
|                                                                                   |                                                                                                    |  |
|                                                                                   |                                                                                                    |  |
| 2. WORK TO BE DONE                                                                |                                                                                                    |  |
|                                                                                   |                                                                                                    |  |
| Chapter 6 testing setup and result and the system                                 | m testing and performance metrics                                                                                                    |  |
|                                                                                   |                                                                                                    |  |
| 3. PROBLEMS ENCOUNTERED                                                           |                                                                                                    |  |
|                                                                                   |                                                                                                    |  |
|                                                                                   |                                                                                                    |  |
| There are many bugs found when performing the                                     | ne system testing                                                                                                    |  |
|                                                                                   |                                                                                                    |  |
|                                                                                   |                                                                                                    |  |
|                                                                                   |                                                                                                    |  |
|                                                                                   |                                                                                                    |  |
| 4. SELF EVALUATION OF THE PROGRE                                                  | SS                                                                                                    |  |
| Need to spend a lot of time if not the whole rep                                  | ort will not be delivery on time                                                                                                    |  |
| Treed to spend a for of time if not the whole report will not be derivery on time |                                                                                                    |  |
|                                                                                   |                                                                                                    |  |
|                                                                                   |                                                                                                    |  |
|                                                                                   |                                                                                                    |  |
|                                                                                   | 0.45                                                                                                    |  |
|                                                                                   | A Company of the Company of the Comp |  |
| 1.4                                                                               | ~                                                                                                    |  |
| GM                                                                                |                                                                                                    |  |
| Supervisor's signature                                                            | Student's signature                                                                                                    |  |
|                                                                                   | S                                                                                                    |  |

#### **POSTER**

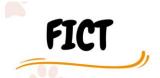

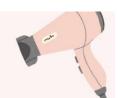

Veterinary Clinic Management System with pet owner-accessible portal with knowledge intelligent based system

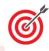

# Provide a useful TWO in ONE system for the Staff and Pet Owner

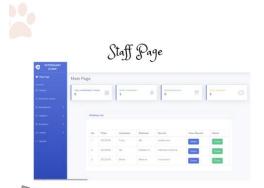

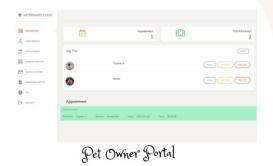

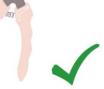

Provide Pet Owner Portal
SMS Reminder
Invoice and Medical Report Generate
Auto Time Slot Generate
Provide Alternative Sign-in Method
Provide Frequently Asked Questions (FAQ)

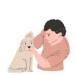

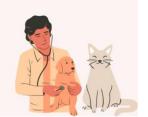

#### PLAGIARISM CHECK RESULT

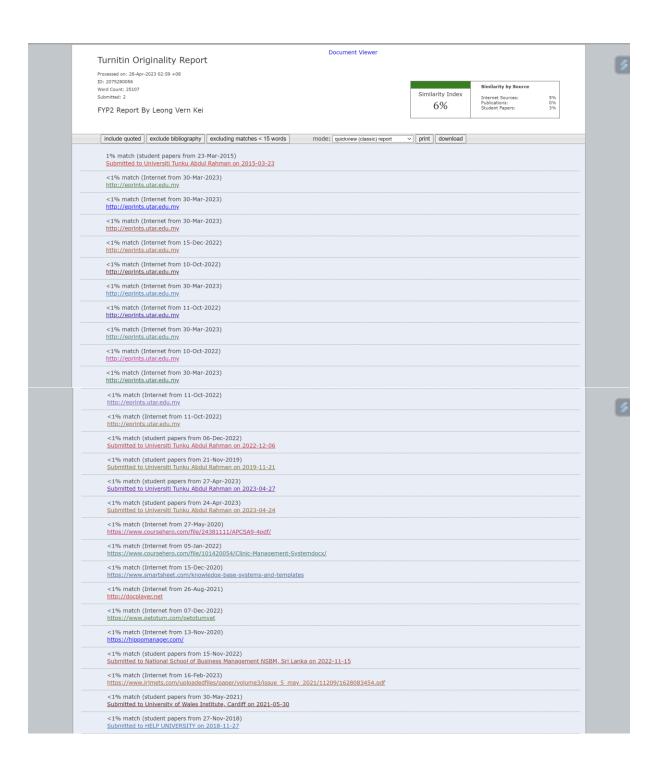

## PLAGIARISM CHECK RESULT

|   | <1% match (Internet from 18-Oct-2022) http://eprints.usm.my.                                             |
|---|----------------------------------------------------------------------------------------------------|
| - | <1% match (student papers from 29-Mar-2023) Submitted to Barnet and Southgate College on 2023-03-29      |
| " | <1% match (student papers from 14-Jul-2014) Submitted to NCC Education on 2014-07-14                     |
| " | <1% match (student papers from 26-Feb-2023)<br>Submitted to Taylor's Education Group on 2023-02-26       |
|   | <1% match (student papers from 26-Mar-2023) Submitted to Singapore Institute of Technology on 2023-03-26 |
| " | <1% match (student papers from 28-Nov-2016) Submitted to University of Greenwich on 2016-11-28           |
| " | <1% match (Internet from 04-Mar-2023)<br>https://apps.asdk12.org/TechMenu/Item/SelectItem/3317           |
|   | <1% match (student papers from 07-May-2021) Submitted to University of Wolverhampton on 2021-05-07       |

| Universiti Tunku Abdul Rahman                                                 |            |                            |                 |
|-------------------------------------------------------------------------------|------------|----------------------------|-----------------|
| Form Title: Supervisor's Comments on Originality Report Generated by Turnitin |            |                            |                 |
| for Submission of Final Year Project Report (for Undergraduate Programmes)    |            |                            |                 |
| Form Number: FM-IAD-005                                                       | Rev No.: 0 | Effective Date: 01/10/2013 | Page No.: 1of 1 |

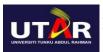

# FACULTY OF INFORMATION AND COMMUNICATION TECHNOLOGY

| Full Name(s) of<br>Candidate(s) | Leong Vern Kei                      |
|---------------------------------|-------------------------------------|
|                                 | 19ACB01746                          |
| Programme / Course              | IA                                  |
| Title of Final Year Project     | Veterinary Clinic Management System |

| Similarity                                                                                                  | Supervisor's Comments (Compulsory if parameters of originality exceeds |
|----------------------------------------------------------------------------------------------------|------------------------------------------------------------------------|
| Overall similarity index: 6% Similarity by source Internet Sources: 5% Publications: 0 % Student Papers: 3% | the limits approved by UTAR)                                           |
| Number of individual sources listed of more than 3% similarity: <u>0%</u>                                   |                                                                        |

Parameters of originality required and limits approved by UTAR are as Follows:

- (i) Overall similarity index is 20% and below, and
- (ii) Matching of individual sources listed must be less than 3% each, and
- (iii) Matching texts in continuous block must not exceed 8 words

Note: Parameters (i) – (ii) shall exclude quotes, bibliography and text matches which are less than 8 words.

 $\underline{\text{Note}}$  Supervisor/Candidate(s) is/are required to provide softcopy of full set of the originality report to Faculty/Institute

Based on the above results, I hereby declare that I am satisfied with the originality of the Final Year Project Report submitted by my student(s) as named above.

| (9M                     |                            |
|-------------------------|----------------------------|
| Signature of Supervisor | Signature of Co-Supervisor |
| Name: Lai Siew Cheng    | Name:                      |
| Date: 28/4/2023         | Date:                      |

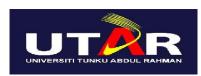

# UNIVERSITI TUNKU ABDUL RAHMAN

# FACULTY OF INFORMATION & COMMUNICATION TECHNOLOGY (KAMPAR CAMPUS)

## **CHECKLIST FOR FYP2 THESIS SUBMISSION**

| Student Id      | 19ACB01746         |
|-----------------|--------------------|
| Student Name    | Leong Vern Kei     |
| Supervisor Name | Ms. Lai Siew Cheng |

| TICK (√) | DOCUMENT ITEMS                                                                             |
|----------|--------------------------------------------------------------------------------------------|
|          | Your report must include all the items below. Put a tick on the left column after you have |
|          | checked your report with respect to the corresponding item.                                |
| /        | Front Plastic Cover (for hardcopy)                                                         |
| /        | Title Page                                                                                 |
| /        | Signed Report Status Declaration Form                                                      |
| /        | Signed FYP Thesis Submission Form                                                          |
| /        | Signed form of the Declaration of Originality                                              |
| /        | Acknowledgement                                                                            |
| /        | Abstract                                                                                   |
| /        | Table of Contents                                                                          |
| /        | List of Figures (if applicable)                                                            |
| /        | List of Tables (if applicable)                                                             |
| -        | List of Symbols (if applicable)                                                            |
| -        | List of Abbreviations (if applicable)                                                      |
| /        | Chapters / Content                                                                         |
| /        | Bibliography (or References)                                                               |
| /        | All references in bibliography are cited in the thesis, especially in the chapter          |
|          | of literature review                                                                       |
| /        | Appendices (if applicable)                                                                 |
| /        | Weekly Log                                                                                 |
| /        | Poster                                                                                     |
| /        | Signed Turnitin Report (Plagiarism Check Result - Form Number: FM-IAD-005)                 |
| /        | I agree 5 marks will be deducted due to incorrect format, declare wrongly the              |
|          | ticked of these items, and/or any dispute happening for these items in this report.        |
| L        | 1 '                                                                                        |

<sup>\*</sup>Include this form (checklist) in the thesis (Bind together as the last page)

| I, the author, have checked and confirmed all the items listed in the table are included in r | ny |
|-----------------------------------------------------------------------------------------------|----|
| report.                                                                                       |    |

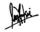

(Signature of Student)

Date: 25/4/2023

# CHECKLIST